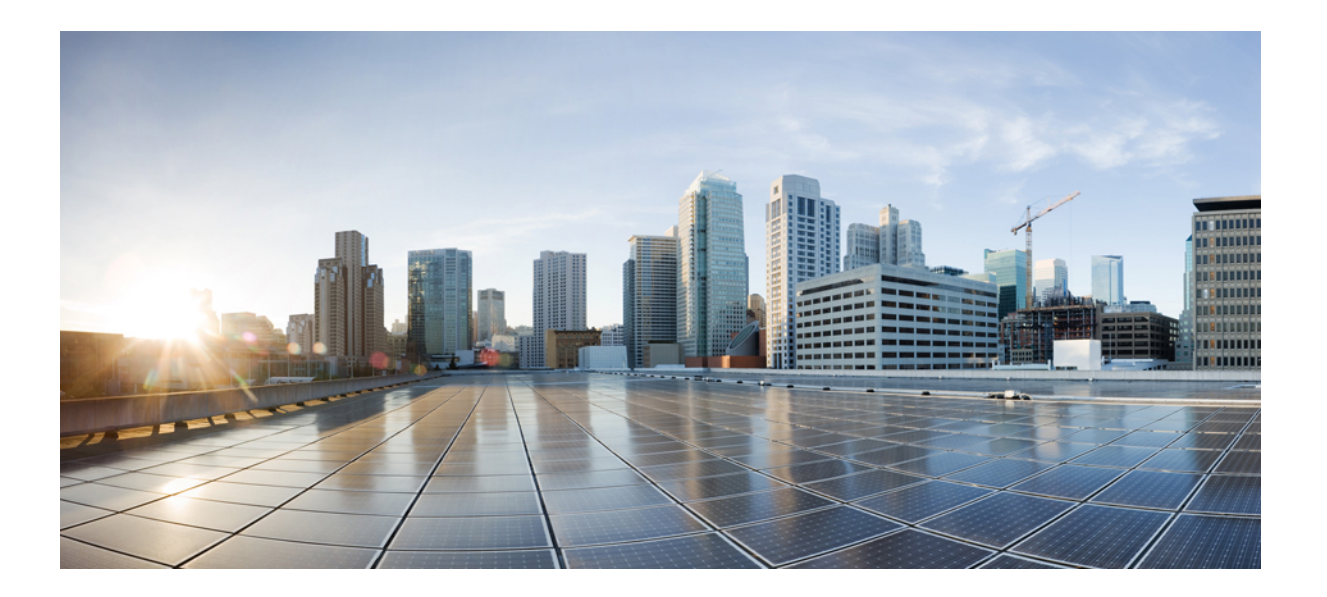

### **Cisco Nexus 3000** シリーズ **NX-OS IP SLA** コンフィギュレーショ ン ガイド、リリース **7.x**

初版:2015 年 08 月 31 日

### シスコシステムズ合同会社

〒107-6227 東京都港区赤坂9-7-1 ミッドタウン・タワー http://www.cisco.com/jp お問い合わせ先:シスコ コンタクトセンター 0120-092-255 (フリーコール、携帯・PHS含む) 電話受付時間:平日 10:00~12:00、13:00~17:00 http://www.cisco.com/jp/go/contactcenter/

【注意】シスコ製品をご使用になる前に、安全上の注意( **www.cisco.com/jp/go/safety\_warning/** ) をご確認ください。本書は、米国シスコ発行ドキュメントの参考和訳です。リンク情報につきま しては、日本語版掲載時点で、英語版にアップデートがあり、リンク先のページが移動**/**変更され ている場合がありますことをご了承ください。あくまでも参考和訳となりますので、正式な内容 については米国サイトのドキュメントを参照ください。また、契約等の記述については、弊社販 売パートナー、または、弊社担当者にご確認ください。

このマニュアルに記載されている仕様および製品に関する情報は、予告なしに変更されることがあります。このマニュアルに記載されている表現、情報、および推奨 事項は、すべて正確であると考えていますが、明示的であれ黙示的であれ、一切の保証の責任を負わないものとします。このマニュアルに記載されている製品の使用 は、すべてユーザ側の責任になります。

対象製品のソフトウェア ライセンスおよび限定保証は、製品に添付された『Information Packet』に記載されています。添付されていない場合には、代理店にご連絡く ださい。

The Cisco implementation of TCP header compression is an adaptation of a program developed by the University of California, Berkeley (UCB) as part of UCB's public domain version of the UNIX operating system.All rights reserved.Copyright © 1981, Regents of the University of California.

ここに記載されている他のいかなる保証にもよらず、各社のすべてのマニュアルおよびソフトウェアは、障害も含めて「現状のまま」として提供されます。シスコお よびこれら各社は、商品性の保証、特定目的への準拠の保証、および権利を侵害しないことに関する保証、あるいは取引過程、使用、取引慣行によって発生する保証 をはじめとする、明示されたまたは黙示された一切の保証の責任を負わないものとします。

いかなる場合においても、シスコおよびその供給者は、このマニュアルの使用または使用できないことによって発生する利益の損失やデータの損傷をはじめとする、 間接的、派生的、偶発的、あるいは特殊な損害について、あらゆる可能性がシスコまたはその供給者に知らされていても、それらに対する責任を一切負わないものと します。

このマニュアルで使用している IP アドレスおよび電話番号は、実際のアドレスおよび電話番号を示すものではありません。マニュアル内の例、コマンド出力、ネット ワーク トポロジ図、およびその他の図は、説明のみを目的として使用されています。説明の中に実際のアドレスおよび電話番号が使用されていたとしても、それは意 図的なものではなく、偶然の一致によるものです。

This product includes cryptographic software written by Eric Young (eay@cryptsoft.com).

This product includes software developed by the OpenSSL Project for use in the OpenSSL Toolkit. (<http://www.openssl.org/>)

This product includes software written by Tim Hudson (tjh@cryptsoft.com).

Cisco and the Cisco logo are trademarks or registered trademarks of Cisco and/or its affiliates in the U.S. and other countries. To view a list of Cisco trademarks, go to this URL: [http://](http://www.cisco.com/go/trademarks) WWW.CISCO.COM/go/trademarks.Third-party trademarks mentioned are the property of their respective owners.The use of the word partner does not imply a partnership relationship between Cisco and any other company.(1110R)

© 2015 Cisco Systems, Inc. All rights reserved.

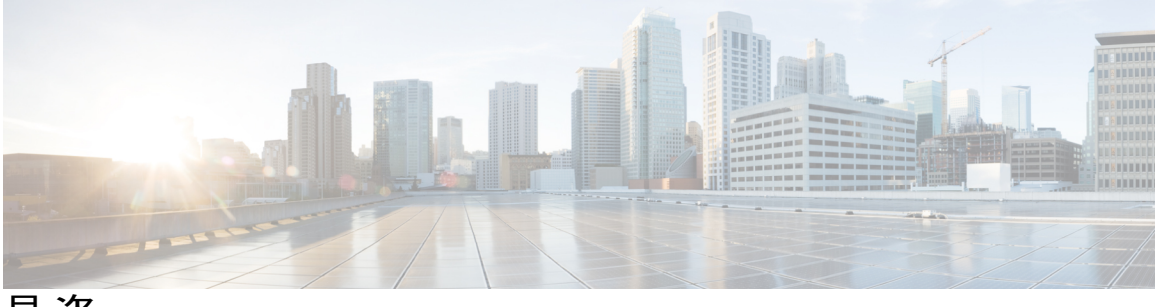

目次

### [はじめに](#page-6-0) **vii**

[対象読者](#page-6-1) **vii**

[表記法](#page-6-2) **vii**

Cisco Nexus 3000 シリーズ NX-OS [ソフトウェアの関連資料](#page-8-0) **ix**

[マニュアルに関するフィードバック](#page-9-0) **x**

[マニュアルの入手方法およびテクニカル](#page-9-1) サポート **x**

### [新機能および変更された機能に関する情報](#page-10-0) **1**

[新機能および変更された機能に関する情報](#page-10-1) **1**

### **IP SLA** [の概要](#page-12-0) **3**

Cisco NX-OS IP SLA [に関する情報](#page-12-1) **3**

Cisco NX-OS IP SLA [を使用したネットワーク](#page-14-0) パフォーマンスの測定 **5**

Cisco NX-OS IP SLA [動作タイプ](#page-15-0) **6**

Cisco NX-OS IP SLA Responder および IP SLA [制御プロトコル](#page-16-0) **7**

Cisco NX-OS IP SLA [動作のスケジューリング](#page-16-1) **7**

Cisco NX-OS IP SLA [動作のしきい値モニタリング](#page-17-0) **8**

[MPLS](#page-17-1) VPN 認識 **8**

[履歴統計情報](#page-17-2) **8**

IP SLA [の注意事項と制約事項](#page-18-0) **9**

#### **IP SLA UDP** [ジッター動作の設定](#page-20-0) **11**

IP SLA UDP [ジッター動作に関する情報](#page-20-1) **11**

IP SLA UDP [ジッター動作を設定するための前提条件](#page-21-0) **12**

UDP [ジッター動作に関する注意事項と制約事項](#page-22-0) **13**

IP SLA [パケットの](#page-22-1) CoPP の設定 **13**

netstack [のポート範囲の一致](#page-22-2) **13**

送信元デバイスでの UDP [ジッター動作の設定およびスケジューリング](#page-23-0) **14**

[宛先デバイスでの](#page-23-1) IP SLA Responder の設定 **14**

送信元デバイスでの基本的な UDP [ジッター動作の設定およびスケジューリン](#page-24-0) [グ](#page-24-0) **15**

追加特性を指定した UDP [ジッター動作の設定およびスケジューリング](#page-26-0) **17** UDP [ジッター動作の設定例](#page-30-0) **21**

### **VoIP** 用の **IP SLA UDP** [ジッター動作の設定](#page-32-0) **23**

VoIP 用の IP SLA UDP [ジッター動作に関する注意事項と制約事項](#page-33-0) **24**

IP SLA [パケットの](#page-33-1) CoPP の設定 **24**

netstack [のポート範囲の一致](#page-34-0) **25**

[ICPIF](#page-34-1) **25**

[平均オピニオン評点](#page-35-0) **26**

IP SLA [を使用した音声パフォーマンスのモニタリング](#page-36-0) **27**

IP SLA [でのコーデックのシミュレーション](#page-37-0) **28**

IP SLA [ICPIF](#page-37-1) 値 **28**

IP SLA [MOS](#page-39-0) 値 **30**

IP SLA VoIP UDP [ジッター動作の設定およびスケジューリング](#page-41-0) **32**

IP SLA VoIP UDP [動作の設定例](#page-44-0) **35**

IP SLA VoIP UDP [動作統計情報の出力の設定例](#page-46-0) **37**

### **IP SLA UDP** [エコー動作の設定](#page-48-0) **39**

UDP [エコー動作](#page-48-1) **39**

UDP [エコー動作に関する注意事項と制約事項](#page-49-0) **40**

IP SLA [パケットの](#page-49-1) CoPP の設定 **40**

netstack [のポート範囲の一致](#page-50-0) **41**

[宛先デバイスでの](#page-50-1) IP SLA Responder の設定 **41**

[送信元デバイスでの基本](#page-51-0) UDP エコー動作の設定 **42**

[送信元デバイスでのオプション](#page-52-0) パラメータを使用した UDP エコー動作の設定 **43**

IP SLA [動作のスケジューリング](#page-55-0) **46**

UDP [エコー動作の設定例](#page-57-0) **48**

### **IP SLA TCP** [接続動作の設定](#page-58-0) **49**

TCP [接続動作に関する情報](#page-58-1) **49**

IP SLA TCP [接続動作の設定に関する注意事項と制約事項](#page-59-0) **50**

IP SLA [パケットの](#page-59-1) CoPP の設定 **50**

netstack [のポート範囲の一致](#page-60-0) **51**

[宛先デバイスでの](#page-60-1) IP SLA Responder の設定 **51**

送信元デバイスでの TCP [接続動作の設定およびスケジューリング](#page-61-0) **52**

送信元デバイスでの基本 TCP [接続動作の設定およびスケジューリング](#page-62-0) **53**

[送信元デバイスでのオプション](#page-64-0) パラメータを使用した TCP 接続動作の設定およびス [ケジューリング](#page-64-0) **55**

TCP [接続動作の設定例](#page-68-0) **59**

#### [複数動作スケジューラの設定](#page-70-0) **61**

IP SLA [複数動作スケジューラに関する情報](#page-70-1) **61**

- IP SLA [複数動作スケジューリングのデフォルトの動作](#page-72-0) **63**
- [スケジュール期間が頻度よりも小さい場合の複数動作スケジューリング](#page-73-0) **64**
- IP SLA [動作の数がスケジュール期間よりも大きい場合の複数動作スケジューリング](#page-74-0) **65**
- [スケジュール期間が頻度よりも大きい場合の複数動作スケジューリング](#page-76-0) **67**

IP SLA ランダム [スケジューラ](#page-77-0) **68**

- IP SLA [複数動作スケジューラの前提条件](#page-78-0) **69**
- 複数の IP SLA [動作のスケジューリング](#page-78-1) **69**
- IP SLA ランダム [スケジューラのイネーブル化](#page-81-0) **72**
- IP SLA [複数動作スケジューリングの確認](#page-82-0) **73**
- 複数の IP SLA [動作のスケジューリング設定例](#page-84-0) **75**
- IP SLA ランダム [スケジューラをイネーブルにする設定例](#page-84-1) **75**

#### **IP SLA** [動作の予防的しきい値モニタリングの設定](#page-86-0) **77**

IP SLA [反応の設定に関する情報](#page-86-1) **77**

IP SLA [しきい値モニタリングおよび通知](#page-86-2) **77**

[ジッタ動作に対する](#page-88-0) RTT 反応 **79**

[予防的しきい値モニタリングの設定](#page-88-1) **79**

IP SLA [反応の設定例](#page-91-0) **82**

IP SLA [反応の設定の確認例](#page-91-1) **82**

SNMP [通知をトリガーするための設定例](#page-92-0) **83**

#### **IP SLA PBR** オブジェクト [トラッキングの設定](#page-94-0) **85**

IP SLA PBR [オブジェクト](#page-94-1) トラッキング **85**

[オブジェクト](#page-94-2) トラッキング **85**

IP SLA PBR オブジェクト [トラッキングの概要](#page-95-0) **86**

IP SLA PBR オブジェクト [トラッキングの設定](#page-95-1) **86**

例:IP SLA PBR オブジェクト [トラッキングの設定](#page-100-0) **91**

### **IP SLA DNS** [動作の設定](#page-102-0) **93**

IP SLA [DNS](#page-102-1) 動作 **93**

IP SLA DNS [動作に関する注意事項と制約事項](#page-102-2) **93**

DNS [の動作](#page-102-3) **93**

[送信元デバイスでの基本](#page-103-0) DNS 動作の設定 **94**

[送信元デバイスでのオプション](#page-104-0) パラメータを使用した DNS エコー動作の設定 **95**

IP SLA [動作のスケジューリング](#page-107-0) **98**

DNS [動作の設定例](#page-109-0) **100**

[送信元デバイスでの基本](#page-109-1) DNS 動作の設定例 **100**

[送信元デバイスでのオプション](#page-110-0) パラメータを使用した DNS 動作の設定例 **101**

IP SLA [動作のスケジューリング設定例](#page-110-1) **101**

### **IP SLA ICMP** [エコー動作の設定](#page-112-0) **103**

ICMP [エコー動作](#page-112-1) **103**

IP SLA ICMP [エコー動作に関する注意事項と制約事項](#page-113-0) **104**

ICMP [エコー動作の設定](#page-113-1) **104**

[送信元デバイスでの基本](#page-114-0) ICMP エコー動作の設定 **105**

オプション [パラメータを使用した](#page-114-1) ICMP エコー動作の設定 **105**

IP SLA [動作のスケジューリング](#page-117-0) **108**

[トラブルシューティングのヒント](#page-119-0) **110**

[次の作業](#page-119-1) **110**

IP SLA ICMP [エコー動作の設定例](#page-119-2) **110**

[例:送信元デバイスでの基本](#page-119-3) ICMP エコー動作の設定 **110**

例:オプション [パラメータを使用した](#page-119-4) ICMP エコー動作の設定 **110**

例:IP SLA [動作のスケジューリング](#page-120-0) **111**

#### [用語集](#page-122-0) **113**

<span id="page-6-0"></span>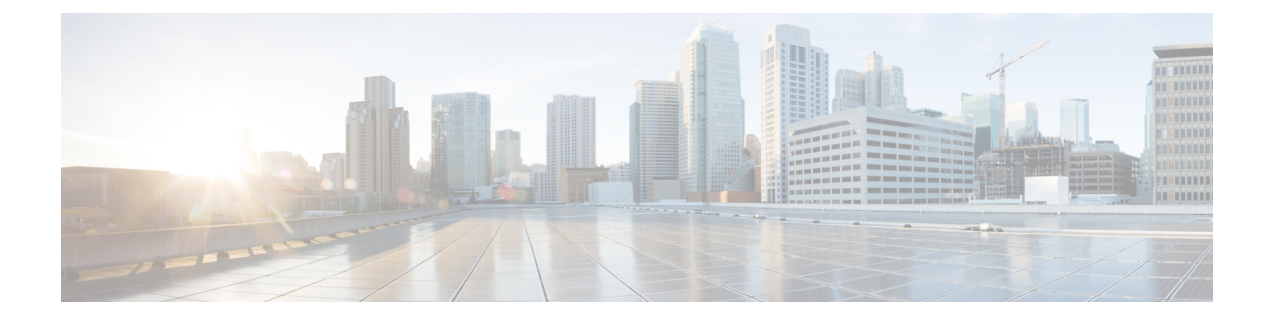

# はじめに

この前書きは、次の項で構成されています。

- [対象読者](#page-6-1), vii ページ
- [表記法](#page-6-2), vii ページ
- Cisco Nexus 3000 シリーズ NX-OS [ソフトウェアの関連資料](#page-8-0), ix ページ
- [マニュアルに関するフィードバック](#page-9-0), x ページ
- [マニュアルの入手方法およびテクニカル](#page-9-1) サポート, x ページ

## <span id="page-6-2"></span><span id="page-6-1"></span>対象読者

このマニュアルは、Cisco Nexus デバイスのコンフィギュレーションおよびメンテナンスを担当す るネットワーク管理者を対象としています。

# 表記法

П

コマンドの説明には、次のような表記法が使用されます。

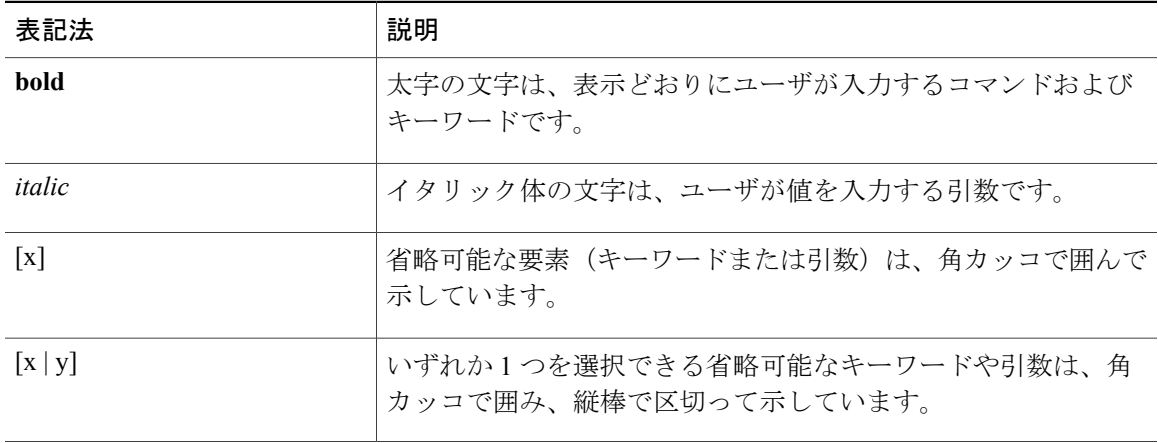

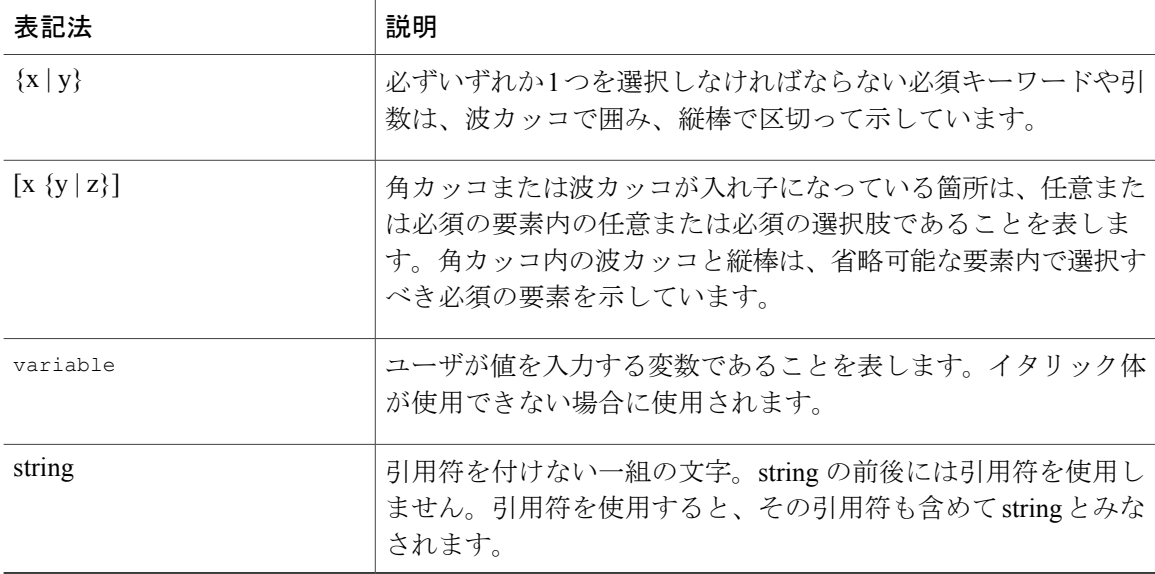

### 例では、次の表記法を使用しています。

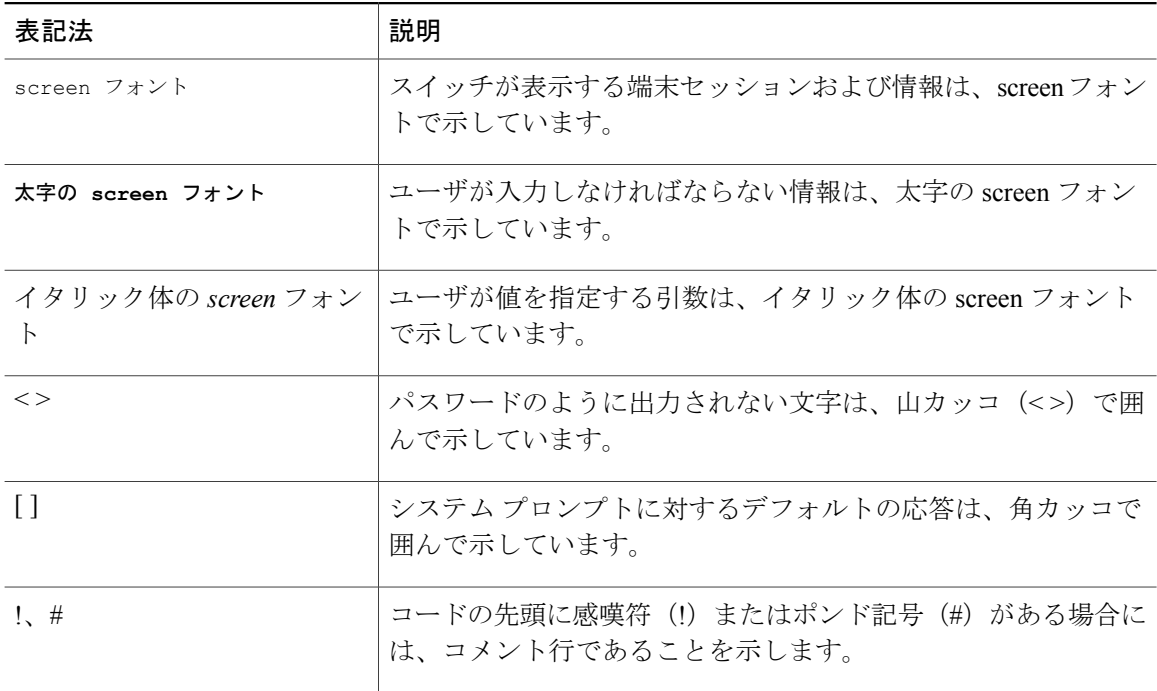

このマニュアルでは、次の表記法を使用しています。

(注) 「注釈」です。役立つ情報やこのマニュアルに記載されていない参照資料を紹介しています。

「要注意」の意味です。機器の損傷またはデータ損失を予防するための注意事項が記述されて います。 注意

# <span id="page-8-0"></span>**Cisco Nexus 3000** シリーズ **NX-OS** ソフトウェアの関連資料

Cisco NX-OS 3000 シリーズ全体のマニュアル セットは、次の URL から入手できます。 [http://www.cisco.com/en/US/products/ps11541/tsd\\_products\\_support\\_series\\_home.html](http://www.cisco.com/c/en/us/support/switches/nexus-3000-series-switches/tsd-products-support-series-home.html)

リリース ノート

リリース ノートは、次の URL から入手できます。

[http://www.cisco.com/en/US/products/ps11541/prod\\_release\\_notes\\_list.html](http://www.cisco.com/en/US/products/ps11541/prod_release_notes_list.html)

### インストレーション ガイドおよびアップグレード ガイド

インストレーション ガイドおよびアップグレード ガイドは、次の URL から入手できます。 [http://www.cisco.com/en/US/products/ps11541/prod\\_installation\\_guides\\_list.html](http://www.cisco.com/en/US/products/ps11541/prod_installation_guides_list.html)

### ライセンス情報

NX-OS の機能ライセンスの詳細については、『『*Cisco NX-OS Licensing Guide*』』[http://](http://www.cisco.com/en/US/docs/switches/datacenter/sw/nx-os/licensing/guide/b_Cisco_NX-OS_Licensing_Guide.html) [www.cisco.com/en/US/docs/switches/datacenter/sw/nx-os/licensing/guide/b\\_Cisco\\_NX-OS\\_Licensing\\_](http://www.cisco.com/en/US/docs/switches/datacenter/sw/nx-os/licensing/guide/b_Cisco_NX-OS_Licensing_Guide.html) [Guide.html](http://www.cisco.com/en/US/docs/switches/datacenter/sw/nx-os/licensing/guide/b_Cisco_NX-OS_Licensing_Guide.html) のを参照してください。

NX-OS のエンド ユーザ契約書および著作権の詳細については、『*Cisco NX-OS* ソフトウェアのラ イセンスおよび版権情報』を参照してください。次のURLから入手できます。[http://www.cisco.com/](http://www.cisco.com/en/US/docs/switches/datacenter/sw/4_0/nx-os/license_agreement/nx-ossw_lisns.html) [en/US/docs/switches/datacenter/sw/4\\_0/nx-os/license\\_agreement/nx-ossw\\_lisns.html](http://www.cisco.com/en/US/docs/switches/datacenter/sw/4_0/nx-os/license_agreement/nx-ossw_lisns.html)

### コンフィギュレーション ガイド

コンフィギュレーション ガイドは、次の URL から入手できます。

[http://www.cisco.com/c/en/us/support/switches/nexus-3000-series-switches/](http://www.cisco.com/c/en/us/support/switches/nexus-3000-series-switches/products-installation-and-configuration-guides-list.html) [products-installation-and-configuration-guides-list.html](http://www.cisco.com/c/en/us/support/switches/nexus-3000-series-switches/products-installation-and-configuration-guides-list.html)

### プログラミング ガイド

XML インターフェイス ユーザ ガイドおよびその他のプログラミング ガイドは、次の URL から 入手できます。

[http://www.cisco.com/en/US/products/ps11541/products\\_programming\\_reference\\_guides\\_list.html](http://www.cisco.com/en/US/products/ps11541/products_programming_reference_guides_list.html)

### テクニカル リファレンス

テクニカル リファレンスは、次の URL から入手できます。

[http://www.cisco.com/en/US/products/ps11541/prod\\_technical\\_reference\\_list.html](http://www.cisco.com/en/US/products/ps11541/prod_technical_reference_list.html)

エラー メッセージおよびシステム メッセージ

エラー メッセージおよびシステム メッセージ リファレンス ガイドは、次の URL から入手できま す。

[http://www.cisco.com/en/US/products/ps11541/products\\_system\\_message\\_guides\\_list.html](http://www.cisco.com/en/US/products/ps11541/products_system_message_guides_list.html)

## <span id="page-9-0"></span>マニュアルに関するフィードバック

このマニュアルに関する技術的なフィードバック、または誤りや記載もれなどお気づきの点がご ざいましたら、nexus3k-docfeedback@cisco.com へご連絡ください。

ご協力をよろしくお願いいたします。

## <span id="page-9-1"></span>マニュアルの入手方法およびテクニカル サポート

マニュアルの入手、Cisco Bug Search Tool(BST)の使用、サービス要求の送信、追加情報の収集 の詳細については、『*What'sNewinCisco Product Documentation*』を参照してください。このドキュ メントは、<http://www.cisco.com/c/en/us/td/docs/general/whatsnew/whatsnew.html> から入手できます。

『*What's New in Cisco Product Documentation*』では、シスコの新規および改訂版の技術マニュアル の一覧を、RSS フィードとして購読できます。また、リーダー アプリケーションを使用して、コ ンテンツをデスクトップに配信することもできます。RSS フィードは無料のサービスです。

<span id="page-10-0"></span>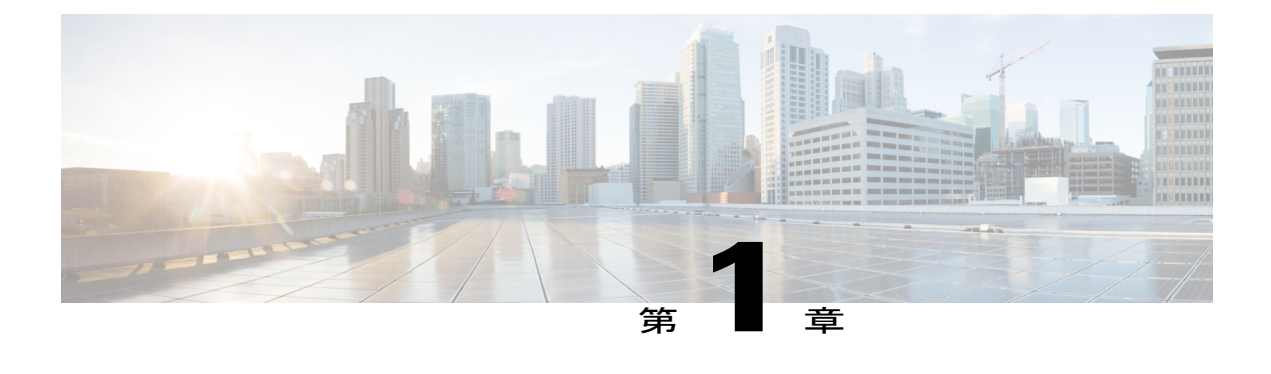

# 新機能および変更された機能に関する情報

この章では、『*Cisco Nexus 9000* シリーズ *NX-OS IP SLA* コンフィギュレーション ガイド』に記載 されている新機能および変更された各機能について、リリース固有の情報を示します。

• [新機能および変更された機能に関する情報](#page-10-1), 1 ページ

## <span id="page-10-1"></span>新機能および変更された機能に関する情報

この表は『*Cisco Nexus 3000* シリーズ *NX-OS IP SLA* コンフィギュレーション ガイド』の新機能お よび変更された機能を示します。

### 表 **1**:新機能および変更された機能

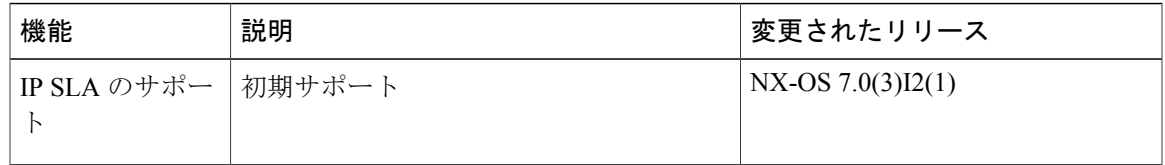

 $\mathbf I$ 

<span id="page-12-0"></span>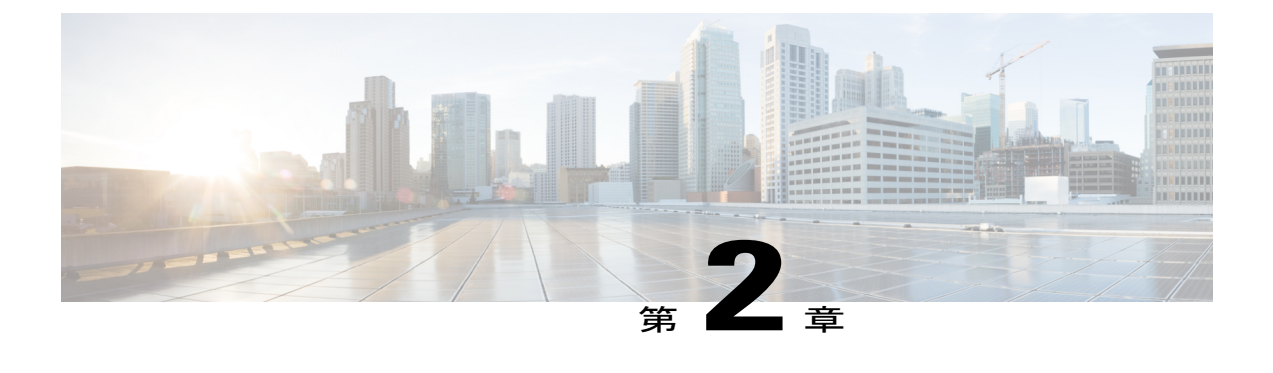

## **IP SLA** の概要

この章では、Cisco NX-OS IP サービス レベル契約(SLA)の概要について説明します。

- Cisco NX-OS IP SLA [に関する情報](#page-12-1)、3 ページ
- Cisco NX-OS IP SLA [を使用したネットワーク](#page-14-0) パフォーマンスの測定, 5 ページ
- Cisco NX-OS IP SLA [動作タイプ](#page-15-0), 6 ページ
- Cisco NX-OS IP SLA Responder および IP SLA [制御プロトコル](#page-16-0), 7 ページ
- Cisco NX-OS IP SLA [動作のスケジューリング](#page-16-1), 7 ページ
- Cisco NX-OS IP SLA [動作のしきい値モニタリング](#page-17-0)、8ページ
- MPLS VPN 認識, 8 [ページ](#page-17-1)
- [履歴統計情報](#page-17-2), 8 ページ
- IP SLA [の注意事項と制約事項](#page-18-0), 9 ページ

### <span id="page-12-1"></span>**Cisco NX-OS IP SLA** に関する情報

多くの企業は、その業務のほとんどをオンラインで行っているため、サービスが失われると企業 の収益に影響を与えかねません。今では、インターネット サービス プロバイダー(ISP) や内部 IT部門でさえも、定義済みのサービスレベル(サービスレベル契約)を提供して、お客様に一定 の予測可能性を提供しています。

ビジネス クリティカルなアプリケーション、Voice over IP(VoIP)ネットワーク、音声および表 示による会議、マルチプロトコル ラベル スイッチング(MPLS)、およびバーチャル プライベー トネットワーク (VPN) の最新のパフォーマンス要件により、企業内では、パフォーマンスレベ ルに合わせた統合 IP ネットワークの最適化が求められています。ネットワーク管理者にとって は、アプリケーションソリューションを支えるサービスレベル契約をサポートする必要性がます ます高まっています。IP サービス レベル契約(SLA)を使用すると、IP アプリケーションおよび IP サービスの IP サービス レベルを管理できます。

Cisco NX-OSIPSLA は、アクティブ トラフィック モニタリングを使用します。これにより、継続 的で信頼性のある予測可能な方法でトラフィックが生成され、ネットワーク パフォーマンスを測 定できます。Cisco NX-OS IP SLA はネットワークにデータを送信し、複数のネットワーク ロケー ション間あるいは複数のネットワークパス内のパフォーマンスを測定します。ネットワークデー タおよび IP サービスをシミュレーションし、ネットワーク パフォーマンス情報をリアル タイム で収集します。収集される情報には、応答時間、一方向遅延、ジッター(パケット間の遅延のば らつき)、パケット損失、音声品質スコアリング、ネットワーク リソースの可用性、アプリケー ションのパフォーマンス、およびサーバの応答時間に関するデータが含まれます。Cisco NX-OS IP SLA はトラフィックを生成および分析して、Cisco NX-OS デバイス間または Cisco NX-OS デバ イスからネットワーク アプリケーション サーバのようなリモート IP デバイスへのパフォーマン スを測定することにより、アクティブ モニタリングを実行します。さまざまな Cisco NX-OS IP SLA動作による測定統計情報を、トラブルシューティング、問題分析、ネットワークトポロジの 設計に使用できます。

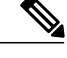

IP SLA は、ロールバックをサポートしません。ロールバックは、CLI による IP SLA の設定に 関係しています。 (注)

Cisco NX-OS IP SLA では、従来のサービス レベル契約と比べて次のような改善を実現できます。

- エンドツーエンド測定:ネットワークの端からもう一方の端までパフォーマンスを測定でき ることにより、エンドユーザによるネットワーク利用状況をより広い到達範囲でより正確に 表現できます。
- 詳細化:遅延、ジッター、パケットシーケンス、レイヤ3接続、パスとダウンロード時間な どの双方向のラウンドトリップの数値に詳細化される統計情報により、レイヤ 2 リンクの帯 域幅だけよりも詳細なデータが得られます。
- 展開の簡易化:Cisco NX-OSIPSLA は、大きいネットワーク内で既存のシスコ デバイスを活 用することにより、従来のサービスレベル契約で必要になることの多い物理的なプローブよ りも、簡単かつ低コストで実装されます。
- アプリケーション認識型モニタリング:Cisco NX-OS IP SLA は、レイヤ 3 からレイヤ 7 で実 行されているアプリケーションによって生成されたパフォーマンス統計情報をシミュレート し、測定できます。従来のサービスレベル契約では、レイヤ2パフォーマンスしか測定でき ません。
- 普及:Cisco NX-OS IP SLA のサポートは、ローエンド スイッチからハイエンド スイッチま でのシスコ ネットワーキング デバイスに含まれています。このような幅広い展開により、 Cisco NX-OS IP SLA は従来のサービス レベル契約を超える高い柔軟性を実現します。

次の図に、アプリケーションのサポートも含め、エンドツーエンドのパフォーマンス測定をサポー トするために、Cisco NX-OS IP SLA がどのように従来のレイヤ 2 サービス レベル契約の概念を取 り込み、より広い範囲に適用されているかを示します。

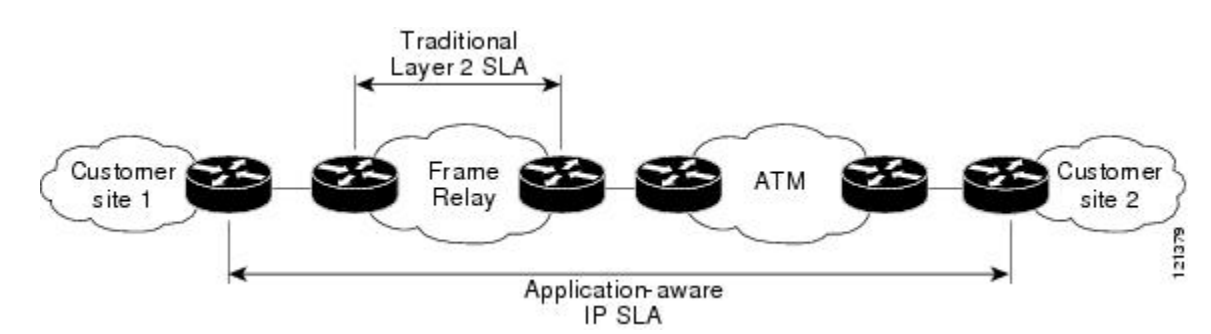

#### 図 **1**:従来のサービス レベル契約と **Cisco NX-OS IP SLA** の範囲の比較

Cisco NX-OS IP SLA を使用して、サービス レベル契約を測定、指定、および確認できます。ま た、IP サービスおよび IP アプリケーションのネットワーク パフォーマンスを分析してトラブル シューティングできます。特定の Cisco NX-OS IP SLA 動作に応じて、遅延、パケット損失、ジッ ター、パケット シーケンス、接続、パス、サーバの応答時間、およびダウンロード時間の統計情 報がシスコ デバイス内でモニタでき、CLI および SNMP MIB の両方に保存できます。パケットに は設定可能なIPレイヤオプションとアプリケーション層オプションがあります。たとえば、送信 元および宛先の IP アドレス、ユーザ データグラム プロトコル (UDP) /TCP ポート番号、サービ ス タイプ(ToS)バイト(Diffserv コード ポイント(DSCP)および IP プレフィックス ビットを 含む)、バーチャルプライベートネットワーク(VPN)ルーティング/転送インスタンス(VRF)、 URL Web アドレスなどが設定できます。

Cisco NX-OS IP SLA は、SNMP を使用してアクセスできるため、CiscoWorks Internet Performance Monitor (IPM) などのパフォーマンスモニタリングアプリケーションや他のサードパーティ製の シスコ パートナー パフォーマンス管理製品からも使用できます。

Cisco NX-OS IP SLA 動作によって収集されたデータに基づく SNMP 通知により、パフォーマンス が指定したレベルを下回った場合や問題が修正された場合に、スイッチはアラートを受信できま す。Cisco NX-OS IP SLA は、外部ネットワーク管理システム(NMS)アプリケーションとシスコ デバイス上で実行されているCisco NX-OSIPSLA動作との間のインタラクションにCiscoRTTMON MIB を使用します。Cisco NX-OS IP SLA 機能から参照されるオブジェクト変数の詳細について は、Cisco MIB Web サイトから入手できる CISCO-RTTMON-MIB.my ファイルのテキストを参照し てください。

# <span id="page-14-0"></span>**Cisco NX-OS IP SLA** を使用したネットワーク パフォーマ ンスの測定

Cisco NX-OS IP SLA を使用して、コア、分散、エッジといったネットワークの任意のエリア間の パフォーマンスをモニタできます。モニタリングは、物理的なプローブを展開しなくても、時間 と場所を問わず実行できます。

Cisco NX-OS IP SLA は生成トラフィックを使用して、スイッチなどの 2 台のネットワーキング デ バイス間のネットワーク パフォーマンスを測定します。次の図に、Cisco NX-OS IP SLA デバイス が生成パケットを宛先デバイスに送信したとき、Cisco NX-OS IP SLA がどのように開始されるか を示します。Cisco NX-OS IP SLA 動作のタイプにもよりますが、宛先デバイスはそのパケットを 受信した後、送信元でパフォーマンス メトリックを計算できるようにタイムスタンプ情報を返信 します。Cisco NX-OS IP SLA 動作は、特定のプロトコル (UDPなど)を使用してネットワークの 送信元から宛先へのネットワーク測定を行います。

#### 図 **2**:**Cisco NX-OS IP SLA** 動作

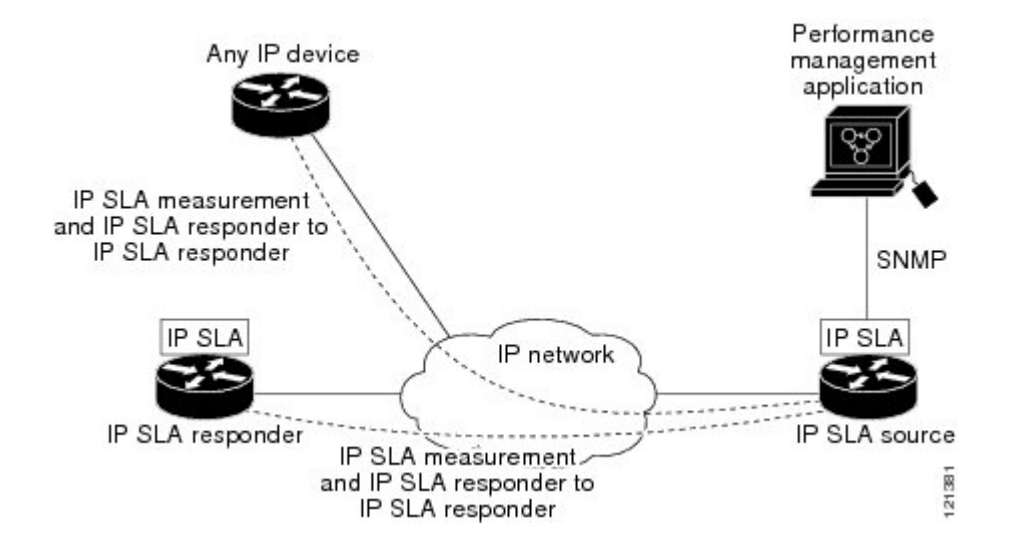

Cisco NX-OS IP SLA ネットワーク パフォーマンス測定を実施するには、次のタスクを実行する必 要があります。

- **1** Cisco NX-OS IP SLA Responder がイネーブルでない場合は、イネーブルにします。
- **2** 必要な Cisco NX-OS IP SLA 動作タイプを設定します。
- **3** 指定された Cisco NX-OS IP SLA 動作タイプで使用可能なオプションを設定します。
- **4** 必要であれば、しきい値条件を設定します。
- **5** 動作の実行スケジュールを指定し、しばらく動作を実行して統計情報を収集します。
- **6** Cisco NX-OS CLI を使用するか、ネットワーク管理システムと SNMP を併用して、動作の結果 を表示し、確認します。

### <span id="page-15-0"></span>**Cisco NX-OS IP SLA** 動作タイプ

Cisco NX-OS IP SLA 動作には、次のようにさまざまなタイプがあります。

- UDP ジッター
- VoIP 用の UDP ジッタ
- UDP エコー
- 伝送制御プロトコル(TCP)接続
- 複数動作スケジューラ
- 予防的しきい値モニタリング

# <span id="page-16-0"></span>**Cisco NX-OS IP SLA Responder** および **IP SLA** 制御プロトコ ル

Responder は宛先のシスコ製ルーティング デバイスに組み込まれたコンポーネントであり、Cisco NX-OS IP SLA 要求パケットを予想してそれに応答します。IP SLA Responder では、専用プローブ がなくても正確な測定を行うことができ、標準的な ICMP ベースの測定では得られない追加の統 計情報を得ることもできます。Cisco NX-OS IP SLA 制御プロトコルは、Cisco NX-OS IP SLA Responderがどのポートで待ち受けと応答を行うかを通知するために使用するメカニズムを提供し ます。宛先 Responder の送信元にできるのは、Cisco NX-OS デバイスのみです。

Cisco NX-OS IP SLA Responder は、Cisco IOS IP SLA 動作によって送信される制御プロトコル メッ セージを特定のポート上で待ち受けます。Responderは、制御メッセージを受信すると、指定され た UDP ポートまたは TCP ポートを指定の期間にわたってイネーブルにします。この間に、レス ポンダは要求を受け付け、応答します。Responder は、Cisco NX-OS IP SLA パケットに応答した 後、あるいは指定された期間が経過すると、ポートをディセーブルにします。

すべての IP SLA 動作について、IP SLA Responder を宛先デバイスでイネーブルにしなければなら ないわけではありません。たとえば、宛先スイッチですでに提供されているサービス (Telnet や HTTPなど)が選択されている場合は、IPSLA Responderをイネーブルにする必要はありません。 シスコ以外のデバイスには、IPSLA Responder を設定できません。この場合、Cisco NX-OSIPSLA はこれらのデバイス固有のサービスに対してだけ動作パケットを送信できます。

## <span id="page-16-1"></span>**Cisco NX-OS IP SLA** 動作のスケジューリング

Cisco NX-OS IP SLA 動作の設定が完了したら、その動作をスケジュールして、統計情報の取得と エラー情報の収集を開始する必要があります。スケジュールする場合は、すぐに動作を開始する よう指定するか、特定の月、日、時刻に開始するように指定できます。後で動作を開始するよう に設定する pending オプションもあります。pending オプションは、動作の内部状態の 1 つでもあ り、SNMPによって確認できます。トリガーを待機する反応(しきい値)動作の場合もpendingオ プションを使用します。単一の Cisco NX-OS IP SLA 動作をスケジュールすることも、動作のグ ループを一度にスケジュールすることもできます。

複数動作のスケジューリングでは、Cisco NX-OS CLI または CISCO RTTMON-MIB により、1 つの コマンドを使用して複数の Cisco NX-OS IP SLA 動作をスケジュールできます。この機能では、こ れらの動作を均等な時間間隔で実行するようにスケジューリングすることで、IP SLA モニタリン グ トラフィックの量を制御できます。このように IP SLA 動作を分散することで、CPU の使用を 最小限に抑え、ネットワークの拡張性を向上させることができます。

IPSLA複数動作のスケジューリング機能の詳細については、「IPSLA複数動作スケジューラの設 定」の項を参照してください。

## <span id="page-17-0"></span>**Cisco NX-OS IP SLA** 動作のしきい値モニタリング

サービスレベル契約モニタリングを適切にサポートしたり、ネットワークパフォーマンスを予防 的に測定したりするには、しきい値機能が最も重要です。信頼性のある一貫した測定を行えば、 問題はただちに特定され、トラブルシューティングにかかる時間を短縮できます。サービス レベ ル契約を展開するには、違反が発生した場合にただちに通知されるメカニズムが必要です。Cisco NX-OS IP SLA は、次のようなイベントによりトリガーされる SNMP トラップを送信できます。

- 接続の損失
- タイムアウト
- RTT しきい値
- 平均ジッタしきい値
- 一方向パケット損失
- 一方向ジッタ
- 一方向平均オピニオン評点 (MOS)
- 一方向遅延

また、Cisco NX-OS IP SLA しきい値違反により、さらに詳しく分析するために別の Cisco NX-OS IP SLA 動作をトリガーすることができます。

Cisco NX-OS IP SLA 動作のしきい値の使用方法の詳細については、IP SLA 動作の予防的しきい値 モニタリングに関する項を参照してください。

## <span id="page-17-1"></span>**MPLS VPN** 認識

Cisco NX-OS IP SLA MPLS VPN 認識機能を使用すると、マルチプロトコル ラベル スイッチング (MPLS) バーチャル プライベート ネットワーク (VPN) 内で IP サービス レベルをモニタでき ます。MPLS VPN 内で IP SLA を使用することにより、サービス プロバイダーは、お客様のサー ビス レベル契約に従って IP VPN サービスを計画、プロビジョニング、および管理できます。IP SLA 動作は、VPN ルーティングおよび転送(VRF)の名前を指定して、特定の VPN に対して設 定できます。

## <span id="page-17-2"></span>履歴統計情報

Cisco NX-OS IP SLA には、次に示す 3 つのタイプの履歴統計情報が保持されます。

- 集約統計情報:デフォルトでは、IPSLA によって動作ごとに 2 時間の集計統計情報が保持さ れます。各動作サイクルからの値は、所定の 1 時間以内のすでに利用可能なデータとともに 集約されます。IP SLA の拡張履歴機能を使用すると、集約間隔を 1 時間未満にできます。
- 動作スナップショット履歴:IPSLAは、設定可能なフィルタ(すべて、しきい値超過、障害 など)と一致する動作インスタンスごとに、データのスナップショットを保持します。デー タ セット全体が使用可能であり、集約は行われません。
- 分散統計情報:IP SLA は、設定可能な時間間隔にわたり、頻度分布を維持します。IP SLA によって動作が開始されるたびに、履歴バケット数が指定したサイズに一致するまで、また は動作のライフタイムが期限切れになるまで、新しいバケットが作成されます。デフォルト では、IPSLA 動作の履歴は収集されません。履歴を収集する場合は、動作の 1 つまたは複数 の履歴エントリが各バケットに格納されます。履歴バケットのラップは行われません。

## <span id="page-18-0"></span>**IP SLA** の注意事項と制約事項

IP SLA には、次の注意事項と制約事項があります。

• IP SLA は、Cisco NX-OS ロールバック機能をサポートしません。

 $\overline{\phantom{a}}$ 

T

<span id="page-20-0"></span>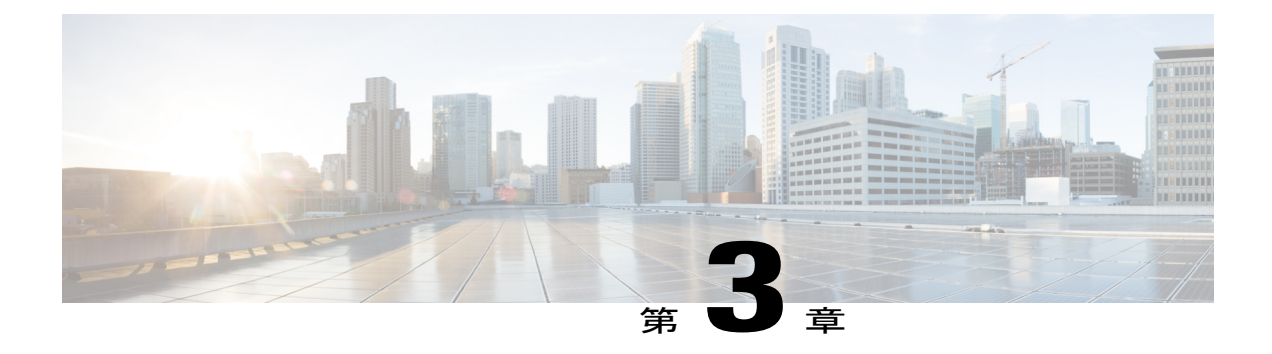

# **IP SLA UDP** ジッター動作の設定

この章では、IP サービス レベル契約(SLA)UDP ジッター動作を設定して、IPv4 ネットワーク で UDP トラフィックを伝送するネットワークのラウンド トリップ遅延、一方向遅延、一方向 ジッター、一方向パケット損失、および接続を分析する方法について説明します。この章では、 UDP ジッター動作を使用して収集されたデータを Cisco ソフトウェア コマンドを使用して表示 および分析する方法についても説明します。

この章は、次の項で構成されています。

- IP SLA UDP [ジッター動作に関する情報](#page-20-1), 11 ページ
- IP SLA UDP [ジッター動作を設定するための前提条件](#page-21-0), 12 ページ
- UDP [ジッター動作に関する注意事項と制約事項](#page-22-0), 13 ページ
- 送信元デバイスでの UDP [ジッター動作の設定およびスケジューリング](#page-23-0), 14 ページ
- UDP [ジッター動作の設定例](#page-30-0), 21 ページ

## <span id="page-20-1"></span>**IP SLA UDP** ジッター動作に関する情報

IP SLA UDP ジッター動作では、Voice over IP(VoIP)、Video over IP、またはリアルタイム会議 などのリアルタイム トラフィックのアプリケーションのネットワーク適合性を診断することがで きます。

ジッターとは、パケット間の遅延のばらつきを意味します。複数のパケットが発信元から宛先に 連続的に送信された場合、たとえば 10 ms 間隔で送信された場合、ネットワークが理想的に動作 していれば、宛先は10ms間隔でパケットを受信します。ただし、ネットワーク内に遅延(キュー イング、代替ルートを介した受信など)が存在する場合、パケット間の到着遅延は、10msより大 きい場合も、10msより小さい場合もあります。この例を使用すると、正のジッタ値は、パケット の到着間隔が 10 ミリ秒を超えていることを示します。パケットが 12 ms 間隔で到着する場合、正 のジッターは 2 ms です。パケットが 8 ms 間隔で到着する場合、負のジッターは 2 ms です。VoIP など遅延に影響されやすいネットワークでは、正のジッター値は望ましくありません。0 のジッ ター値が理想的です。

IPSLAUDPジッター動作の機能は、ジッターのモニタリングだけではありません。UDPジッター 動作には IP SLA UDP 動作によって返されたデータが含まれているため、UDP ジッター動作は多 目的データ収集動作に使用できます。IP SLA が生成するパケットは、シーケンス情報を送受信す るパケット、および送信元および動作ターゲットからのタイム スタンプを送受信するパケットを 搬送します。UDP ジッター動作では、以下を測定できます。

- 方向別ジッター(送信元から宛先へ、宛先から送信元へ)
- 方向別パケット損失
- 方向別遅延(一方向遅延)
- ラウンドトリップ遅延(平均 RTT)

データの送信と受信でパスが異なることがあるので(非対称)、方向別データを使用してネット ワークの輻輳などの問題が発生している場所を簡単に特定できます。

UDPジッター動作は、合成(シミュレーション)UDPトラフィックを生成して機能します。UDP ジッター動作は、指定された頻度 F で、送信元スイッチからターゲット スイッチに、各サイズが s の n 個の UDP パケットを T ミリ秒間隔で送信します。デフォルトでは、ペイロード サイズが 10 バイト (S) のパケット フレーム 10 個 (N) を 10 ミリ秒 (T) ごとに生成し、60 秒(F) ごと に動作を繰り返します。これらのパラメータはそれぞれ、次の表に示すように、ユーザが設定で きます。

| UDP ジッター動作パラメータ                 | デフォルト           | コマンド                                                                |
|---------------------------------|-----------------|---------------------------------------------------------------------|
| パケット数 (n)                       | 10 パケット         | udp-jitter $\Box \Diamond \angle$<br>$\aleph$ , numpackets<br>オプション |
| パケットあたりのペイロード サイズ<br>(S)        | 32 バイト          | request-data-size<br>コマンド                                           |
| パケット間隔(ミリ秒単位)<br>(T)            | $20 \text{ ms}$ | udp-jitter $\exists \forall$<br>ド、interval オプ<br>ション                |
| 動作を繰り返すまでの経過時間 (秒単)<br>(F)<br>位 | $60$ 秒          | frequency (IP<br>SLA) コマンド                                          |

表 **2**:**UDP** ジッター動作パラメータ

## <span id="page-21-0"></span>**IP SLA UDP** ジッター動作を設定するための前提条件

IP SLA UDP ジッター動作を設定するための前提条件は次のとおりです。

- 一方向遅延を正確に測定するには、NTPなどによる送信元デバイスとターゲットデバイスと の間のクロック同期が必要です。一方向ジッタおよびパケット損失を測定する場合は、ク ロック同期は不要です。送信元デバイスとターゲットデバイスの間でクロックが同期してい ない場合、一方向ジッターとパケット損失のデータは返されますが、UDPジッター動作によ る一方向遅延測定値として「0」が返されます。
- IP SLA アプリケーションを設定する前に、**show ip sla application** コマンドを使用して、ご使 用のソフトウェア イメージでサポートされている動作タイプを確認してください。

## <span id="page-22-1"></span><span id="page-22-0"></span>**UDP** ジッター動作に関する注意事項と制約事項

### **IP SLA** パケットの **CoPP** の設定

IPSLA動作を大規模なスケールで使用する場合、IPSLAパケットのパススルーを許可する特定の CoPP 設定が必要になる場合があります。IP SLA ではユーザ定義の UDP ポートを使用するため、 コントロール プレーンへのすべての IP SLA パケットを許可する手段がありません。ただし、IP SLA が使用できる宛先/送信元ポートのそれぞれを指定することはできます。

IP SLA プローブ数の検証済みの拡張性に関する詳細については、『*Cisco Nexus 3000 Series NX-OS Verified Scalability Guide*』を参照してください。

以下に、IPSLAパケットのパススルーを許可するCoPP設定例を示します。この例では、宛先ポー トと送信元ポートが 6500 ~ 7000 の範囲であることを前提としています。

```
ip access-list copp-system-sla-allow
  10 remark ### ALLOW SLA control packets from 1.1.1.0/24
  20 permit udp 1.1.1.0/24 any eq 1967
  30 remark ### ALLOW SLA data packets from 1.1.1.0/24 using ports 6500-7000
  40 permit udp 1.1.1.0/24 any range 6500 7000
  statistics per-entry
ip access-list copp-system-sla-deny
  10 remark ### this is a catch-all to match any other traffic
  20 permit ip any any
 statistics per-entry
class-map type control-plane match-any copp-system-class-management-allow
 match access-group name copp-system-sla-allow
class-map type control-plane match-any copp-system-class-management-deny
 match access-group name copp-system-sla-deny
policy-map type control-plane copp-system-policy
   class copp-system-class-management-allow
   set cos 7
   police cir 4500 kbps bc 250 ms conform transmit violate drop
   class copp-system-class-management-deny
   police cir 4500 kbps bc 250 ms conform drop violate drop
control-plane
 service-policy input copp-system-policy
```
### <span id="page-22-2"></span>**netstack** のポート範囲の一致

IP SLA は、netstack のローカル ポート範内のポートのみを受け入れます。プローブの設定で使用 される送信元と宛先ポートは、SLA の送信元および SLA の応答側でサポートされる netstack の ポートと一致する必要があります。

**showsocketslocal-port-range**コマンドを使用すると、送信元/応答側のポート範囲を表示できます。 次に、netstack のポート範囲の表示例を示します。

switch# show sockets local-port-range

Kstack local port range (15001 - 22002) Netstack local port range (22003 – 65535)

# <span id="page-23-0"></span>送信元デバイスでの **UDP** ジッター動作の設定およびスケ ジューリング

ここでは、UDP ジッター動作を設定およびスケジュールする方法について説明します。

### <span id="page-23-1"></span>宛先デバイスでの **IP SLA Responder** の設定

ここでは、宛先デバイスで Responder を設定する方法について説明します。

(注)

Responderでは、同じ送信元に対して固定ポートを設定しないでください。Responderが同じ送 信元に対して固定ポートを設定すると、パケットが正常に(タイムアウトまたはパケット損失 の問題が発生せずに)送信されたとしても、ジッター値はゼロになります。

### 手順

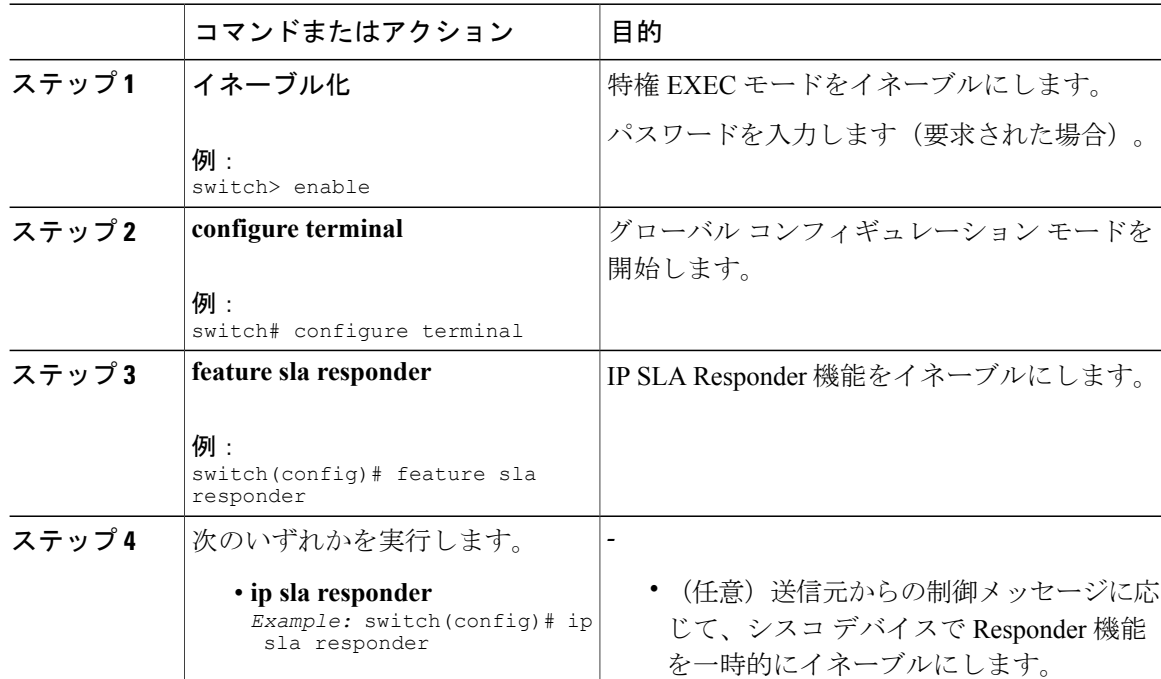

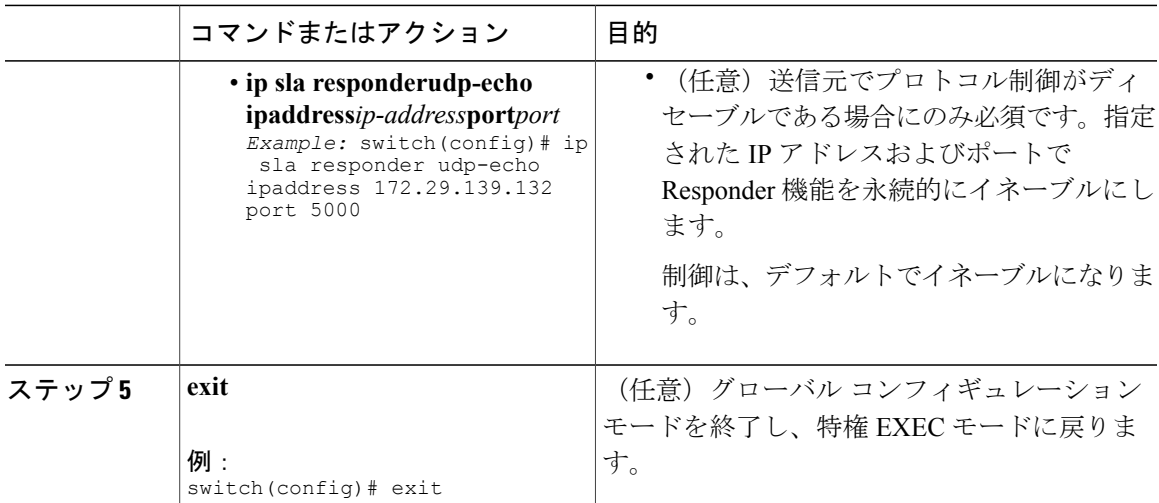

## <span id="page-24-0"></span>送信元デバイスでの基本的な**UDP**ジッター動作の設定およびスケジュー リング

ここでは、送信元デバイスでの基本UDPジッター動作を設定およびスケジュールする方法につい て説明します。

 $\mathcal{Q}$ 

- ヒント IP SLA 動作が実行せず、統計情報が生成されていない場合は、動作の設定に **verify-data** コマンドを追加して(IP SLA コンフィギュレーション モードで設定)、データ検証をイ ネーブルにします。イネーブルになると、各動作の応答が破損していないかどうかが チェックされます。通常の動作時に **verify-data** コマンドを使用すると、不要なオーバー ヘッドがかかるので注意してください。
	- IP SLA 動作に関する問題をトラブルシューティングするには、**debug ip sla sender trace** コマンドと **debug ip sla sender error** コマンドを使用します。

### 手順

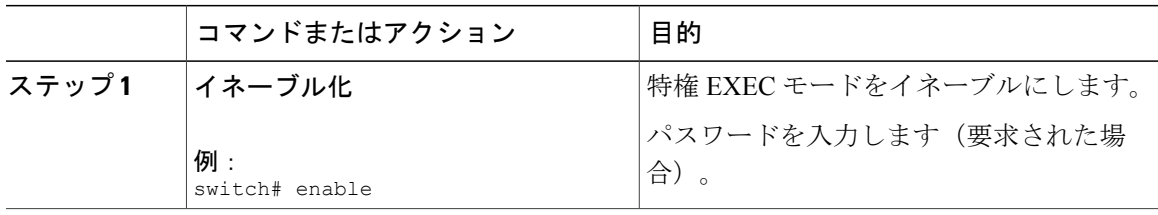

T

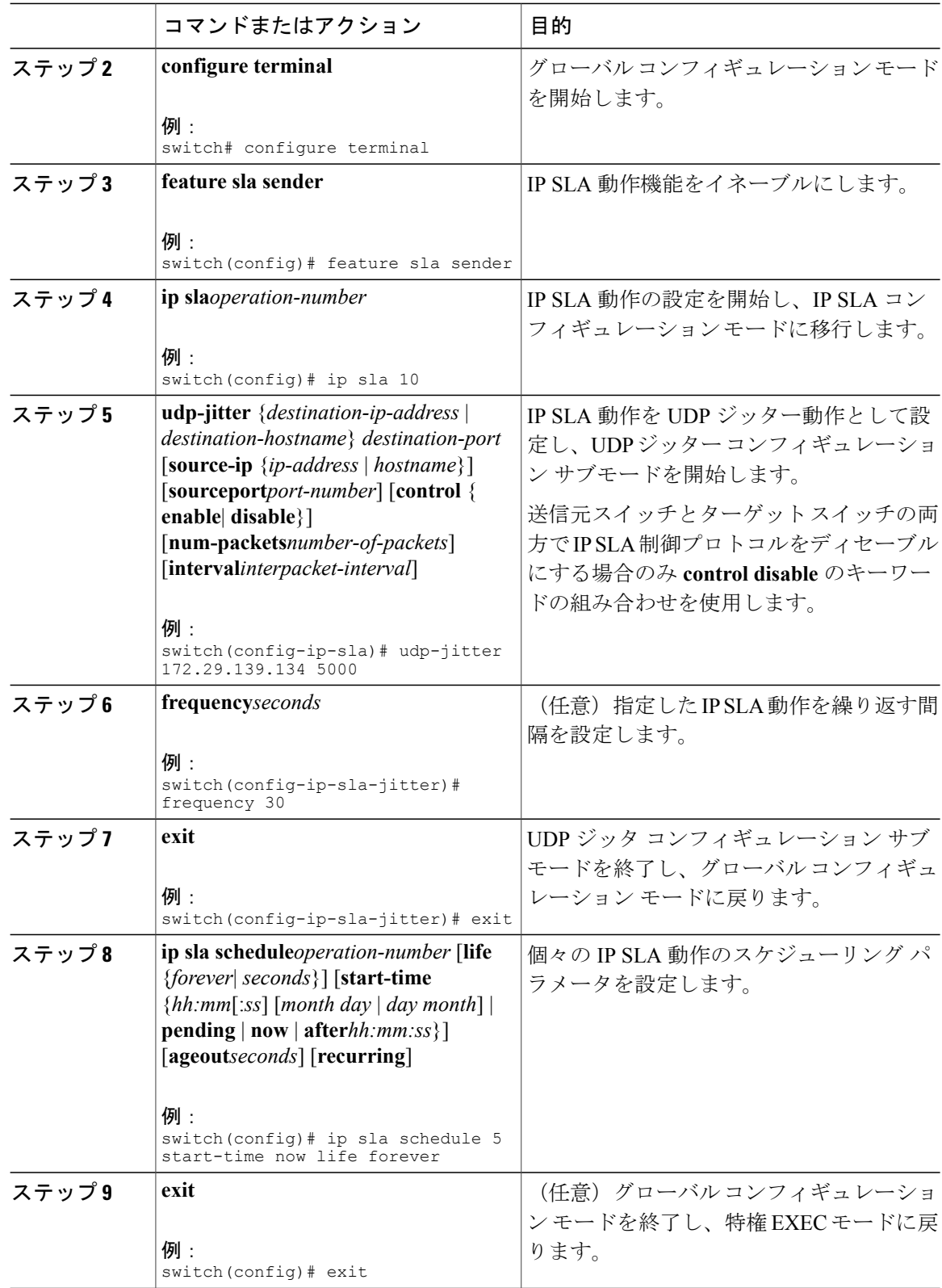

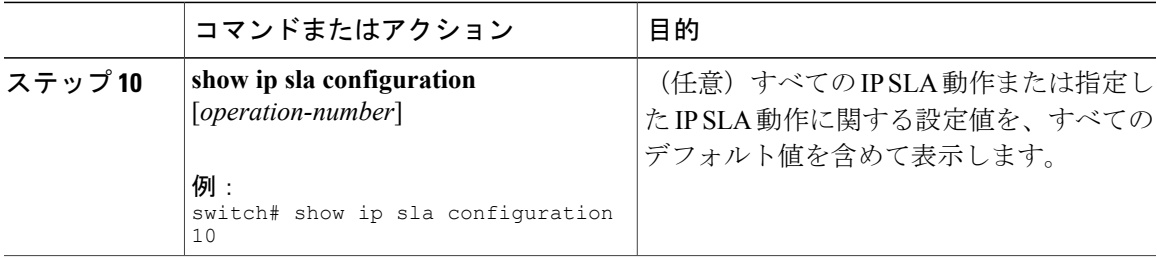

### 次の作業

トラップを生成する目的、または別の動作を開始する目的で、予防的しきい値条件と反応トリガー を追加するには、「予防的しきい値モニタリングの設定」の項を参照してください。

IP SLA 動作の結果を表示し、内容を確認するには、**show ip sla statistics** コマンドを使用します。 サービスレベル契約の基準に対応するフィールドの出力を確認すると、サービスメトリックが許 容範囲内であるかどうかを判断するのに役立ちます。

### <span id="page-26-0"></span>追加特性を指定した **UDP** ジッター動作の設定およびスケジューリング

ここでは、追加特性を使用してUDPジッター動作を設定およびスケジュールする方法について説 明します。

- UDP ジッター動作には大量のデータが伴うため、IPSLA UDP ジッター動作では IPSLA 履歴 機能(統計情報の履歴バケット)をサポートしていません。したがって、次のコマンドは UDP ジッター動作にはサポートされません。**history buckets-kept**、**history filter**、 **historylives-kept**、**samples-of-history-kept**、および **show ip sla history**。
- UDPジッター動作の統計情報保存時間は、IPSLAで使用されるMIB(CISCO-RTTMON-MIB) によって2時間に制限されます。**historyhours-of-statistics***hours*グローバルコンフィギュレー ションを使用して、これより大きな値に設定しても、保持される期間が 2 時間を超えること はありません。ただし、Data Collection MIB を使用して動作の履歴データを収集することは できます。詳細については、「CISCO-DATA-COLLECTION-MIB」 (http://www.cisco.com/go/mibs)を参照してください。

ヒント • IPSLA動作が実行中でなく、統計情報が生成されていない場合は、動作の設定に**verify-data** コマンドを追加して(IP SLA コンフィギュレーション モードで設定)、データ検証をイ ネーブルにします。イネーブルになると、各動作の応答が破損していないかどうかが チェックされます。通常の動作時に **verify-data** コマンドを使用すると、不要なオーバー ヘッドがかかるので注意してください。

• IP SLA 動作に関する問題をトラブルシューティングするには、**debug ip sla sender trace** コマンドと **debug ip sla sender error** コマンドを使用します。

### はじめる前に

送信元デバイスで UDP ジッタ動作を設定する前に、ターゲット デバイス (動作ターゲット)で IPSLA Responder をイネーブルにしておく必要があります。IPSLA Responder を使用できるのは、 Cisco NX-OS ソフトウェア ベースのデバイスだけです。Responder をイネーブルにするために、 「宛先デバイスの IP SLA Responder の設定」の項の作業を実行します。

### 手順

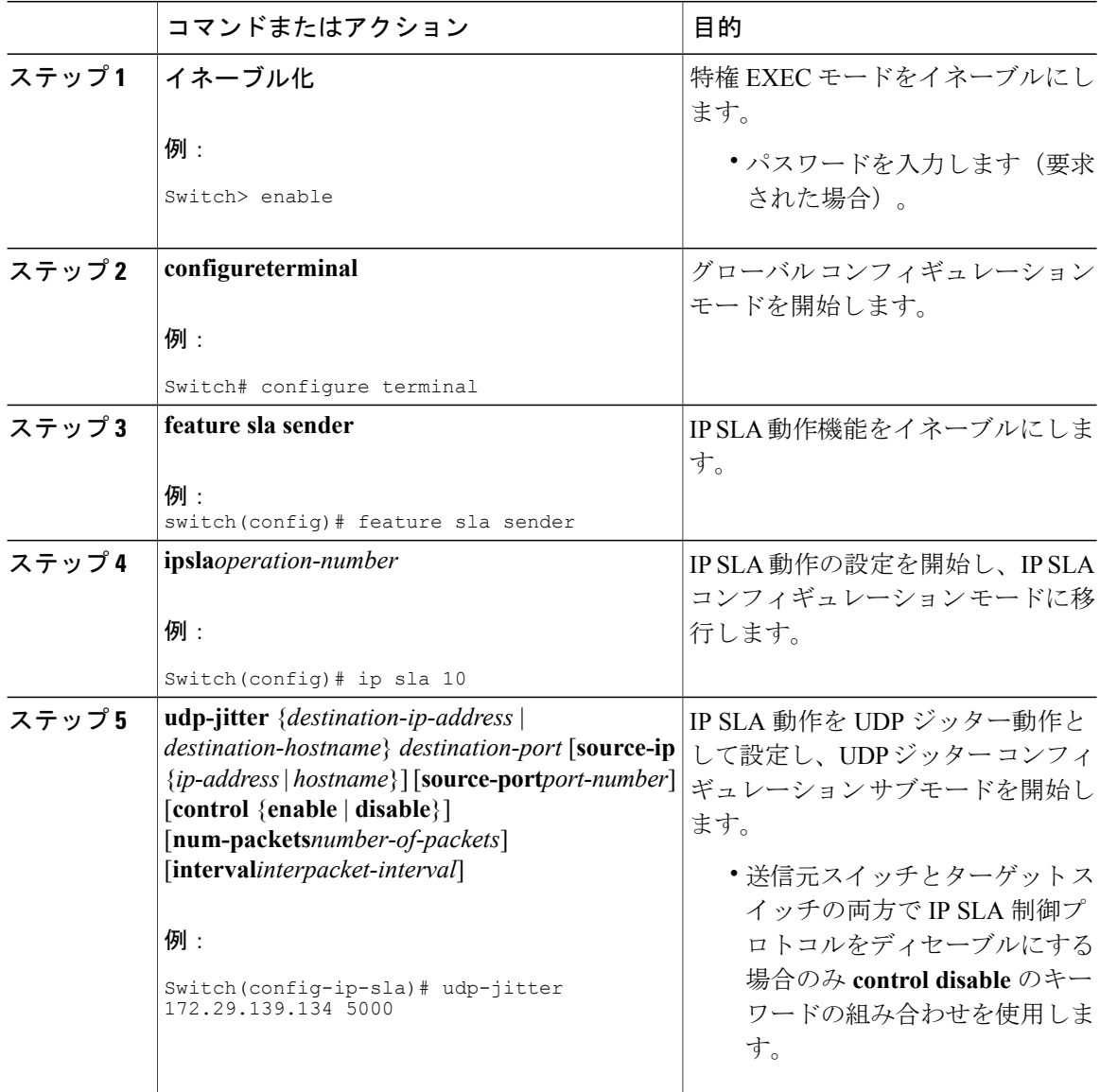

 $\mathbf{I}$ 

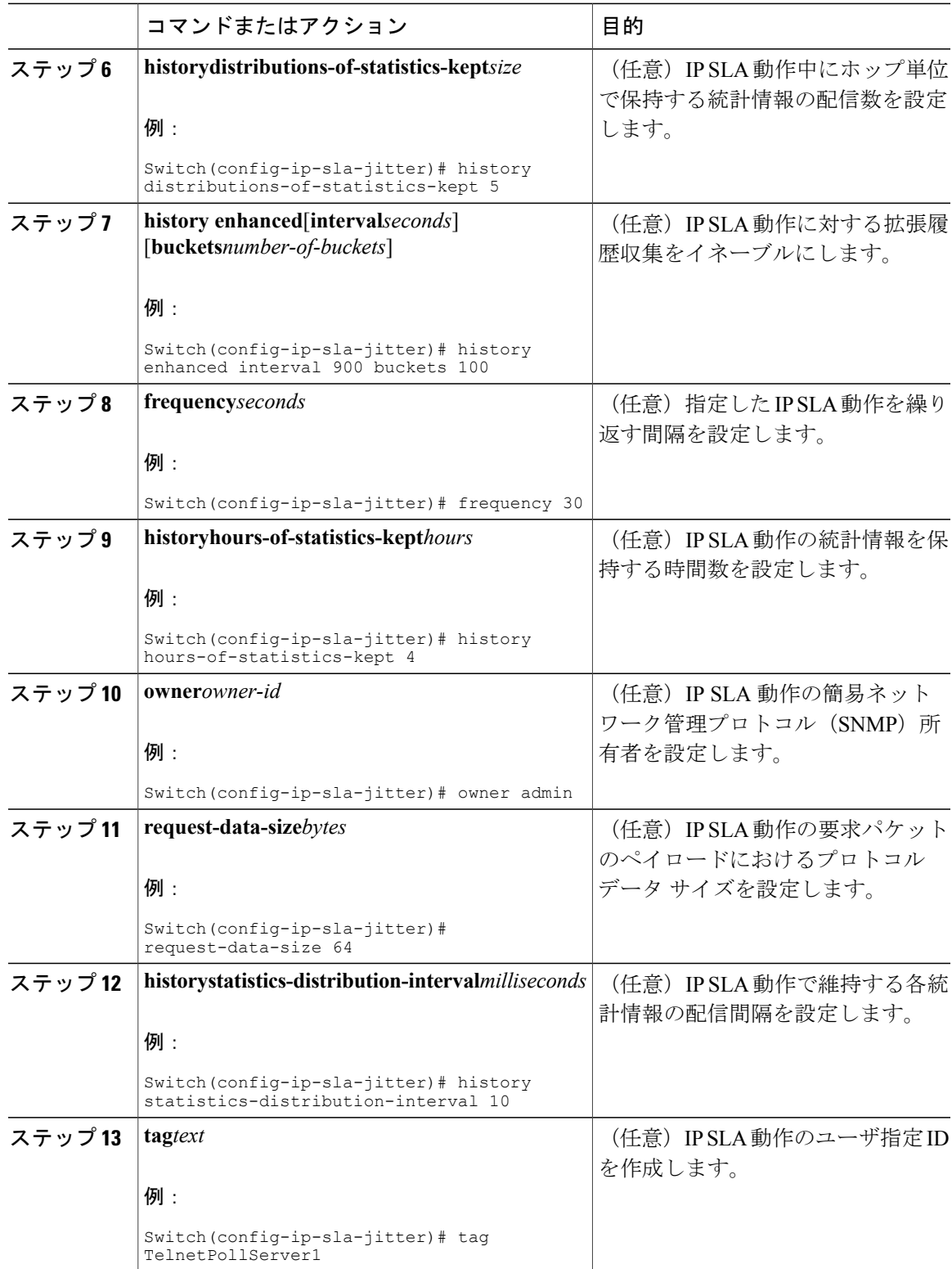

 $\mathbf I$ 

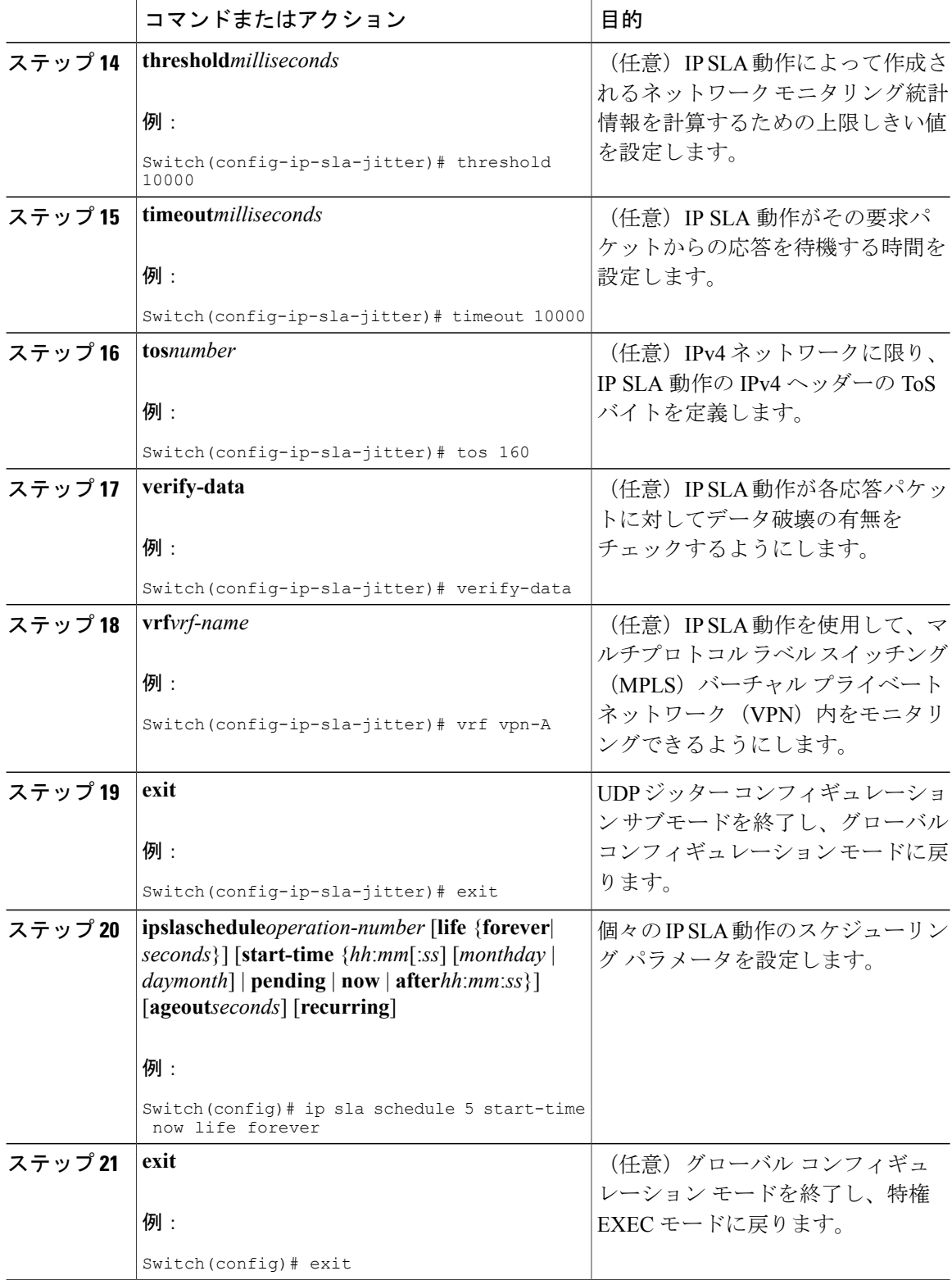

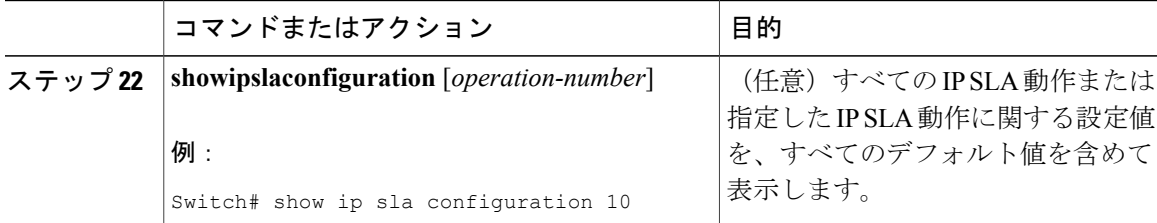

### 次の作業

トラップを生成する目的、または別の動作を開始する目的で、予防的しきい値条件と反応トリガー を追加するには、「[予防的しきい値モニタリングの設定](http://www.cisco.com/en/US/docs/ios/ipsla/configuration/guide/sla_threshold_mon.html)」の項を参照してください。

IP SLA 動作の結果を表示し、内容を確認するには、**show ip sla statistics** コマンドを使用します。 サービスレベル契約の基準に対応するフィールドの出力を確認すると、サービスメトリックが許 容範囲内であるかどうかを判断する役に立ちます。

## <span id="page-30-0"></span>**UDP** ジッター動作の設定例

以下に、動作 2 が最初の動作の 5 秒後に開始される UDP ジッター動作として設定されている、2 つの動作を示します。どちらの動作も無期限に実行されます。

```
feature sla sender
ip sla 1
udp-jitter 20.0.10.3 65051 num-packets 20
request-data-size 160
tos 128
frequency 30
ip sla schedule 1 start-time after 00:05:00
ip sla 2
udp-jitter 20.0.10.3 65052 num-packets 20 interval 10
request-data-size 20
tos 64
frequency 30
ip sla schedule 2 start-time after 00:05:05
```
ターゲット(宛先)デバイスの設定は、次のとおりです。

feature sla responder ip sla responder

 $\overline{\phantom{a}}$ 

T

<span id="page-32-0"></span>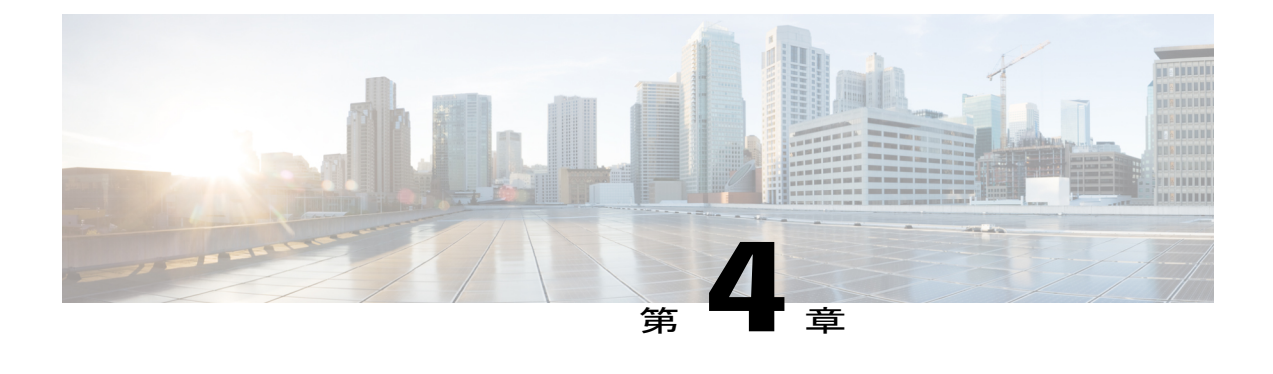

# **VoIP** 用の **IP SLA UDP** ジッター動作の設定

この章では、IP サービス レベル契約 (SLA) ユーザ データグラム プロトコル (UDP) ジッター 動作を設定してネットワーク内の Voice over IP (VoIP) 品質レベルを予防的にモニタし、IPv4 ネットワーク内のユーザにVoIPレベルを保証できるようにする方法について説明します。IPSLA VoIP UDP ジッター動作は、共通のコーデックを使用して VoIP トラフィックを正確にシミュレー トし、平均オピニオン評点 (MOS) および Calculated Planning and Improvement Factor (ICPIF) な どの一貫した音声品質スコアを計算します。

(注)

このマニュアルでは、音声という用語はインターネット テレフォニー アプリケーションを示 します。Voice over IP という用語には、IP ネットワーク経由のマルチメディア(音声とビデオ の両方)の伝送が含まれることもあります。

この章は、次の項で構成されています。

- VoIP 用の IP SLA UDP [ジッター動作に関する注意事項と制約事項](#page-33-0), 24 ページ
- ICPIF, 25 [ページ](#page-34-1)
- [平均オピニオン評点](#page-35-0), 26 ページ
- IP SLA [を使用した音声パフォーマンスのモニタリング](#page-36-0), 27 ページ
- IP SLA [でのコーデックのシミュレーション](#page-37-0), 28 ページ
- IP SLA ICPIF 値, 28 [ページ](#page-37-1)
- IP SLA MOS 値, 30 [ページ](#page-39-0)
- IP SLA VoIP UDP [ジッター動作の設定およびスケジューリング](#page-41-0), 32 ページ
- IP SLA VoIP UDP [動作の設定例](#page-44-0), 35 ページ
- IP SLA VoIP UDP [動作統計情報の出力の設定例](#page-46-0), 37 ページ

# <span id="page-33-0"></span>**VoIP** 用の **IP SLA UDP** ジッター動作に関する注意事項と制 約事項

- この機能は、UDPトラフィックを使用して適切なVoice overIPスコアを生成します。Real-Time Transport Protocol(RTP)はサポートされていません。
- この機能で算出される Calculated Planning Impairment Factor(ICPIF)値および MOS 値は IP SLA内では一貫していますが、相対的に比較するために生成された予想値に過ぎません。こ れらの値は、他の方法で測定された値と一致しない場合があります。
- 任意の方法で測定されたカスタマー オピニオンの予測値(E-Model 伝送評価係数 R や算出さ れた平均オピニオン評点に対して示された値など)は、伝送計画および分析のみを目的とし て生成された値です。実際のカスタマー オピニオンを反映する値ではありません。

### <span id="page-33-1"></span>**IP SLA** パケットの **CoPP** の設定

IPSLA動作を大規模なスケールで使用する場合、IPSLAパケットのパススルーを許可する特定の CoPP 設定が必要になる場合があります。IP SLA ではユーザ定義の UDP ポートを使用するため、 コントロール プレーンへのすべての IP SLA パケットを許可する手段がありません。ただし、IP SLA が使用できる宛先/送信元ポートのそれぞれを指定することはできます。

IP SLA プローブ数の検証済みの拡張性に関する詳細については、『*Cisco Nexus 3000 Series NX-OS Verified Scalability Guide*』を参照してください。

以下に、IPSLAパケットのパススルーを許可するCoPP設定例を示します。この例では、宛先ポー トと送信元ポートが 6500 ~ 7000 の範囲であることを前提としています。

```
ip access-list copp-system-sla-allow
  10 remark ### ALLOW SLA control packets from 1.1.1.0/24
  20 permit udp 1.1.1.0/24 any eq 1967
  30 remark ### ALLOW SLA data packets from 1.1.1.0/24 using ports 6500-7000
  40 permit udp 1.1.1.0/24 any range 6500 7000
  statistics per-entry
ip access-list copp-system-sla-deny
  10 remark ### this is a catch-all to match any other traffic
  20 permit ip any any
  statistics per-entry
class-map type control-plane match-any copp-system-class-management-allow
 match access-group name copp-system-sla-allow
class-map type control-plane match-any copp-system-class-management-deny
 match access-group name copp-system-sla-deny
policy-map type control-plane copp-system-policy
   class copp-system-class-management-allow
    set cos 7
    police cir 4500 kbps bc 250 ms conform transmit violate drop
    class copp-system-class-management-deny
   police cir 4500 kbps bc 250 ms conform drop violate drop
control-plane
  service-policy input copp-system-policy
```
### <span id="page-34-0"></span>**netstack** のポート範囲の一致

IP SLA は、netstack のローカル ポート範内のポートのみを受け入れます。プローブの設定で使用 される送信元と宛先ポートは、SLA の送信元および SLA の応答側でサポートされる netstack の ポートと一致する必要があります。

**showsocketslocal-port-range**コマンドを使用すると、送信元/応答側のポート範囲を表示できます。

次に、netstack のポート範囲の表示例を示します。

switch# show sockets local-port-range

Kstack local port range (15001 - 22002) Netstack local port range (22003 – 65535)

## <span id="page-34-1"></span>**ICPIF**

ICPIF は、式 Icpif = Itot - A の一部として、1996 年版の ITU-T 勧告 G.113『Transmission impairments』 で最初に開発されました。ICPIFは「CalculatedPlanning ImpairmentFactor」を指します。ICPIFは、 比較および計画用に、ネットワークに生じた音声品質に対する主な劣化の定量化を試みます。

ICPIFは、測定された劣化係数の合計(総劣化、つまりItot)からユーザ定義のアクセスアドバン テージ係数(A)を引いたものです。アクセスアドバンテージ係数(A)は、通話方法(携帯電話 からの通話対固定電話からの通話など)に基づいた、ユーザの期待を表す値です。この式を拡張 すると、完全な式は次のようになります。

 $Iepif = Io + Iq + Idt$ e +  $Idd + Ie - A$ 

値は次のとおりです。

- *Io* は、最適ではない音量評価が原因の劣化を表します。
- *Iq* は、PCM の量子化歪みが原因の劣化を表します。
- *Idte* は、送話者エコーによる劣化を表します。
- *Idd* は、一方向の伝送の時間(一方向遅延)により発生した劣化を表します。
- *Ie*は、通話に使用されたコーデックタイプ、パケット損失など装置の影響が原因の劣化を表 します。
- *A* は、アクセスの容易性の代償としてユーザが許容する品質の劣化を補うアクセス アドバン テージ係数(ユーザ期待係数とも呼ばれます)を表します。

ICPIFの値は、通常、5(非常に軽い障害)から55(非常に重い障害)の範囲で表されます。20未 満の ICPIF 値は、通常、「適切」と見なされます。ICPIF 値の目的は音声品質の客観的測定です が、この値は、劣化の組み合わせの主観的影響を予測するためにも使用されます。

G.113 (1996年2月)に記載された、主観的品質判定に対応することが期待されるサンプル ICPIF 値を、次の図に示します。

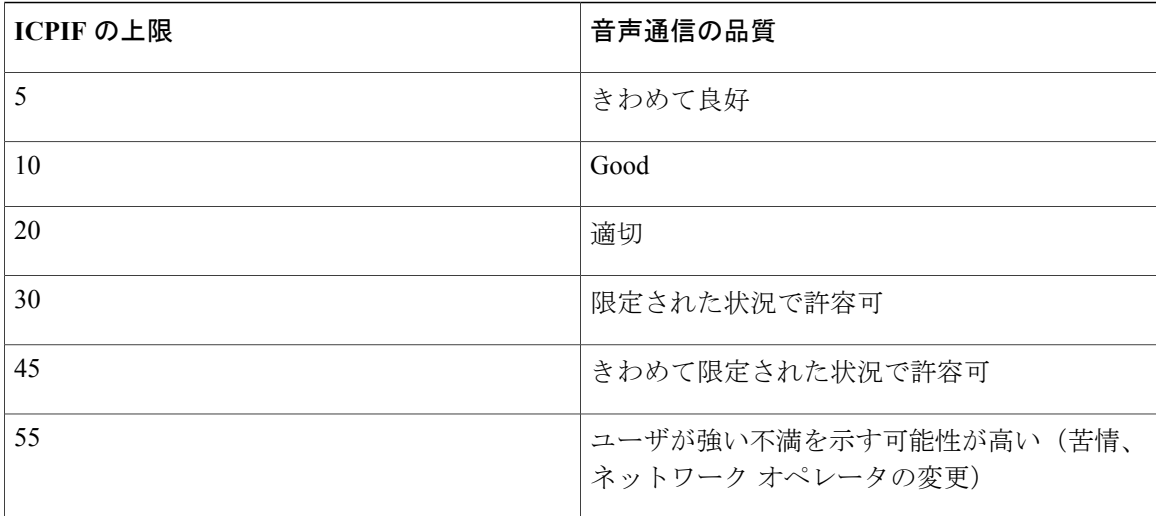

ICPIF の詳細については、1996 年版の G.113 の仕様を参照してください。

(注)

最新版の ITU-T G.113 勧告 (2001 年)には、ICPIF モデルについての記載はありません。代わ りに、現在は G.107 に「ITU-T G.107 の E-model で使用される劣化係数法が推奨されます。量 子化歪み単位を使用していた初期の方法は、現在では推奨されません」と記述されています。 完全な E-Model(ITU-T 伝送評価モデルとも呼ばれます)は、*R = Ro - Is - Id - Ie + A* として表 現され、劣化係数の定義の改善により、コール品質のより正確な測定の可能性を提供します (詳細については、G.107、2003 年版を参照してください)。ICPIF と E-Model は劣化に関す る用語を共有していますが、これら 2 つのモデルは異なります。IP SLA VoIP UDP 動作機能で は、ICPIF、伝送評価係数 R、および MOS 値の間で観測された対応関係が活用されますが、 E-Model はサポートされていません。

## <span id="page-35-0"></span>平均オピニオン評点

伝送される音声の品質は、聞き手の主観的な反応です。VoIP の伝送に使用する各コーデックは特 定のレベルの品質を提供します。特定のコーデックによってもたらされる音質の測定に使用され る共通のベンチマークは、平均オピニオン評点(MOS)です。MOSでは、幅広い聞き手が、特定 のコーデックを使用して送信された音声サンプルの品質を1(貧弱)~5(優良)で判定します。 オピニオン評点は平均化されて、各サンプルの平均が算出されます。

次の表に、各値に対する MOS 評点および対応する品質の説明を示します。

表 **3**:**MOS** 評価

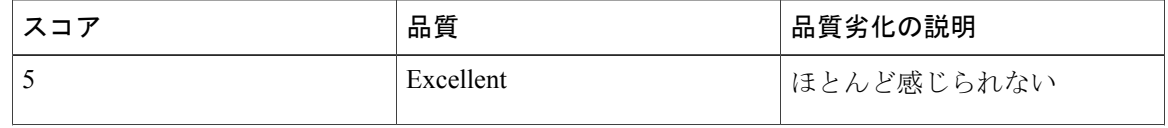
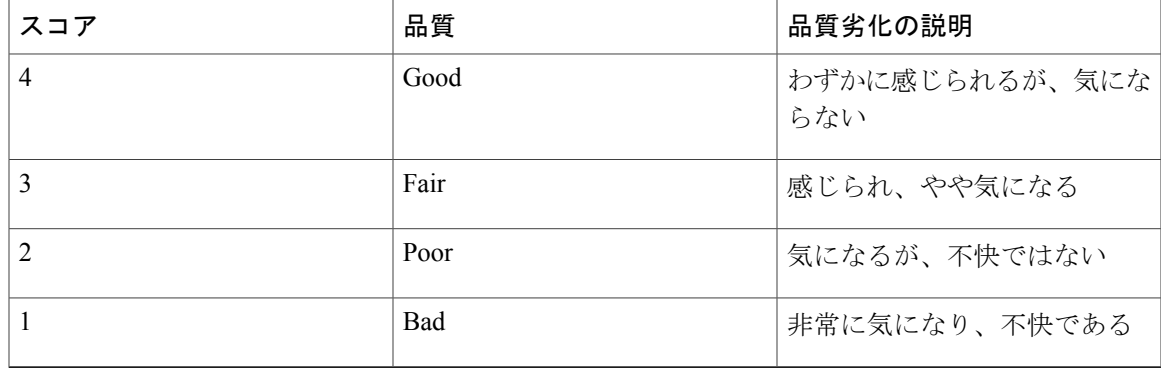

コーデックおよび他の伝送劣化に関するMOS評点がよく知られているため、測定された劣化に基 づいて MOS の予測値を算出し、表示できます。この予測値は、客観的 MOS または主観的 MOS 値と区別するために、ITUによってMean OpinionScore;Conversational Quality,Estimated(MOS-CQE) と指定されました(詳細は、P.800.1 を参照)。

## **IP SLA** を使用した音声パフォーマンスのモニタリング

IP ネットワーク上で音声品質およびビデオ品質を測定する際に重要なメトリックの 1 つはジッタ です。ジッターは、受信パケット間の遅延における変動(パケット間の遅延のばらつき)の影響 を示します。ジッターは、通話者の音声パターンに不均等なずれを生じさせて、音声品質に影響 を与えます。IP ネットワーク上での音声伝送およびビデオ伝送に関するその他の重要なパフォー マンス パラメータには、遅延やパケット損失が挙げられます。IP SLA を使用してこれらのパラ メータをシミュレートし、測定することで、ネットワークがユーザとのサービス レベル契約を満 たしているか、または超過しているかを確認できます。

IP SLA は、送信元デバイスから特定の宛先(動作ターゲットと呼ばれます)にネットワーク経由 で送信された UDP プローブ パケットで構成される UDP ジッター動作を提供します。この合成ト ラフィックは、接続のジッタ量、ラウンドトリップ時間、方向別パケット損失、および一方向遅 延を記録するために使用されます(合成トラフィックは、ネットワーク トラフィックがシミュ レートされていることを示します。つまり、トラフィックは、IP SLA によって生成されます)。 収集された統計情報の形式でのデータは、ユーザ定義した期間内の複数のテストに対して表示で き、たとえば、1 日の異なる時間、または週の経過におけるネットワークのパフォーマンスを確 認できます。ジッター プローブには、受信側で最小の遅延を提供するために IP SLA Responder を 使用できます。

IP SLA VoIP UDP ジッター動作は、UDP ジッター動作によってすでに収集されているメトリック に加えて、動作によって収集されたデータにMOSスコアおよびICPIFスコアを返す機能を追加す ることによって標準的な UDP ジッター動作を変更します。この VoIP 固有の実装により、VoIP ネットワークのパフォーマンスを判断することができます。

## **IP SLA** でのコーデックのシミュレーション

IP SLA VoIP UDP ジッター動作は、指定された頻度 f で、指定された送信元スイッチから指定さ れたターゲット スイッチに、各サイズが s の n 個の UDP パケットを t ミリ秒間隔で送信して統計 情報を計算します。ターゲット スイッチは、プローブ動作を処理するために、IP SLA Responder を実行している必要があります。

MOS スコアと ICPIF スコアを生成するには、VoIP UDP ジッタ動作を設定するときに、接続に使 用するコーデックタイプを指定します。動作に設定したコーデックタイプに基づいて、パケット 数(n)、各ペイロードのサイズ(s)、パケット間間隔(t)、および動作の頻度(f)がデフォル ト値に自動設定されますただし、必要な場合は、**udp-jitter**コマンドの構文でこれらのパラメータ を手動で設定することもできます。

次の表に、コーデックによる動作に設定されるデフォルト パラメータを示します。

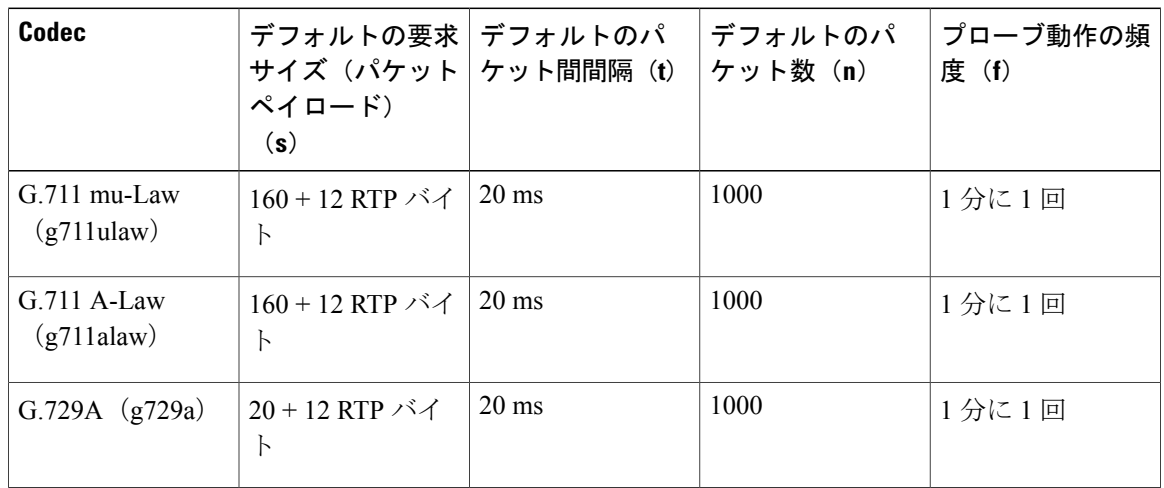

表 **4**:デフォルトの **VoIP UDP** ジッター動作パラメータ(コーデック タイプ別)

たとえば、g711ulawコーデックの特性を使用するVoIPUDPジッター動作を設定した場合、プロー ブ動作はデフォルトで 1 分に 1 回(**f**)送信されます。各プローブ動作は 1000 パケット(**n**)で構 成され、各パケットは180バイトの合成データ(**s**)を含み、20ミリ秒間隔(**t**)で送信されます。

## **IP SLA ICPIF** 値

Cisco NX-OS ソフトウェアを使用する ICPIF 値の計算は、主として音声品質を劣化させる 2 つの 主要因(遅延パケットと損失パケット)に基づいています。パケット遅延およびパケット損失は IP SLA で測定できます。したがって、ICPIF 式(*Icpif=Io+Iq+Idte+Idd+Ie-A*)は、*Io*、*Iq*、および *Idte* の値がゼロであると想定することによって簡素化され、次のようになります。

*TotalImpairmentFactor(Icpif)=DelayImpairmentFactor(Idd)+EquipmentImpairmentFactor(Ie)—Expectation/AdvantageFactor(A)*

ICPIF値は、遅延パケットの測定値に基づいた遅延劣化係数と、損失パケットの測定値に基づいた 機器劣化係数を加算して算出されます。ネットワーク内で測定されたこの総劣化の合計値から劣 化変数(期待係数)を引くと、ICPIF になります。

Cisco ゲートウェイは、受信した VoIP データ ストリームの ICPIF の計算には、この式を使用しま す。

#### 遅延劣化係数

遅延劣化係数 (Idd)は、2つの値に基づいた数値です。1つの値は、固定値です。(ITU 規格で 規定された)コーデック遅延、先読み遅延、およびデジタル信号処理 (DSP) 遅延の固定値を使 用して算出されます。2 番めの値は、変数です。測定された一方向遅延(ラウンドトリップ時間 測定値を2で割った値)に基づいています。一方向遅延値は、G.107 (2002年版)の分析式に基 づいたマッピング テーブルを使用して数値にマップされます。

次の表に、IP SLA によって測定された一方向遅延と遅延劣化係数値の対応関係の例を示します。

#### 表 **5**:一方向遅延と **ICPIF** 遅延劣化係数の対応関係の例

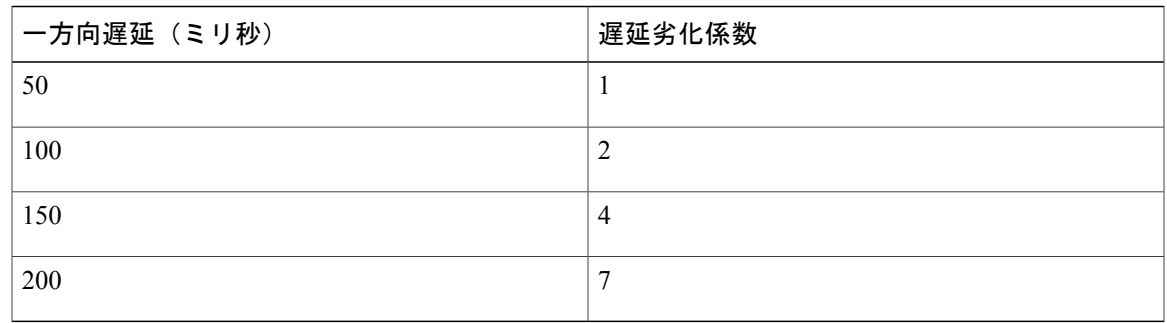

#### 機器劣化係数

機器劣化係数(*Ie*)は、測定されたパケット損失量に基づいた数値です。測定されたパケット損 失量は総送信パケット数の割合として表され、コーデックによって定義される機器劣化係数に対 応します。

次の表に、IP SLA によって測定されたパケット損失と機器劣化係数値(相互に対応)との間の対 応関係の例を示します。

#### 表 **6**:測定されたパケット損失と **ICPIF** 機器劣化の対応関係の例

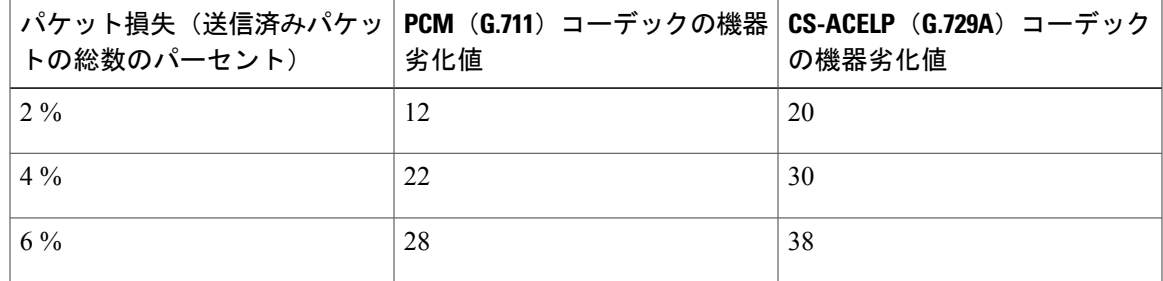

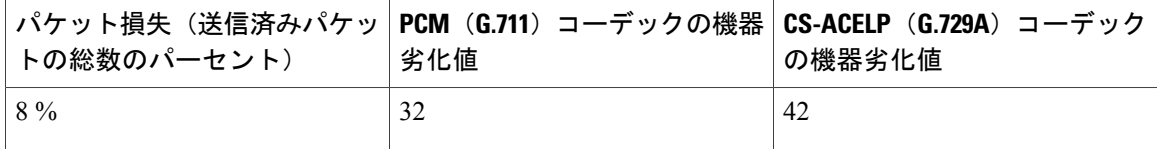

#### 期待係数

アドバンテージ係数(A)とも呼ばれる期待係数は、ユーザがアクセスの容易性の代償としてある 程度の品質の劣化を許容する可能性があるという予測を表します。たとえば、到達困難な場所に いる携帯電話ユーザは、接続品質が従来の固定電話接続ほど良好ではないことを予測している可 能性があります。この変数は、向上したアクセスの利便性と音声品質の低下の釣り合いを保つこ とを目的としているので、アドバンテージ係数(アクセス アドバンテージ係数の略)とも呼ばれ ます。

次の表はITU-T勧告G.113を改良したもので、*A*の暫定最大値のセットを、提供されるサービスご とに定義しています。

#### 表 **7**:アドバンテージ係数の推奨最大値

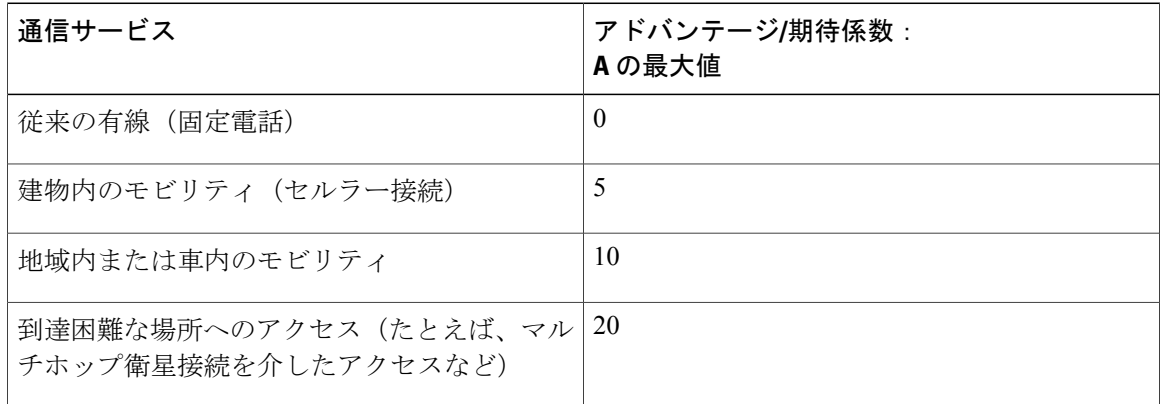

これらの値は推奨値に過ぎません。意味のあるものにするには、係数(A)および特定のアプリ ケーションで選択したその値を一貫して、採用するすべてのプランニング モデルで使用する必要 があります。ただし、表の値は、*A* の絶対的な上限と見なす必要があります。

IP SLA VoIP UDP ジッタ動作のデフォルトのアドバンテージ係数は常に 0 です。

### **IP SLA MOS** 値

IP SLA は、ICPIF 値と MOS 値との間で認められた対応関係を使用して MOS 値を予測します。

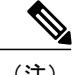

(注) 略語 MOS は Conversational Quality, Estimated (Mean Opinion Score) を表します。

G.107(2003年3月)で定義されたE-Modelは、伝送パラメータが原因の劣化(損失、遅延など) を組み合わせて 1 つの評価、つまり伝送評価係数 R(R 係数)を算出することによって、平均的 な聞き手が感じる主観的な品質を予測します。0(最低)~100(最高)で表されるこの評価は、 MOS などユーザの主観的な反応を予測するために使用されます。具体的には、MOS は R 係数か ら変換式を使用して算出できます。逆に言うと、この式を逆変換式に修正して使用すれば、MOS 値から R 係数を算出できます。

ICPIF 値と R 係数との間にも関係があります。IP SLA は、ICPIF スコアから算出された R 係数の 予測値から適切な MOS スコアの概算値を算出して、この対応関係を利用します。

次の表に、対応する ICPIF 値に対して生成される MOS 値を示します。

| ICPIFの範囲     | <b>MOS</b>     | 品質のカテゴリ |
|--------------|----------------|---------|
| $0 \sim 3$   | 5              | 最良      |
| $4 \sim 13$  | $\overline{4}$ | 大きい     |
| $14 \sim 23$ | 3              | Medium  |
| $24 \sim 33$ | $\overline{2}$ | Low     |
| $34 \sim 43$ | 1              | Poor    |

表 **8**:**MOS** 値に対する **ICPIF** 値の対応関係

IP SLA は、MOS 予測値を常に1~5で表します(5 が最高品質です)。MOS 値が 0(ゼロ)の場 合は、その動作に対して MOS データを生成できなかったことを示します。

# **IP SLA VoIP UDP** ジッター動作の設定およびスケジューリ ング

(注) • 現時点では、IP SLA は次の音声コーデック(圧縮法)のみをサポートします。

- $\degree$  G.711 A Law (g711alaw: 64 kbps PCM 圧縮法)
- $\degree$  G.711 mu Law (g711ulaw: 64 kbps PCM 圧縮法)
- $\degree$  G.729A (g729a: 8 kbps CS-ACELP 圧縮法)
- 次のコマンドは UDP ジッタ コンフィギュレーション モードでは使用できますが、UDP ジッタ(コーデック)動作では使用できません。
	- **history distributions-of-statistics-kept**
	- **history statistics-distribution-interval**
	- **request-data-size**
- コーデック タイプを指定すると、**codec-interval**、**codec-size**、および **codec-numpacket** の 各オプションに適切なデフォルト値が設定されます。デフォルト値よりも優先させる特 別な理由(異なるコーデックの概算など)がある場合を除いて、間隔、サイズ、および パケット数の各オプションの値を指定しないでください。
- **show ip sla configuration** コマンドを設定すると、「Number of statistic distribution buckets kept」および「statistic distribution interval (microseconds)」の値が表示されますが、これら の値はジッター(コーデック)動作には適用されません。

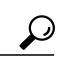

- ヒント IPSLA動作が実行中でなく、統計情報が生成されていない場合は、動作の設定に**verify-data** コマンドを追加して(IP SLA コンフィギュレーション モードで設定)、データ検証をイ ネーブルにします。イネーブルになると、各動作の応答が破損していないかどうかが チェックされます。通常の動作時に **verify-data** コマンドを使用すると、不要なオーバー ヘッドがかかるので注意してください。
	- IP SLA 動作に関する問題をトラブルシューティングするには、**debug ip sla trace** コマン ドと **debug ip sla error** コマンドを使用します。

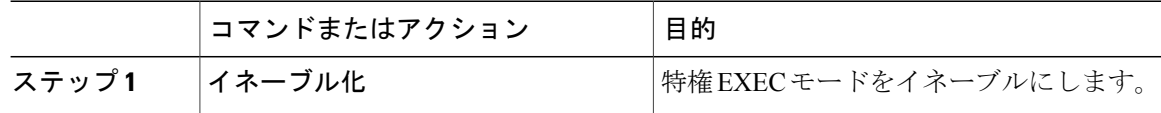

 $\mathbf{I}$ 

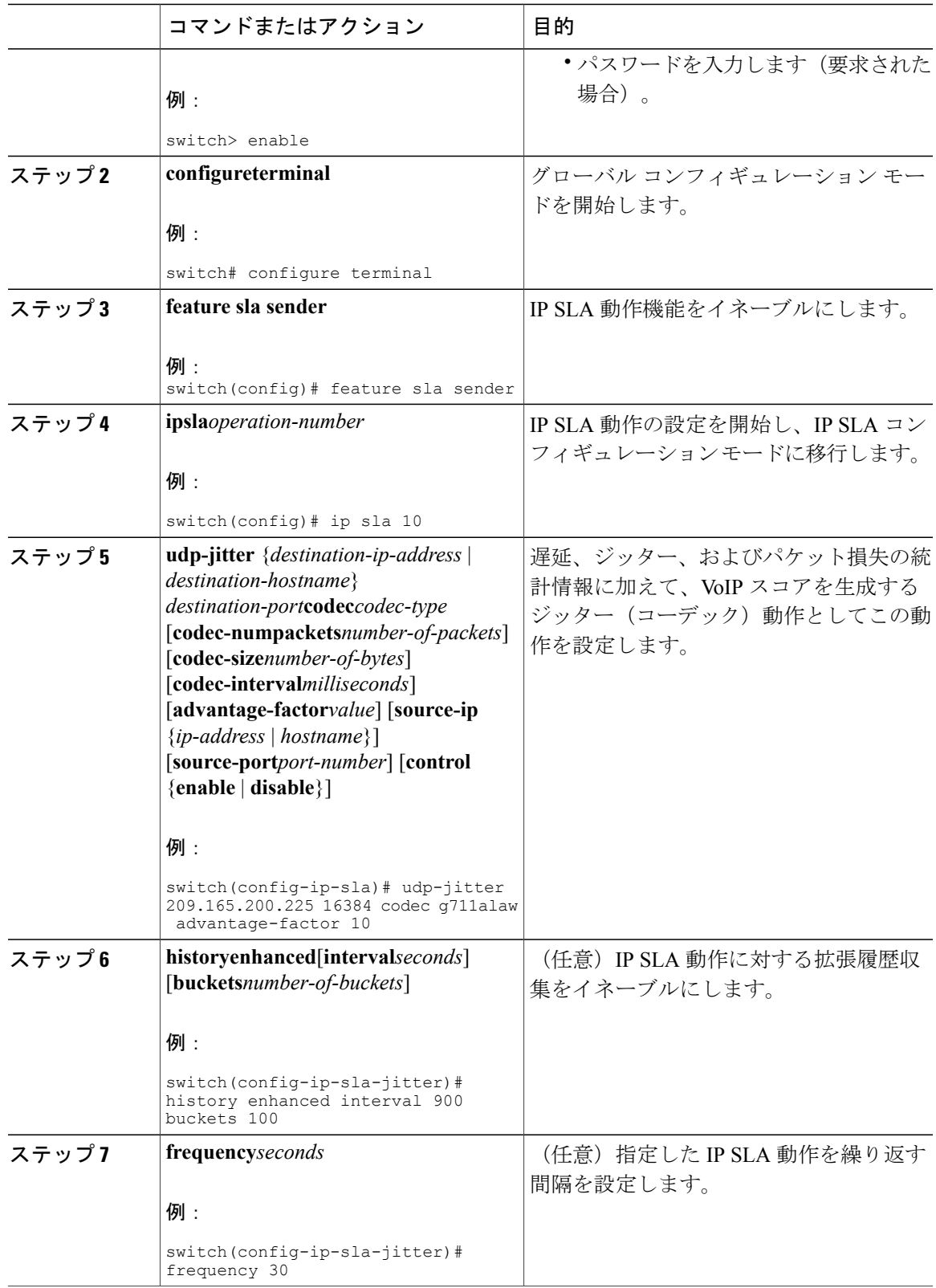

T

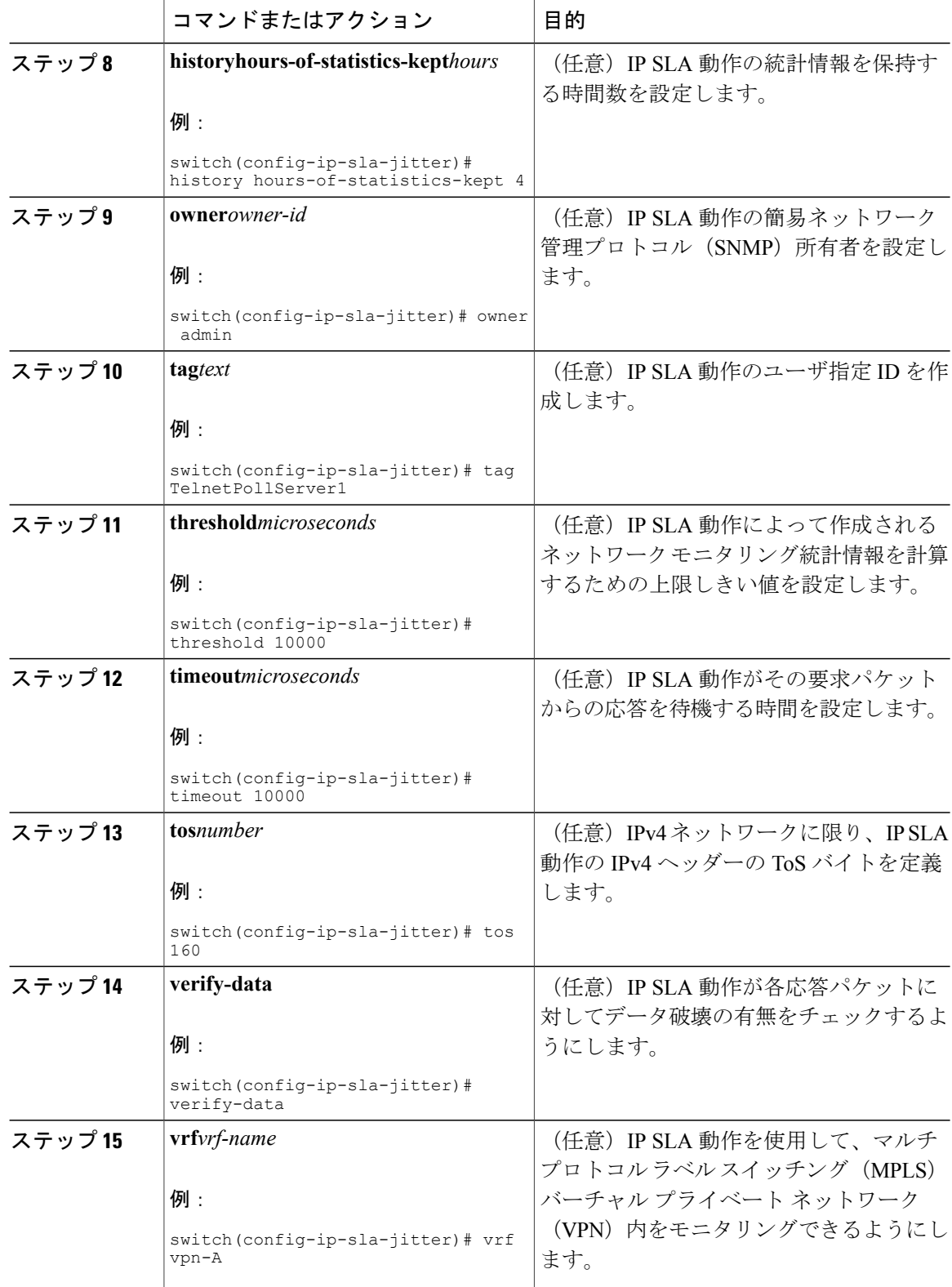

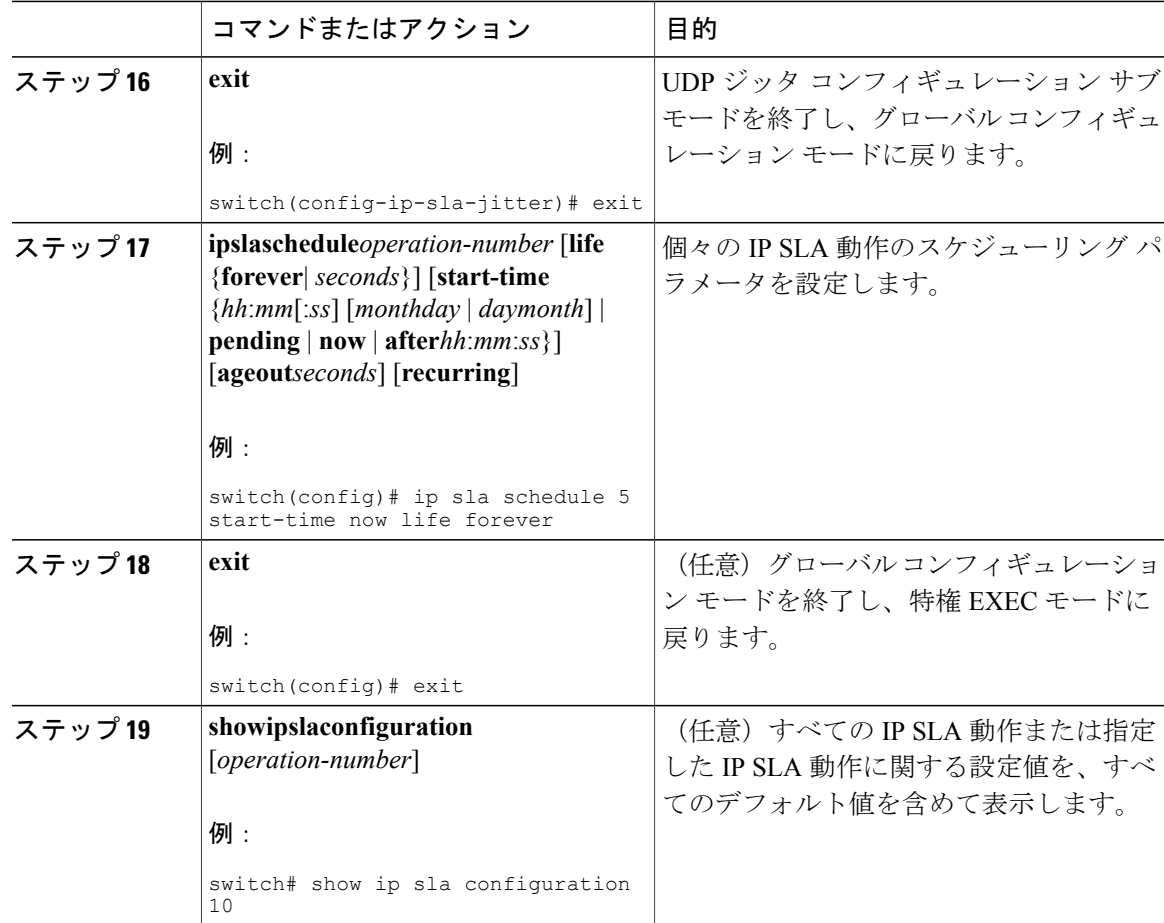

#### 次の作業

トラップを生成する目的、または別の動作を開始する目的で、予防的しきい値条件と反応トリガー を追加するには、「予防的しきい値モニタリングの設定」の項を参照してください。

IP SLA 動作の結果を表示し、内容を確認するには、**show ip sla statistics** コマンドを使用します。 サービスレベル契約の基準に対応するフィールドの出力を確認すると、サービスメトリックが許 容範囲内であるかどうかを判断する役に立ちます。

### **IP SLA VoIP UDP** 動作の設定例

次の例では、IP SLA Responder が 101.101.101.1 のデバイスでイネーブルであることを前提としま す。

```
switch# conf terminal
Enter configuration commands, one per line. End with CNTL/Z.
switch(config)# feature sla sender
switch(config)# ip sla 10
switch(config-ip-sla)# udp-jitter 101.101.101.1 16384 codec g711alaw advantage-factor 2
switch(config-ip-sla-jitter)# owner admin_bofh
```

```
switch(config-ip-sla-jitter)# precision microseconds
switch(config-ip-sla-jitter)# exit
switch(config)# ip sla schedule 10 start-time now
switch(config)# exit
switch# show ip sla config 10
IP SLAs Infrastructure Engine-III
Entry number: 10
Owner: admin_bofh
Tag:
Operation timeout (milliseconds): 5000
Type of operation to perform: udp-jitter
Target address/Source address: 101.101.101.1/0.0.0.0
Target port/Source port: 16384/0
Type Of Service parameter: 0x0
Codec type: g711alaw
Codec Number Of Packets: 1000
Codec Packet Size: 172
Codec Interval (milliseconds): 20
Advantage Factor: 2
Verify data: No
Operation Stats Precision : microseconds
Operation Packet Priority : normal
NTP Sync Tolerance : 0 percent
Vrf Name: default
Control Packets: enabled
Schedule:
   Operation frequency (seconds): 60 (not considered if randomly scheduled)
   Next Scheduled Start Time: Start Time already passed
   Group Scheduled : FALSE
   Randomly Scheduled : FALSE
   Life (seconds): 3600
   Entry Ageout (seconds): never
   Recurring (Starting Everyday): FALSE
   Status of entry (SNMP RowStatus): Active
Threshold (milliseconds): 5000
Distribution Statistics:
   Number of statistic hours kept: 2
   Number of statistic distribution buckets kept: 1
   Statistic distribution interval (microseconds): 20
switch#
switch# show running-config | begin "ip sla 10"
ip sla 10
  udp-jitter 101.101.101.1 16384 codec g711alaw advantage-factor 2
   precision microseconds
   owner admin_bofh
ip sla schedule 10 start-time now
no logging console
.
.
.
switch# show ip sla configuration 10
Entry number: 10
Owner: admin_bofh
Tag:
Type of operation to perform: jitter
Target address: 101.101.101.1
Source address: 0.0.0.0
Target port: 16384
Source port: 0
Operation timeout (milliseconds): 5000
Codec Type: g711alaw
Codec Number Of Packets: 1000
Codec Packet Size: 172
Codec Interval (milliseconds): 20
Advantage Factor: 2
Type Of Service parameters: 0x0
Verify data: No
Vrf Name:
Control Packets: enabled
Operation frequency (seconds): 60
Next Scheduled Start Time: Start Time already passed
```

```
Life (seconds): 3600
Entry Ageout (seconds): never
Status of entry (SNMP RowStatus): Active
Connection loss reaction enabled: No
Timeout reaction enabled: No
Verify error enabled: No
Threshold reaction type: Never
Threshold (milliseconds): 5000
Threshold Falling (milliseconds): 3000
Threshold Count: 5
Threshold Count2: 5
Reaction Type: None
Number of statistic hours kept: 2
Number of statistic distribution buckets kept: 1
Statistic distribution interval (microseconds): 20
Enhanced History:
```
コーデック タイプがジッター動作用に設定されている場合、標準ジッターの「Request size (ARR data portion)」、「Number of packets」、および「Interval (microseconds)」のパラメータは **show ip sla configuration** コマンドの出力に表示されません。代わりに、「Codec Packet Size」、「Codec Number of Packets」、および「Codec Interval (microseconds)」が表示されます。

### **IP SLA VoIP UDP** 動作統計情報の出力の設定例

以下に、ジッター(コーデック)動作の音声スコア (ICPIF 値と MOS 値) を表示する例を示しま す。

```
switch# show ip sla st
IPSLAs Latest Operation Statistics
IPSLA operation id: 1
Type of operation: udp-jitter
        Latest RTT: 11999 microseconds
Latest operation start time: 02:39:33 UTC Sat May 05 2012
Latest operation return code: OK
Latest operation NTP sync state: NO_SYNC
RTT Values:
        Number Of RTT: 10
RTT Min/Avg/Max: 9000/11999/17000 microseconds
Latency one-way time:
        Number of Latency one-way Samples: 0
        Source to Destination Latency one way Min/Avg/Max: 0/0/0 microseconds
        Destination to Source Latency one way Min/Avg/Max: 0/0/0 microseconds
Jitter Time:
        Number of SD Jitter Samples: 9
        Number of DS Jitter Samples: 9
        Source to Destination Jitter Min/Avg/Max: 0/223/2001 microseconds
        Destination to Source Jitter Min/Avg/Max: 0/2001/6001 microseconds
Packet Loss Values:
        Loss Source to Destination: 0
        Source to Destination Loss Periods Number: 0
```
T

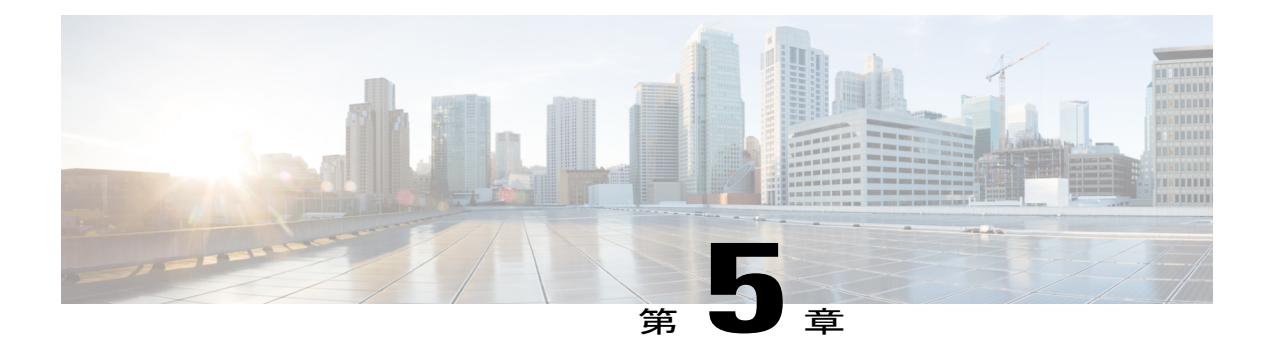

## **IP SLA UDP** エコー動作の設定

ここでは、IP サービス レベル契約 (SLA) ユーザ データグラム プロトコル (UDP) エコー動作 を設定して、Cisco スイッチと IPv4 を使用するデバイスとの間のエンドツーエンド応答時間をモ ニタする方法について説明します。UDPエコーの精度は、宛先CiscoスイッチでIPSLAResponder を使用することによって向上します。このモジュールでは、UDP エコー動作の結果を表示して 分析し、UDP アプリケーションのパフォーマンスを測定する方法についても説明します。

この章は、次の項で構成されています。

- UDP [エコー動作](#page-48-0), 39 ページ
- UDP [エコー動作に関する注意事項と制約事項](#page-49-0), 40 ページ
- [宛先デバイスでの](#page-50-0) IP SLA Responder の設定, 41 ページ
- [送信元デバイスでの基本](#page-51-0) UDP エコー動作の設定, 42 ページ
- [送信元デバイスでのオプション](#page-52-0) パラメータを使用した UDP エコー動作の設定, 43 ページ
- IP SLA [動作のスケジューリング](#page-55-0), 46 ページ
- UDP [エコー動作の設定例](#page-57-0), 48 ページ

### <span id="page-48-0"></span>**UDP** エコー動作

UDP エコー動作は、Cisco スイッチと IP を使用するデバイスとの間でエンドツーエンド応答時間 を測定します。UDP は、多くの IP サービスで使用されるトランスポート層(レイヤ4)インター ネットプロトコルです。UDPエコーは応答時間を測定し、エンドツーエンドの接続をテストする ために使用されます。

次の図では、スイッチ A が IP SLA Responder として設定され、スイッチ B が送信元 IP SLA デバ イスとして設定されています。

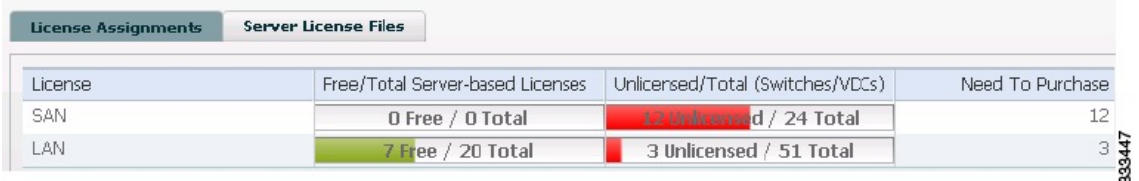

スイッチ B から宛先スイッチ(スイッチ A)に UDP エコー要求メッセージを送信してから、ス イッチ A からの UDP エコー応答を受信するまでの時間を測定することで、応答時間(ラウンド トリップ時間)が算出されます。UDP エコーの精度は、スイッチ A (宛先 Cisco スイッチ)で IP SLA Responder を使用することによって向上します。宛先スイッチが Cisco スイッチの場合、IP SLA Responder は指定した任意のポート番号に UDP データグラムを送信します。シスコ デバイス を使用する場合、UDP エコー動作における IP SLA Responder の使用は任意です。シスコ以外のデ バイスに IP SLA Responder を設定することはできません。

ラウンド トリップ遅延時間を測定し、シスコおよびシスコ以外のデバイス両方への接続をテスト することによって、ビジネス クリティカルなアプリケーションに関する問題をトラブルシュー ティングする際に、UDP エコー動作の結果が役立つことがあります。

### <span id="page-49-0"></span>**UDP** エコー動作に関する注意事項と制約事項

### **IP SLA** パケットの **CoPP** の設定

IPSLA動作を大規模なスケールで使用する場合、IPSLAパケットのパススルーを許可する特定の CoPP 設定が必要になる場合があります。IP SLA ではユーザ定義の UDP ポートを使用するため、 コントロール プレーンへのすべての IP SLA パケットを許可する手段がありません。ただし、IP SLA が使用できる宛先/送信元ポートのそれぞれを指定することはできます。

IP SLA プローブ数の検証済みの拡張性に関する詳細については、『*Cisco Nexus 3000 Series NX-OS Verified Scalability Guide*』を参照してください。

以下に、IPSLAパケットのパススルーを許可するCoPP設定例を示します。この例では、宛先ポー トと送信元ポートが 6500 ~ 7000 の範囲であることを前提としています。

```
ip access-list copp-system-sla-allow
  10 remark ### ALLOW SLA control packets from 1.1.1.0/24
  20 permit udp 1.1.1.0/24 any eq 1967
  30 remark ### ALLOW SLA data packets from 1.1.1.0/24 using ports 6500-7000
  40 permit udp 1.1.1.0/24 any range 6500 7000
 statistics per-entry
ip access-list copp-system-sla-deny
  10 remark ### this is a catch-all to match any other traffic
  20 permit ip any any
  statistics per-entry
class-map type control-plane match-any copp-system-class-management-allow
  match access-group name copp-system-sla-allow
class-map type control-plane match-any copp-system-class-management-deny
 match access-group name copp-system-sla-deny
policy-map type control-plane copp-system-policy
    class copp-system-class-management-allow
    set cos 7
    police cir 4500 kbps bc 250 ms conform transmit violate drop
    class copp-system-class-management-deny
```
police cir 4500 kbps bc 250 ms conform drop violate drop control-plane service-policy input copp-system-policy

### **netstack** のポート範囲の一致

IP SLA は、netstack のローカル ポート範内のポートのみを受け入れます。プローブの設定で使用 される送信元と宛先ポートは、SLA の送信元および SLA の応答側でサポートされる netstack の ポートと一致する必要があります。

**showsocketslocal-port-range**コマンドを使用すると、送信元/応答側のポート範囲を表示できます。

次に、netstack のポート範囲の表示例を示します。

switch# show sockets local-port-range

Kstack local port range (15001 - 22002) Netstack local port range (22003 – 65535)

## <span id="page-50-0"></span>宛先デバイスでの **IP SLA Responder** の設定

#### はじめる前に

IP SLA Responder を使用する場合は、応答側として使用するネットワーキング デバイスがシスコ デバイスであり、そのデバイスにネットワークを介して接続できることを確認します。

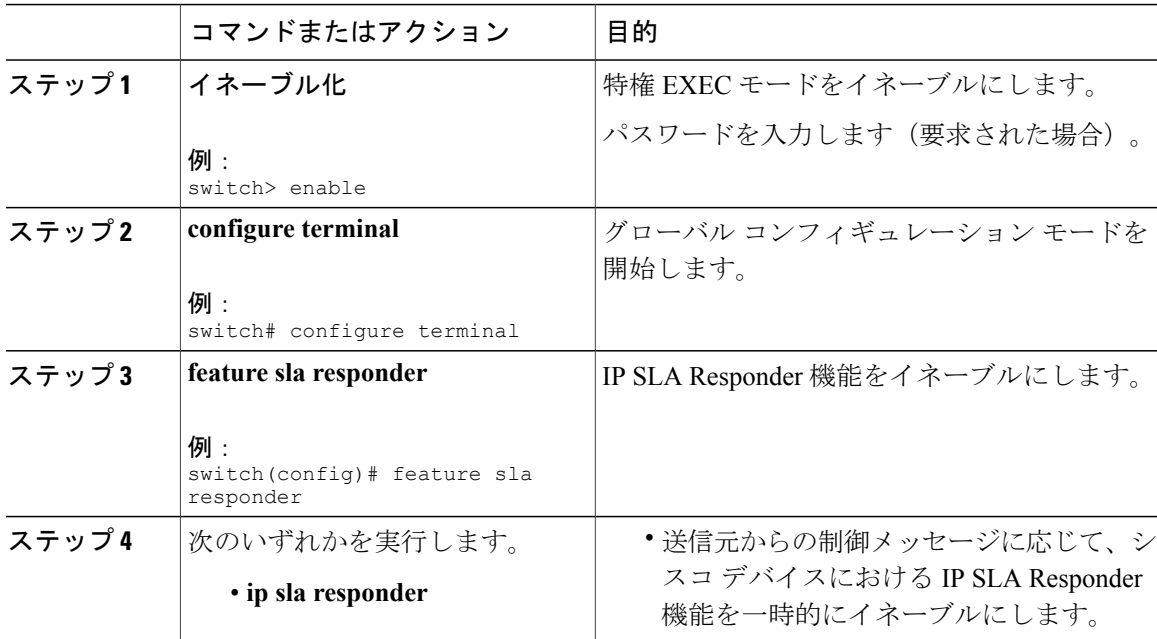

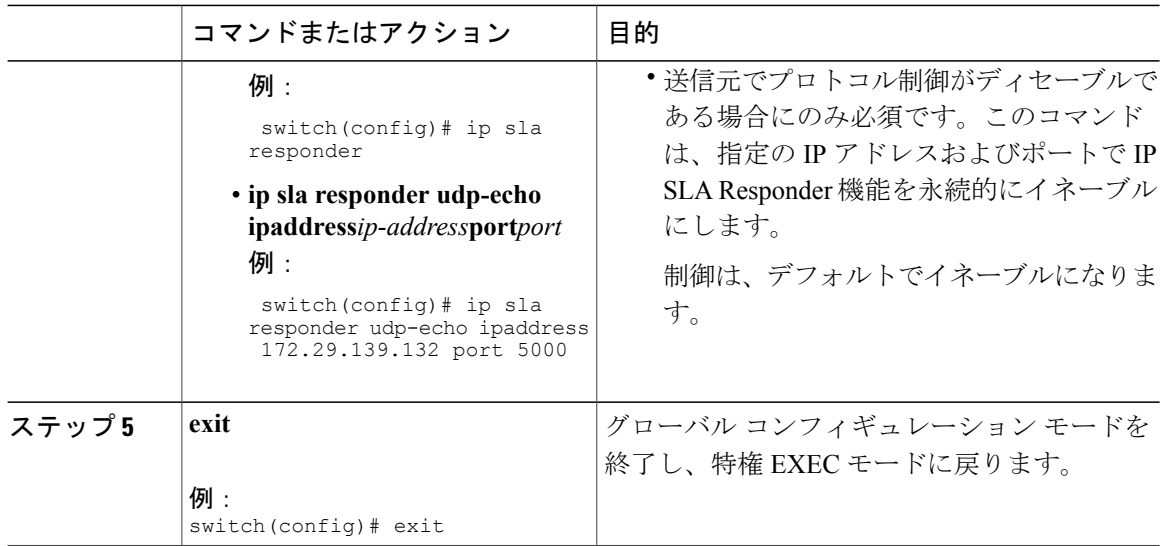

## <span id="page-51-0"></span>送信元デバイスでの基本 **UDP** エコー動作の設定

ここでは、送信元での基本 UDP エコー動作を設定する方法について説明します。

(注)

トラップを生成する目的、または別の動作を開始する目的で、IP SLA 動作に予防的しきい値 条件と反応トリガーを追加するには、「予防的しきい値モニタリングの設定」の項を参照して ください。

#### はじめる前に

IP SLA Responder を使用する場合は、このタスクを開始する前に「宛先デバイスでの IP SLA Responder の設定」の項を参照してください。

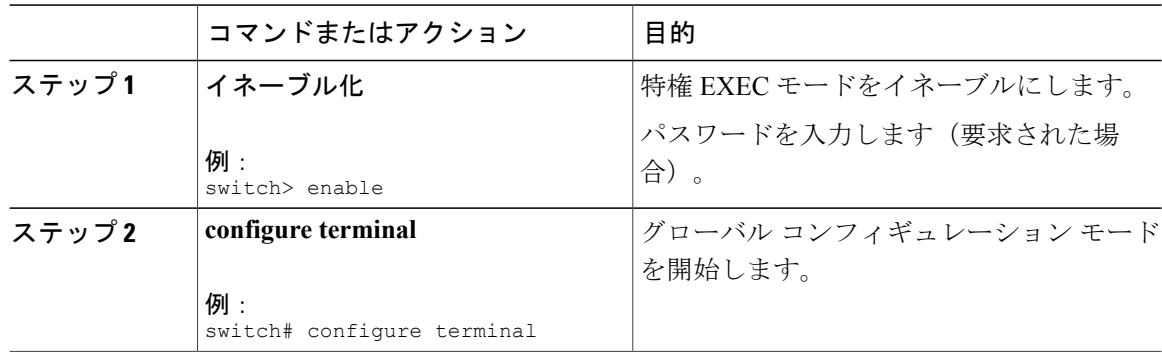

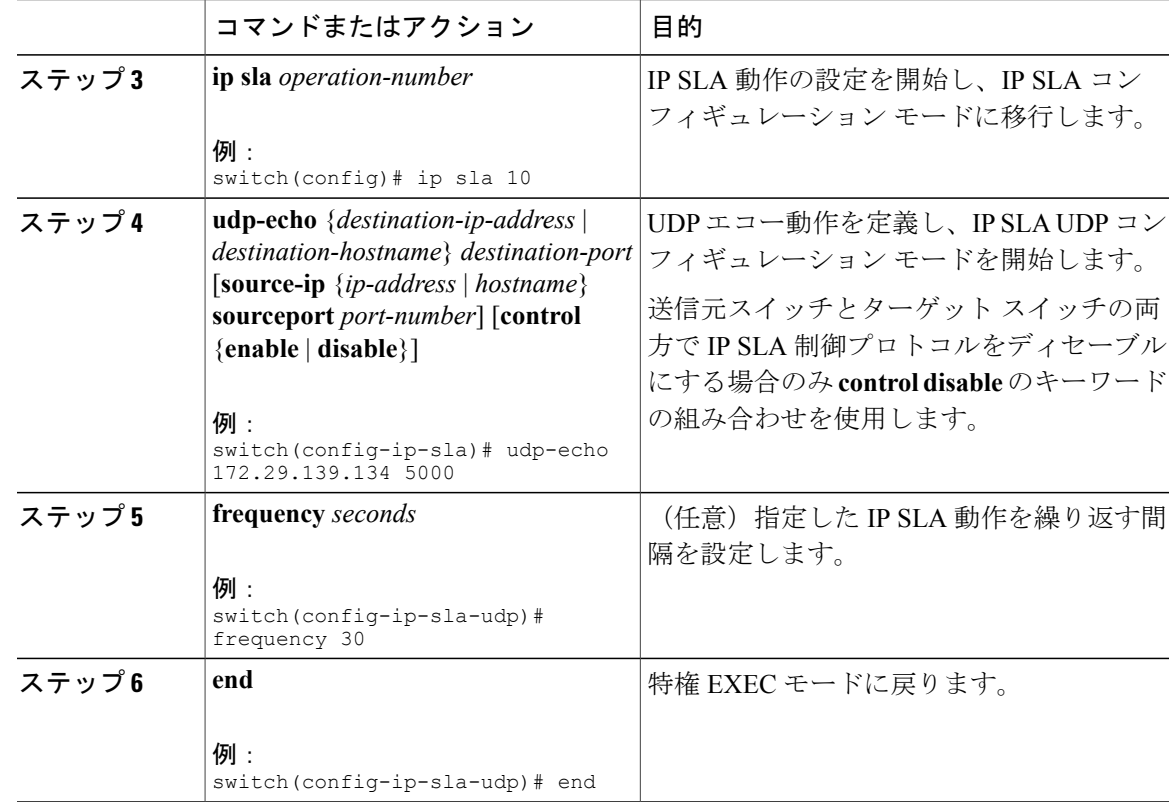

# <span id="page-52-0"></span>送信元デバイスでのオプション パラメータを使用した **UDP** エコー動作の設定

ここでは、送信元デバイスでオプション パラメータを使用して UDP エコー動作を設定する方法 について説明します。

(注)

Г

トラップを生成する目的、または別の動作を開始する目的で、IP SLA 動作に予防的しきい値 条件と反応トリガーを追加するには、「予防的しきい値モニタリングの設定」の項を参照して ください。

#### はじめる前に

この動作で IP SLA Responder を使用している場合、宛先デバイスで Responder を設定する必要が あります。「宛先デバイスでの IP SLA Responder の設定」の項を参照してください。

T

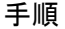

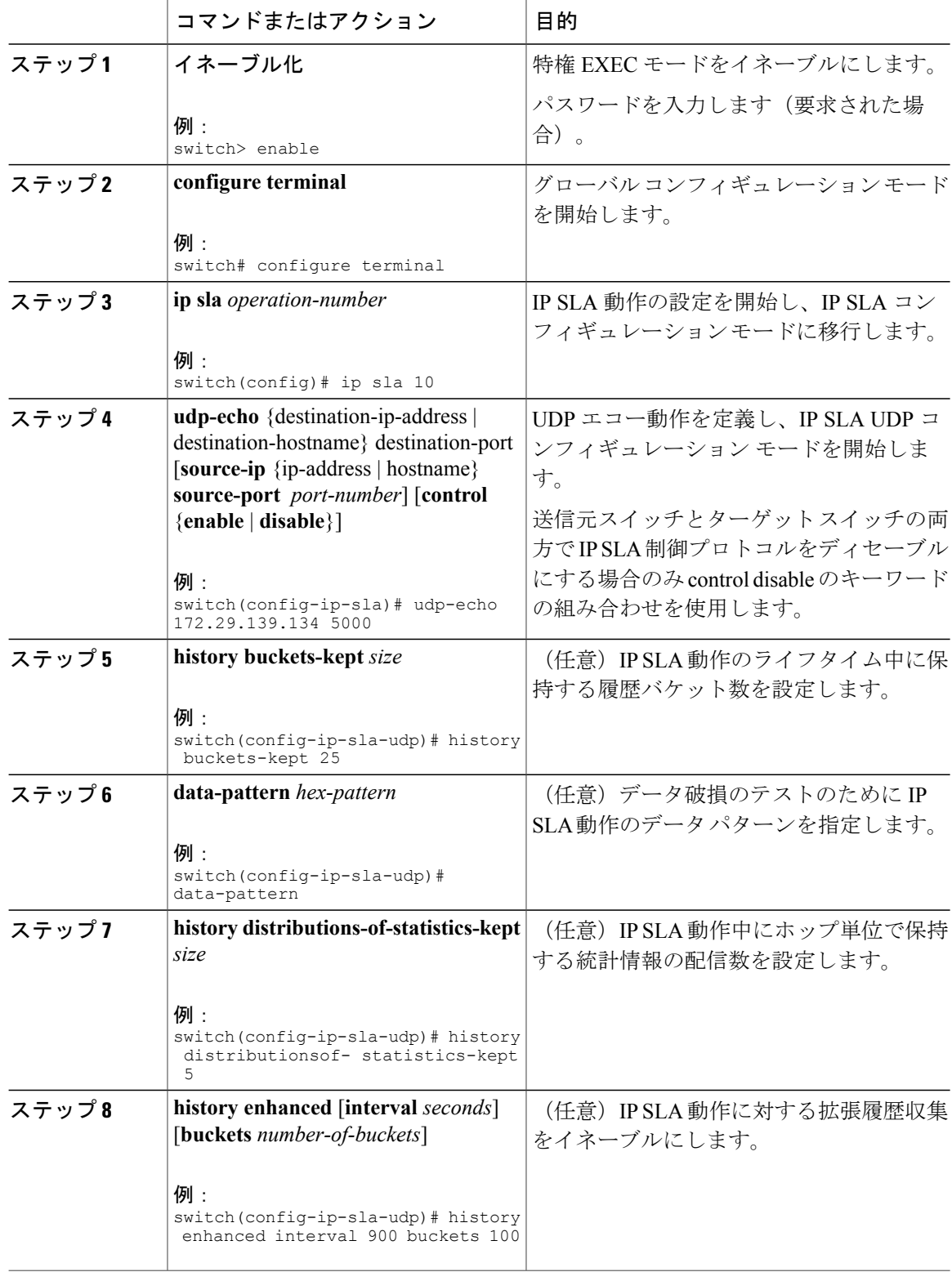

 $\mathbf{I}$ 

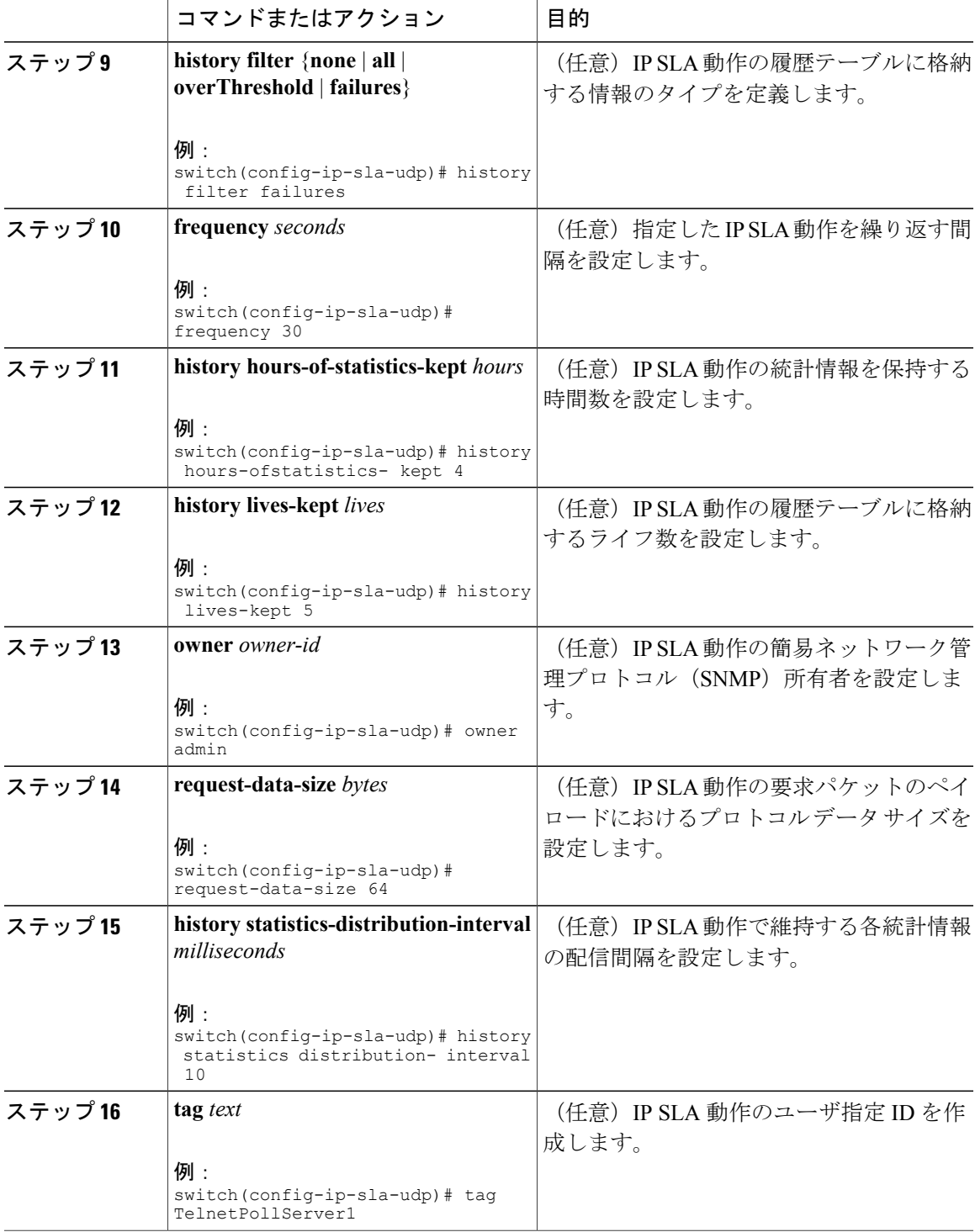

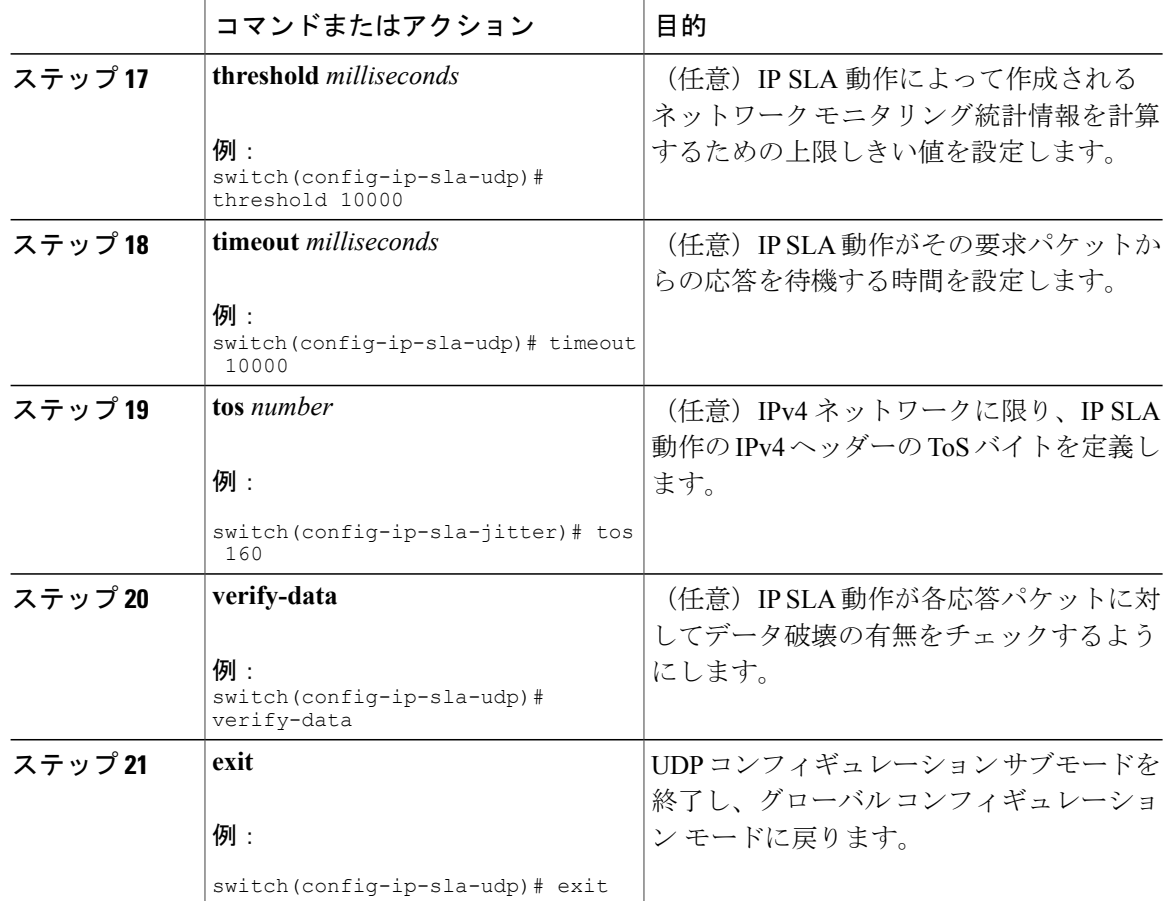

# <span id="page-55-0"></span>**IP SLA** 動作のスケジューリング

ここでは、IP SLA 動作をスケジュールする方法について説明します。

#### はじめる前に

(注) • スケジュールされるすべての IP SLA 動作がすでに設定されている必要があります。

- 複数動作グループでスケジュールされたすべての動作の頻度が同じでなければなりませ  $\lambda$
- ·複数動作グループに追加される1つ以上の動作ID番号のリストは、カンマ()を含めて 最大 125 文字に制限されます。

Г

- ヒント IPSLA動作が実行中でなく、統計情報が生成されていない場合は、動作の設定に**verify-data** コマンドを追加して(IP SLA コンフィギュレーション モードで設定)、データ検証をイ ネーブルにします。イネーブルになると、各動作の応答が破損していないかどうかが チェックされます。通常の動作時に **verify-data** コマンドを使用すると、不要なオーバー ヘッドがかかるので注意してください。
	- IP SLA 動作に関する問題をトラブルシューティングするには、**debug ip sla trace** コマン ドと **debug ip sla error** コマンドを使用します。

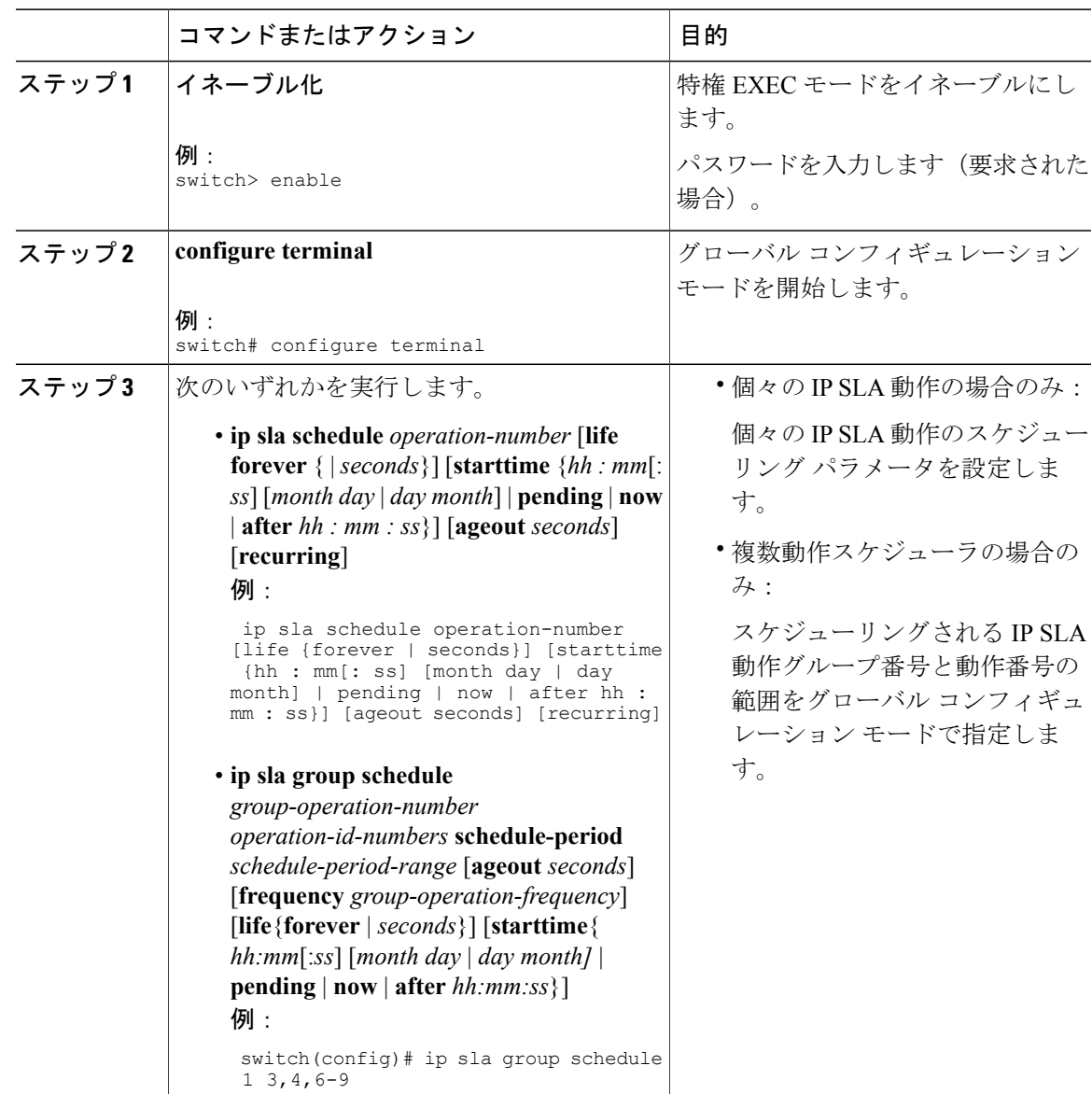

 $\boldsymbol{\mathcal{Q}}$ 

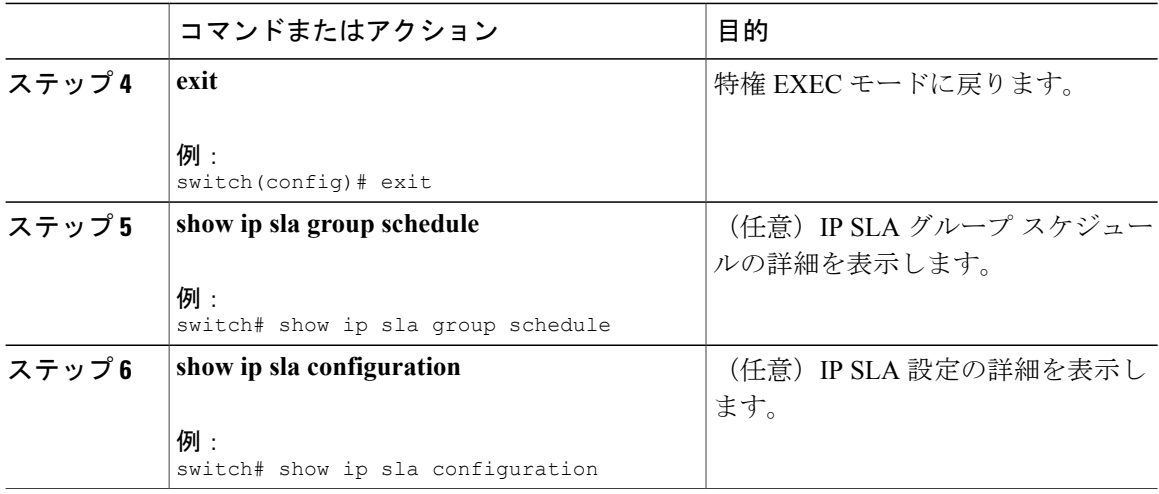

#### 次の作業

トラップを生成する目的、または別の動作を開始する目的で、予防的しきい値条件と反応トリガー を追加するには、「予防的しきい値モニタリングの設定」の項を参照してください。

IP SLA 動作の結果を表示し、内容を確認するには、**show ip sla statistics** コマンドを使用します。 サービスレベル契約の基準に対応するフィールドの出力を確認すると、サービスメトリックが許 容範囲内であるかどうかを判断する役に立ちます。

### <span id="page-57-0"></span>**UDP** エコー動作の設定例

以下に、ただちに開始され、無期限に実行される UDP エコーの IP SLA 動作タイプを設定する例 を示します。

ip sla 5 udp-echo 172.29.139.134 5000 frequency 30 request-data-size 160 tos 128 timeout 1000 tag FLL-RO ip sla schedule 5 life forever start-time now

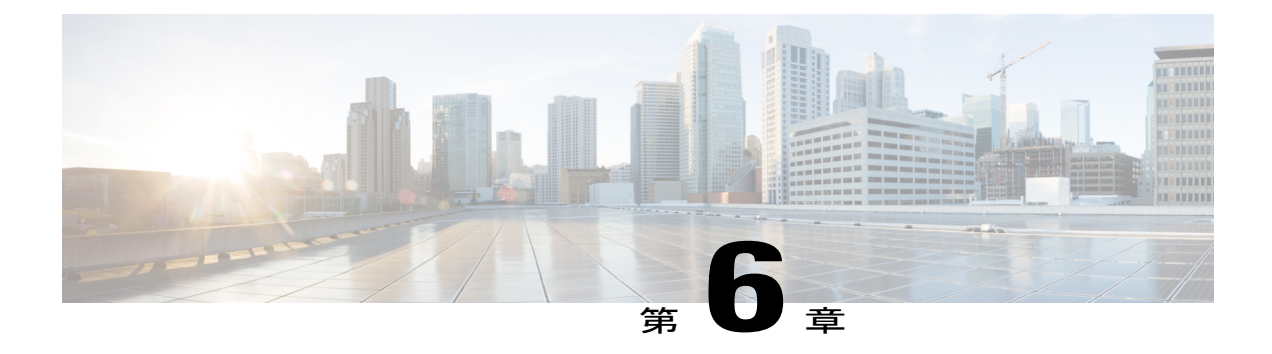

## **IP SLA TCP** 接続動作の設定

この章では、Cisco スイッチと IPv4 を使用するデバイスの間で TCP 接続動作の実行に要する応 答時間を測定するように、IP サービス レベル契約(SLA)の TCP 接続動作を設定する方法につ いて説明します。TCP 接続の精度は、宛先の Cisco ルータに IP SLA Responder を使用することに よって向上します。この章では、TCP接続動作の結果を表示して分析し、ネットワーク内のサー バおよびホストへの接続回数が、IP サービス レベルにどのように影響する可能性があるかを判 断する方法についても説明します。TCP接続動作は、特定のアプリケーションに使用するサーバ の応答時間の測定やサーバの可用性の接続テストに役立ちます。

この章で説明する内容は、次のとおりです。

- TCP [接続動作に関する情報](#page-58-0), 49 ページ
- IP SLA TCP [接続動作の設定に関する注意事項と制約事項](#page-59-0), 50 ページ
- [宛先デバイスでの](#page-60-0) IP SLA Responder の設定, 51 ページ
- 送信元デバイスでの TCP [接続動作の設定およびスケジューリング](#page-61-0), 52 ページ
- TCP [接続動作の設定例](#page-68-0), 59 ページ

### <span id="page-58-0"></span>**TCP** 接続動作に関する情報

IPSLA TCP 接続動作は、Cisco スイッチと IP を使用するデバイスの間の TCP 接続動作の実行に要 する応答時間を測定します。TCPは、信頼性の高い全二重データ伝送を行うトランスポート層(レ イヤ 4) インターネット プロトコルです。宛先デバイスは、IP を使用する任意のデバイスまたは IP SLA Responder になります。

次の図では、スイッチ B が送信元 IP SLA デバイスとして設定され、IP ホスト 1 を宛先デバイス とする TCP 接続動作が設定されています。

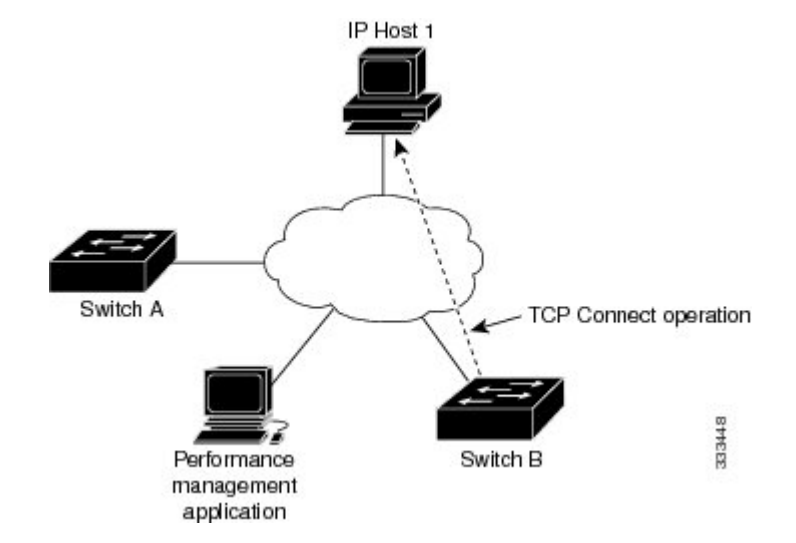

スイッチ B から IP ホスト 1 に TCP 要求メッセージを送信してから、IP ホスト 1 からの応答を受 信するまでの時間を測定して、接続応答時間が算出されます。

TCP 接続の精度は、宛先のシスコ デバイスに IP SLA Responder を使用することによって向上しま す。宛先スイッチが Cisco スイッチの場合、IPSLA Responder は、指定した任意のポート番号への TCP 接続を確立します。宛先が Cisco IP ホストでない場合は、既知の宛先ポート番号を指定する 必要があります(たとえば、FTP には 21、Telnet には 23、HTTP サーバには 80 を指定)。

シスコ デバイスを使用する場合、TCP 接続動作に IP SLA Responder を使用するかどうかは任意で す。シスコ以外のデバイスに IP SLA Responder を設定することはできません。

TCP接続は、仮想回線の可用性またはアプリケーションの可用性をテストするために使用します。 Telnet、SQL、および他のタイプの接続をシミュレーションすることによってサーバおよびアプリ ケーションの接続パフォーマンスをテストすると、IP サービス レベルの確認に役立ちます。

## <span id="page-59-0"></span>**IP SLA TCP** 接続動作の設定に関する注意事項と制約事項

### **IP SLA** パケットの **CoPP** の設定

IPSLA動作を大規模なスケールで使用する場合、IPSLAパケットのパススルーを許可する特定の CoPP 設定が必要になる場合があります。IP SLA ではユーザ定義の UDP ポートを使用するため、 コントロール プレーンへのすべての IP SLA パケットを許可する手段がありません。ただし、IP SLA が使用できる宛先/送信元ポートのそれぞれを指定することはできます。

IP SLA プローブ数の検証済みの拡張性に関する詳細については、『*Cisco Nexus 3000 Series NX-OS Verified Scalability Guide*』を参照してください。

以下に、IPSLAパケットのパススルーを許可するCoPP設定例を示します。この例では、宛先ポー トと送信元ポートが 6500 ~ 7000 の範囲であることを前提としています。

ip access-list copp-system-sla-allow

<sup>10</sup> remark ### ALLOW SLA control packets from 1.1.1.0/24

<sup>20</sup> permit udp 1.1.1.0/24 any eq 1967

```
30 remark ### ALLOW SLA data packets from 1.1.1.0/24 using ports 6500-7000
  40 permit udp 1.1.1.0/24 any range 6500 7000
  statistics per-entry
ip access-list copp-system-sla-deny
  10 remark ### this is a catch-all to match any other traffic
  20 permit ip any any
  statistics per-entry
class-map type control-plane match-any copp-system-class-management-allow
 match access-group name copp-system-sla-allow
class-map type control-plane match-any copp-system-class-management-deny
  match access-group name copp-system-sla-deny
policy-map type control-plane copp-system-policy
    class copp-system-class-management-allow
   set cos 7
   police cir 4500 kbps bc 250 ms conform transmit violate drop
    class copp-system-class-management-deny
   police cir 4500 kbps bc 250 ms conform drop violate drop
control-plane
  service-policy input copp-system-policy
```
### **netstack** のポート範囲の一致

IP SLA は、netstack のローカル ポート範内のポートのみを受け入れます。プローブの設定で使用 される送信元と宛先ポートは、SLA の送信元および SLA の応答側でサポートされる netstack の ポートと一致する必要があります。

**showsocketslocal-port-range**コマンドを使用すると、送信元/応答側のポート範囲を表示できます。

次に、netstack のポート範囲の表示例を示します。

switch# show sockets local-port-range

Kstack local port range (15001 - 22002) Netstack local port range (22003 – 65535)

## <span id="page-60-0"></span>宛先デバイスでの **IP SLA Responder** の設定

この項では、宛先デバイスで IP SLA Responder を設定する方法について説明します。

#### はじめる前に

IP SLA Responder を使用する場合は、応答側として使用するネットワーキング デバイスがシスコ デバイスであり、そのデバイスにネットワークを介して接続できることを確認します。

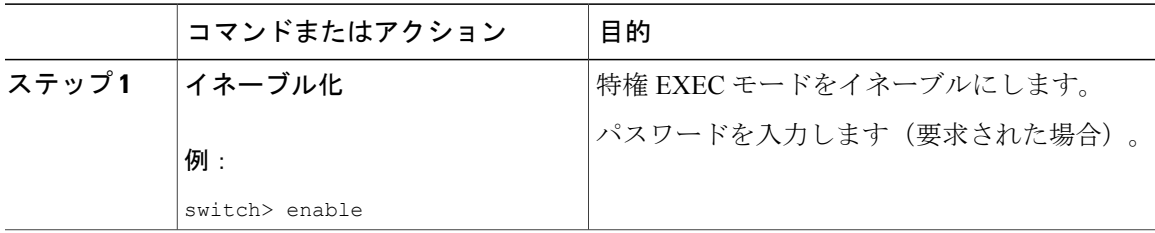

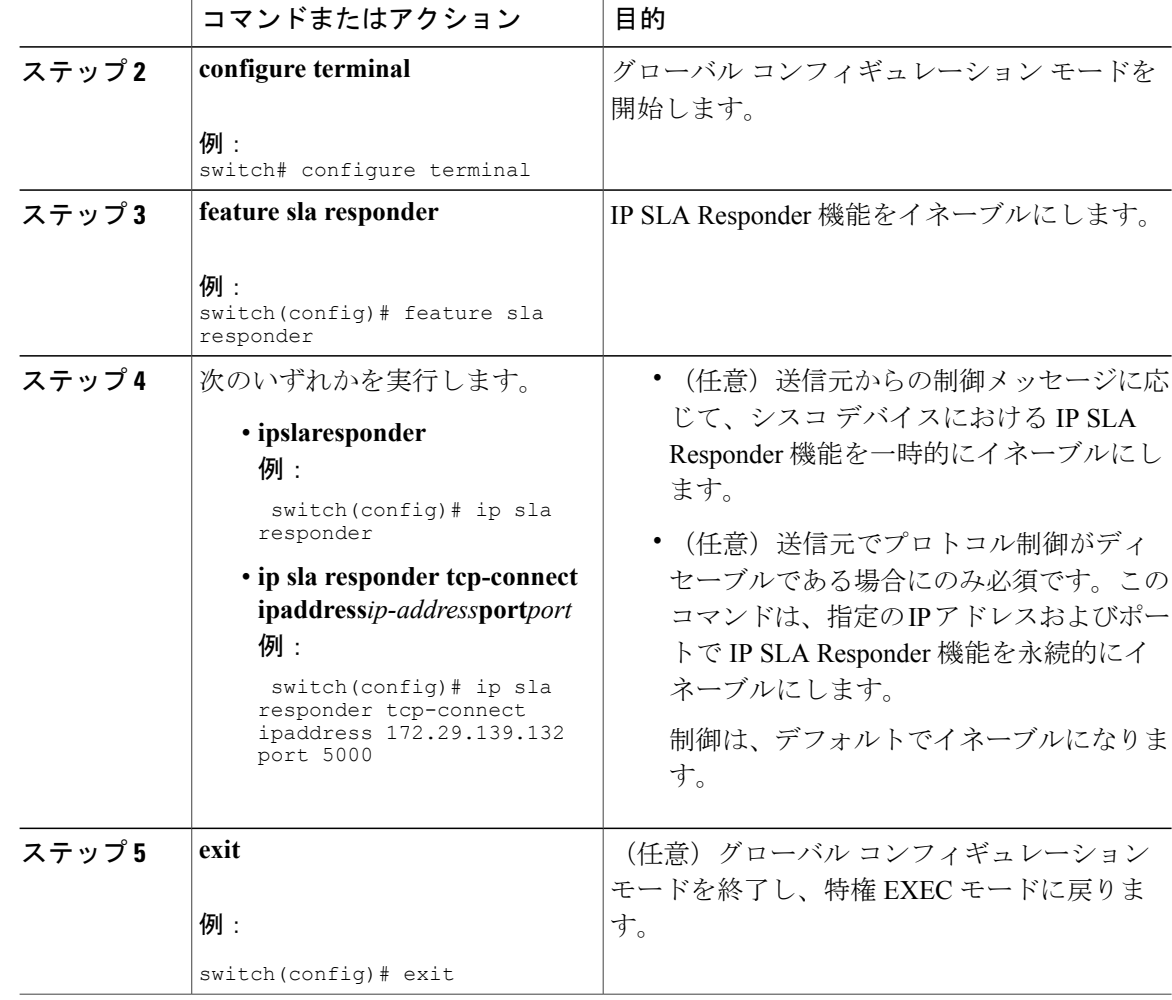

# <span id="page-61-0"></span>送信元デバイスでのTCP接続動作の設定およびスケジュー リング

ここでは、送信元デバイスの TCP 接続動作を設定およびスケジュールする方法について説明しま す。

送信元デバイスの TCP 接続動作を設定およびスケジュールするには、次のいずれか 1 つのタスク だけを実行します。

- 送信元デバイスでの基本 TCP 接続動作の設定およびスケジューリング
- 送信元デバイスでのオプションパラメータを使用したTCP接続動作の設定およびスケジュー リング

### 送信元デバイスでの基本 **TCP** 接続動作の設定およびスケジューリング

ここでは、送信元デバイスでの基本 TCP 接続動作を設定およびスケジュールする方法について説 明します。

$$
\frac{\mathbf{Q}}{\mathbf{P}(\mathbf{X})}
$$

宛先 IP アドレスおよびポートで IP SLA Responder が永続的にイネーブルの場合、**tcp-connect** コマンドで **controldisable** キーワードを使用して制御メッセージをディセーブルにします。

 $\mathcal{D}$ 

- ヒント IP SLA 動作が実行せず、統計情報が生成されていない場合は、動作の設定に **verify-data** コマンドを追加して(IP SLA コンフィギュレーション モードで設定)、データ検証をイ ネーブルにします。イネーブルになると、各動作の応答が破損していないかどうかが チェックされます。通常の動作時に **verify-data** コマンドを使用すると、不要なオーバー ヘッドがかかるので注意してください。
	- IP SLA 動作に関する問題をトラブルシューティングするには、**debug ip sla sender trace** コマンドと **debug ip sla sender error** コマンドを使用します。

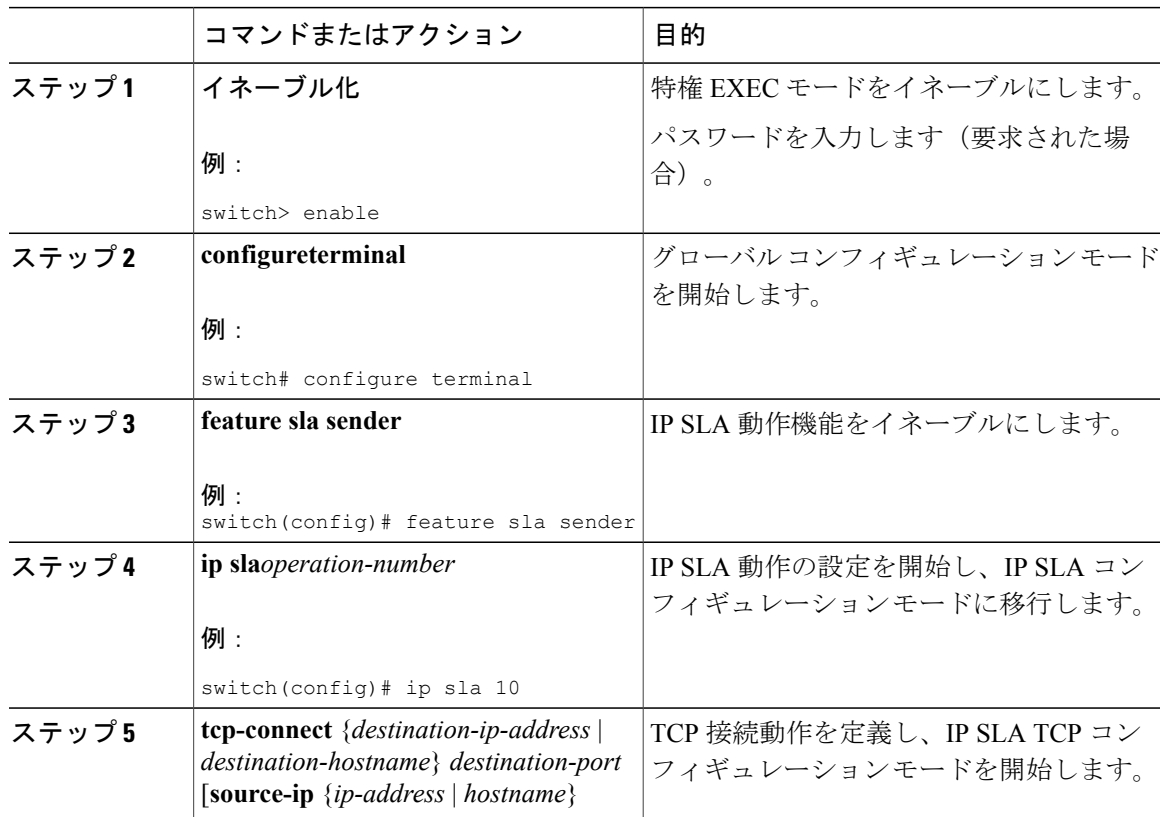

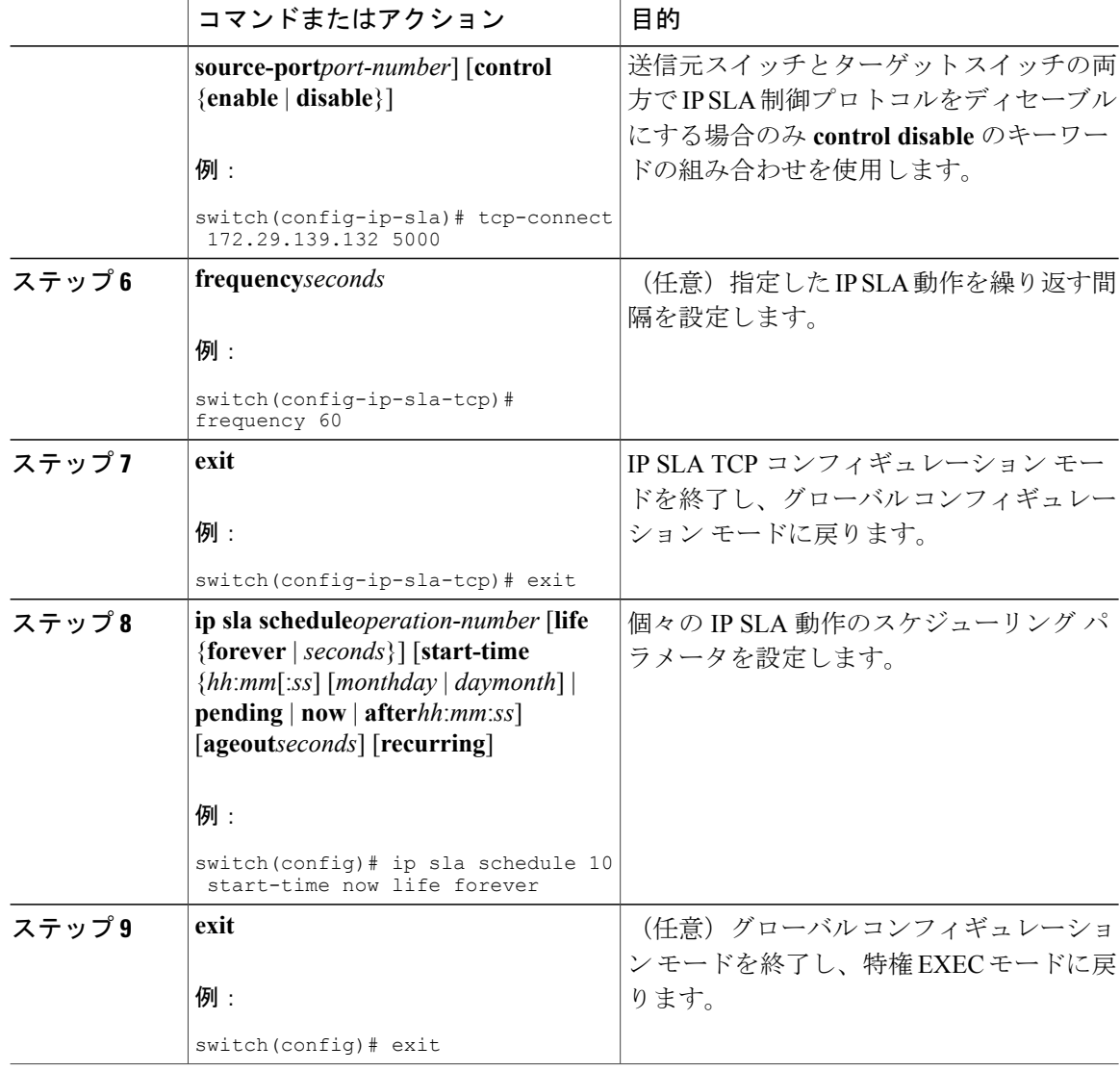

次に、即時に開始されて無期限に実行される TCP 接続の IP SLA 動作タイプを設定する例を示し ます。

```
feature sla sender
ip sla 9
tcp-connect 172.29.139.132 5000
frequency 10
!
ip sla schedule 9 life forever start-time now
```
#### 次の作業

トラップを生成する目的、または別の動作を開始する目的で、予防的しきい値条件と反応トリガー を追加するには、「予防的しきい値モニタリングの設定」の項を参照してください。

IP SLA 動作の結果を表示し、内容を確認するには、**show ip sla statistics** コマンドを使用します。 サービスレベル契約の基準に対応するフィールドの出力を確認すると、サービスメトリックが許 容範囲内であるかどうかを判断するのに役立ちます。

### 送信元デバイスでのオプションパラメータを使用した **TCP** 接続動作の 設定およびスケジューリング

ここでは、オプションパラメータを使用して、送信元デバイスでのTCP接続動作を設定およびス ケジュールする方法について説明します。

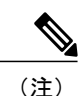

宛先 IP アドレスおよびポートで IP SLA Responder が永続的にイネーブルの場合、**tcp-connect** コマンドで **control disable** キーワードを使用して制御メッセージをディセーブルにします。

 $\mathcal{Q}$ 

- ヒント IPSLA動作が実行中でなく、統計情報が生成されていない場合は、動作の設定に**verify-data** コマンドを追加して(IP SLA コンフィギュレーション モードで設定)、データ検証をイ ネーブルにします。イネーブルになると、各動作の応答が破損していないかどうかが チェックされます。通常の動作時に **verify-data** コマンドを使用すると、不要なオーバー ヘッドがかかるので注意してください。
	- IP SLA 動作に関する問題をトラブルシューティングするには、**debug ip sla trace** コマン ドと **debug ip sla error** コマンドを使用します。

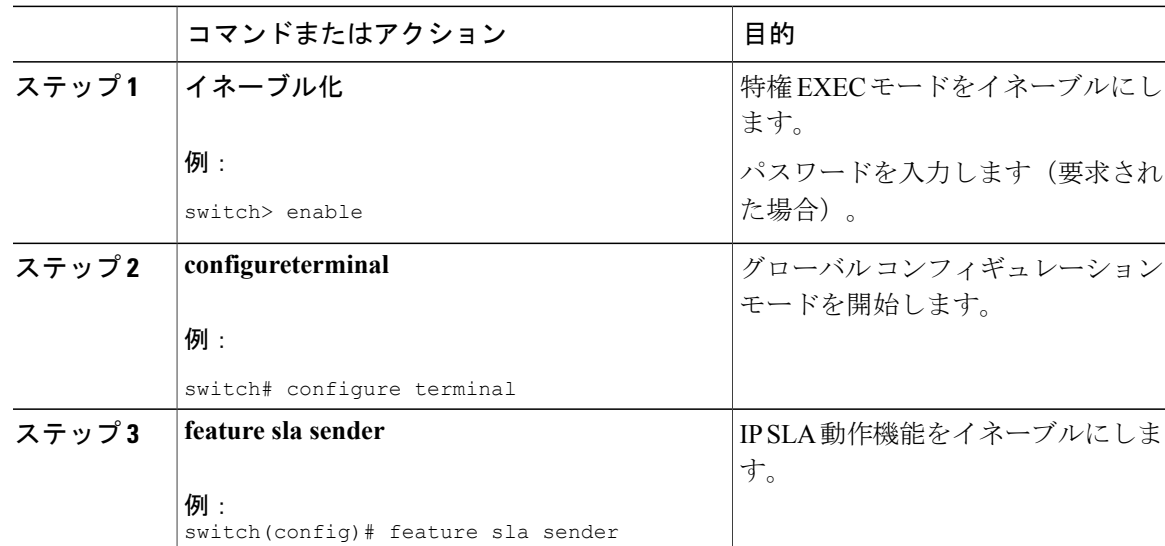

T

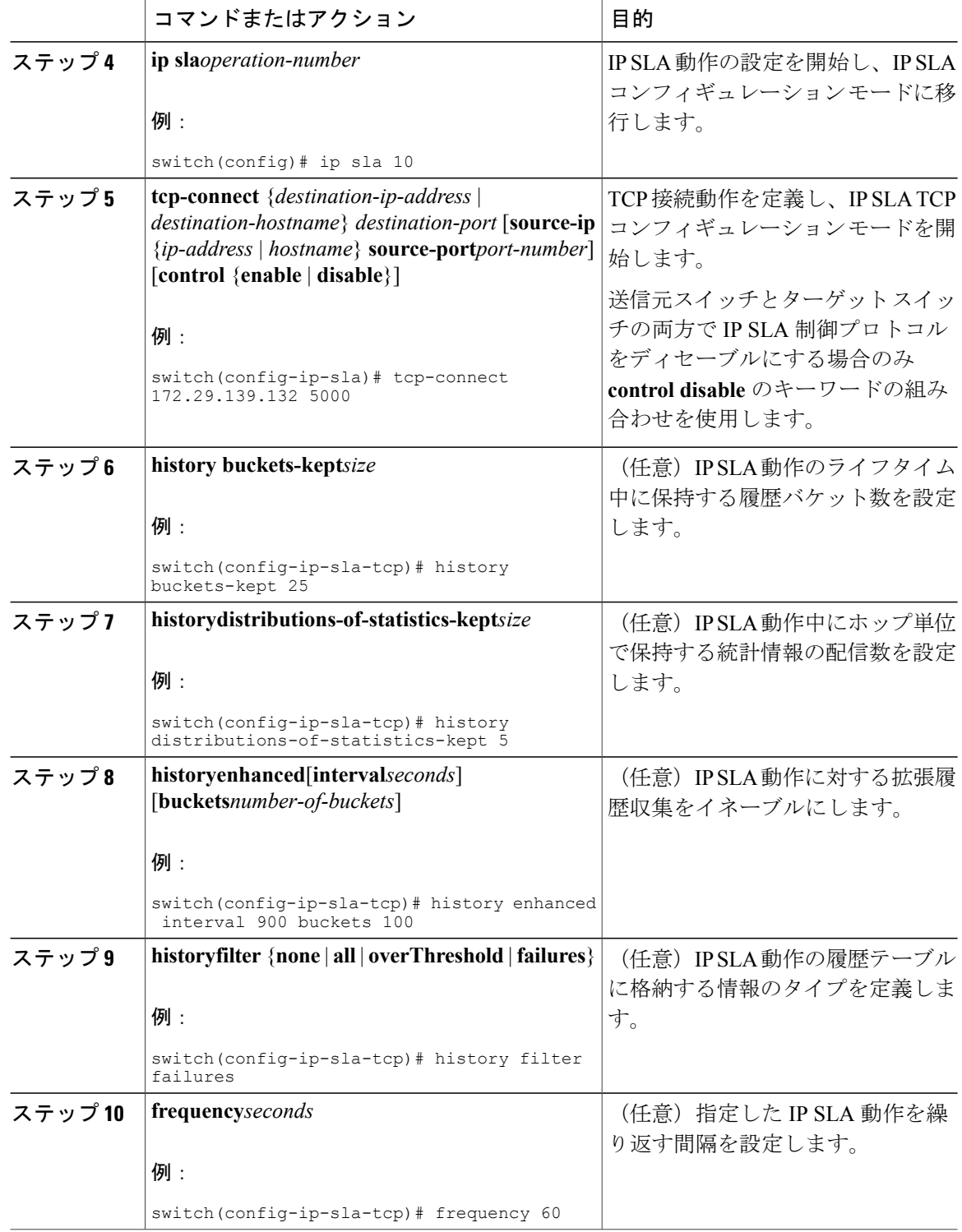

 $\mathbf{I}$ 

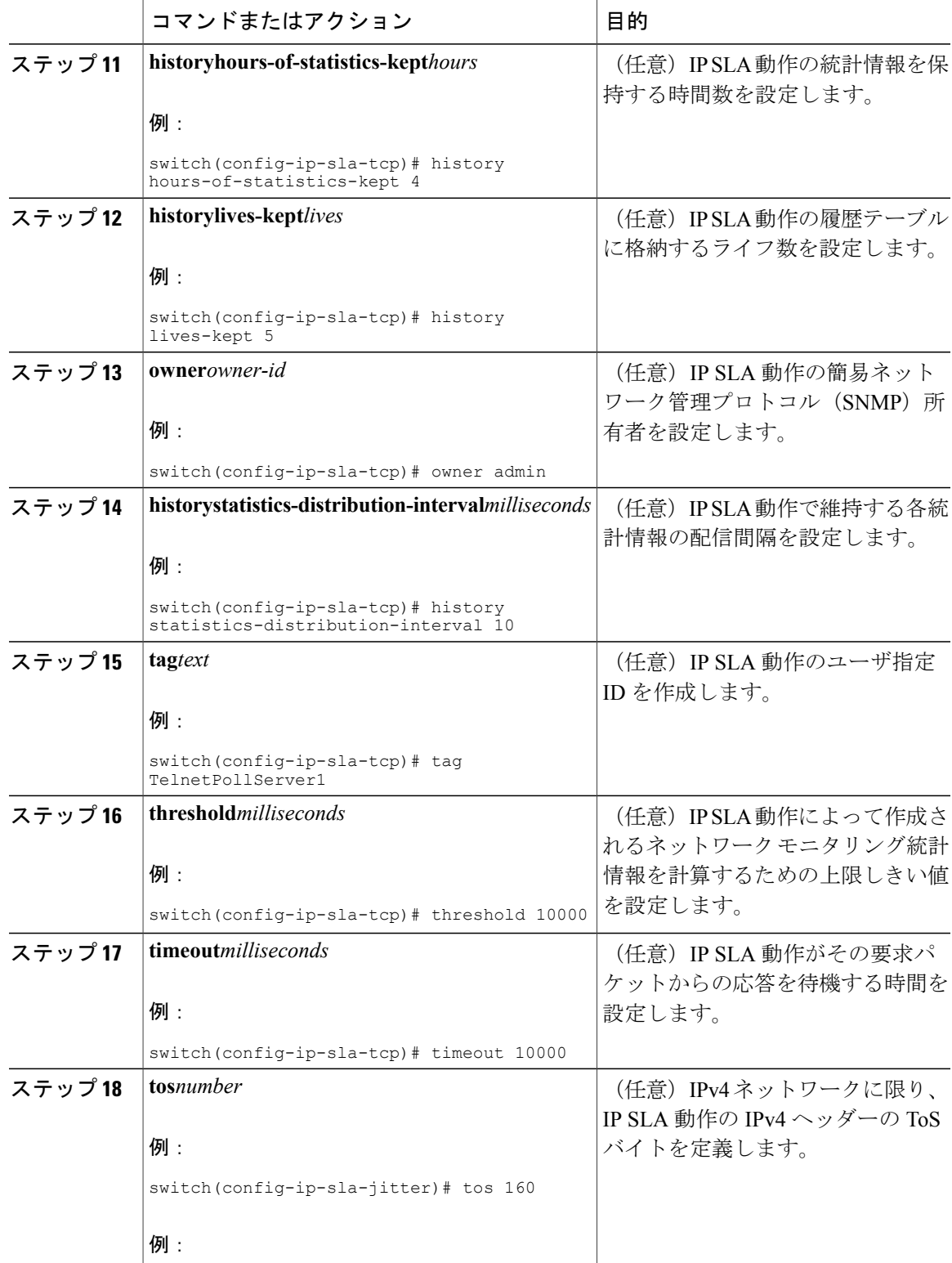

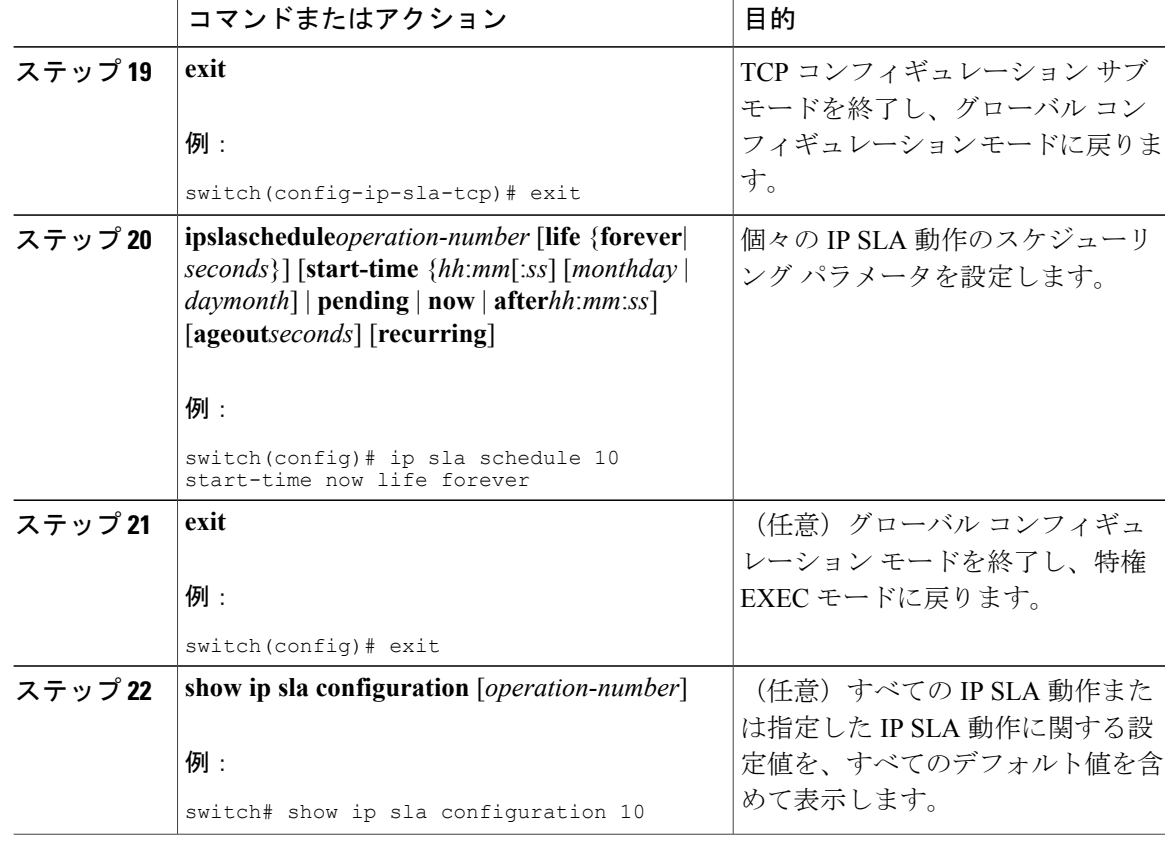

次に、TCP 接続動作番号 10の IP SLA パラメータのすべて(デフォルトを含む)を設定する例を 示します。

```
switch# show ip sla configuration 10
IP SLAs Infrastructure Engine-III
Entry number: 10
Owner: admin
Tag: TelnetPollServer1
Operation timeout (milliseconds): 10000
Type of operation to perform: tcp-connect
Target address/Source address: 101.101.101.1/0.0.0.0
Target port/Source port: 5000/0
Type Of Service parameter: 0xa0
Vrf Name: default
Control Packets: enabled
Schedule:
   Operation frequency (seconds): 60 (not considered if randomly scheduled)
   Next Scheduled Start Time: Start Time already passed
   Group Scheduled : FALSE
   Randomly Scheduled : FALSE
   Life (seconds): Forever
   Entry Ageout (seconds): never
   Recurring (Starting Everyday): FALSE
   Status of entry (SNMP RowStatus): Active
Threshold (milliseconds): 10000
Distribution Statistics:
   Number of statistic hours kept: 4
   Number of statistic distribution buckets kept: 5
   Statistic distribution interval (milliseconds): 10
Enhanced History:
```

```
Aggregation Interval:900 Buckets: 100
History Statistics:
   Number of history Lives kept: 0
   Number of history Buckets kept: 25
   History Filter Type: Failures
```
#### 次の作業

トラップを生成する目的、または別の動作を開始する目的で、予防的しきい値条件と反応トリガー を追加するには、「予防的しきい値モニタリングの設定」の項を参照してください。

IP SLA 動作の結果を表示し、内容を確認するには、**show ip sla statistics** コマンドを使用します。 サービスレベル契約の基準に対応するフィールドの出力を確認すると、サービスメトリックが許 容範囲内であるかどうかを判断するのに役立ちます。

### <span id="page-68-0"></span>**TCP** 接続動作の設定例

以下に、「IP SLA TCP 接続動作に関する情報」の項の図「TCP 接続動作」に示されているよう に、スイッチ B から IP ホスト 1(IP アドレス 10.0.0.1)の Telnet ポート(TCP ポート 23)への TCP 接続動作を設定する例を示します。動作は、ただちに開始されるようにスケジューリングさ れます。この例では、送信元(スイッチ B)で制御プロトコルがディセーブルになっています。 IP SLA は制御プロトコルを使用して、ターゲット ポートを一時的にイネーブルにするように IP SLA Responder に通知します。このアクションにより、Responder は TCP 接続動作に応答できま す。この例では、ターゲットがスイッチではなく、既知の TCP ポートが使用されているため、制 御メッセージを送信する必要はありません。

#### スイッチ **A** の設定

```
configure terminal
 feature sla responder
ip sla responder tcp-connect ipaddress 10.0.0.1 port 23
```
#### スイッチ **B** の設定

```
configure terminal
feature sla sender
 ip sla 9
  tcp-connect 10.0.0.1 23 control disable
 frequency 30
 tos 128
 timeout 1000
 tag FLL-RO
 ip sla schedule 9 start-time now
```
以下に、特定のポート(ポート 21)を使用し、IP SLA Responder を使用せずに TCP 接続動作を設 定する例を示します。動作は、ただちに開始され、無期限に実行するようスケジュールされます。

```
configure terminal
feature sla sender
ip sla 9
 tcp-connect 173.29.139.132 21 control disable
 frequency 30
ip sla schedule 9 life forever start-time now
```
T

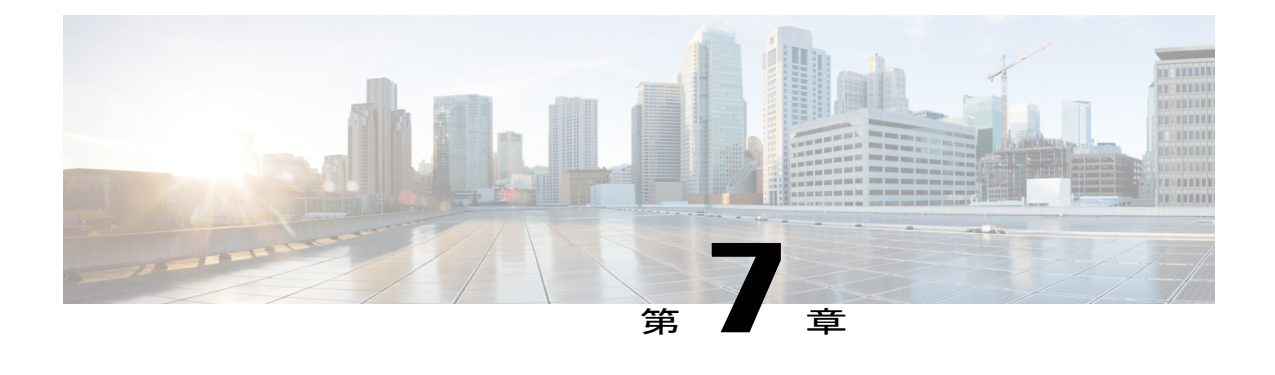

# 複数動作スケジューラの設定

この章では、IP サービス レベル契約 (IP SLA) の複数動作スケジューラを使用して複数の動作 をスケジューリングする方法について説明します。

この章は、次の項で構成されています。

- IP SLA [複数動作スケジューラに関する情報](#page-70-0), 61 ページ
- IP SLA [複数動作スケジューリングのデフォルトの動作](#page-72-0), 63 ページ
- [スケジュール期間が頻度よりも小さい場合の複数動作スケジューリング](#page-73-0), 64 ページ
- IP SLA [動作の数がスケジュール期間よりも大きい場合の複数動作スケジューリング](#page-74-0), 65 [ページ](#page-74-0)
- [スケジュール期間が頻度よりも大きい場合の複数動作スケジューリング](#page-76-0), 67 ページ
- IP SLA ランダム [スケジューラ](#page-77-0), 68 ページ
- IP SLA [複数動作スケジューラの前提条件](#page-78-0), 69 ページ
- 複数の IP SLA [動作のスケジューリング](#page-78-1), 69 ページ
- IP SLA ランダム [スケジューラのイネーブル化](#page-81-0), 72 ページ
- IP SLA [複数動作スケジューリングの確認](#page-82-0), 73 ページ
- 複数の IP SLA [動作のスケジューリング設定例](#page-84-0), 75 ページ
- IP SLA ランダム [スケジューラをイネーブルにする設定例](#page-84-1), 75 ページ

## <span id="page-70-0"></span>**IP SLA** 複数動作スケジューラに関する情報

IP SLA 動作の通常のスケジューリングでは、一度に 1 つの動作をスケジューリングできます。IP SLA動作が何千もある大規模なネットワークでネットワークパフォーマンスをモニタする場合、 通常のスケジューリング(各動作を個別にスケジューリング)では、非効率的であり、時間がか かります。

複数動作のスケジューリング機能を使用すると、コマンドライン インターフェイス (CLI) また は CISCO RTTMON-MIB による単一のコマンドによって、複数の IPSLA 動作をスケジューリング できます。この機能では、これらの動作を均等な時間間隔で実行するようにスケジューリングす ることで、IPSLAモニタリングトラフィックの量を制御できます。スケジューリングされる動作 ID 番号、およびすべての IP SLA 動作が開始されなければならない時間の範囲を指定する必要が あります。この機能は、指定したタイム フレームにおいて等間隔で自動的に IP SLA 動作を分散 します。動作の間隔(開始間隔)が計算されて、動作が開始されます。このようにIPSLA動作を 分散することで、CPU の使用を最小限に抑え、ネットワークの拡張性を向上させることができま す。

IP SLA 複数動作スケジューリング機能では、次の設定パラメータを使用して、複数の IP SLA 動 作を 1 つのグループとしてスケジュールできます。

- グループ動作番号:スケジュールするIPSLA動作のグループ設定またはグループスケジュー ル番号。
- 動作 ID 番号:スケジュールする動作グループの IP SLA 動作 ID 番号のリスト。
- スケジュール期間:IP SLA 動作グループがスケジューリングされる時間。
- エージアウト:情報をアクティブに収集していないときに、メモリ内に動作を維持する時 間。デフォルトでは、動作はメモリに永久に保持されます。
- 頻度:各 IP SLA 動作が再開されるまでの時間。頻度オプションを指定すると、グループに 属しているすべての動作の動作頻度が上書きされます。頻度オプションが指定されていない 場合、各動作の頻度は、スケジュール期間の値に設定されます。
- ライフ:動作が情報をアクティブに収集する時間。無期限に実行されるように動作を設定で きます。デフォルトでは、動作のライフタイムは 1 時間です。
- 開始時間:動作が情報の収集を開始する時間。すぐに動作を開始するように指定するか、時 間、分、秒、日、月を使用して、絶対的な開始時刻に動作を開始するように指定できます。

IP SLA 複数動作スケジューリング機能では、中断なしで実行できる最大動作数をスケジューリン グします。ただし、この機能は、すでに実行されているIPSLA動作や、設定されていないため存 在しない動作はスキップします。動作の総数は、不明な動作の数やすでに実行されている動作の 数に関係なく、コマンドで指定された動作の数に基づいて計算されます。IP SLA 複数動作スケ ジューリング機能では、アクティブな動作および不明な動作の数を示すメッセージが表示されま す。ただし、これらのメッセージが表示されるのは、設定されていないまたはすでに実行されて いる動作をスケジューリングした場合だけです。

複数のIPSLA動作をスケジュールする場合の主な利点は、スケジュールされた期間にわたって動 作を均一に分散することで、ネットワークの負荷が低減されることです。この分散はより一貫し たモニタリングのカバレッジを実現するのに役立ちます。60 秒のスケジュール期間中の同じ 1 秒 の間隔以内で 60 個の動作が開始される場合を考えてみます。60 個すべての動作が開始した後に ネットワークの障害が30秒間発生した場合、それらの動作が再び開始される時間(この障害後の 30 秒以内)になる前にネットワークが復旧すると、この障害は 60 個のいずれの動作でも検出さ れません。一方、60 個の動作が 60 秒のスケジュール期間にわたって 1 秒間隔で均等に分散され た場合は、一部の動作でこのネットワーク障害が検出されます。逆に、60 個すべての動作がアク
ティブな場合にネットワーク障害が発生すると、60 個のすべての動作は失敗し、障害は実際より も重大である可能性があることが示されます。

同じタイプの動作では、IP SLA 複数動作スケジューリングに同じ頻度を使用してください。頻度 を指定しない場合、デフォルトの頻度はスケジュール期間と同じになります。スケジュール期間 は、指定されたすべての動作が実行される必要がある期間です。

#### **IP SLA** 複数動作スケジューリングのデフォルトの動作

IP SLA 複数動作スケジューリング機能では、複数の IP SLA 動作を 1 つのグループとしてスケ ジューリングできます。

次の図に、動作 1 から動作 10 を含む動作グループ 1 のスケジューリングを示します。動作グルー プ 1 のスケジュール期間は 20 秒です。したがって、このグループ内のすべての動作が 20 秒の期 間内に等間隔で開始されます。デフォルトでは、頻度は、設定されたスケジュール期間と同じ値 に設定されます。図に示すように、頻度はデフォルトで20に設定されるため、頻度を設定するか どうかは任意です。

図 **3**:スケジュール期間が頻度と等しい:デフォルトの動作

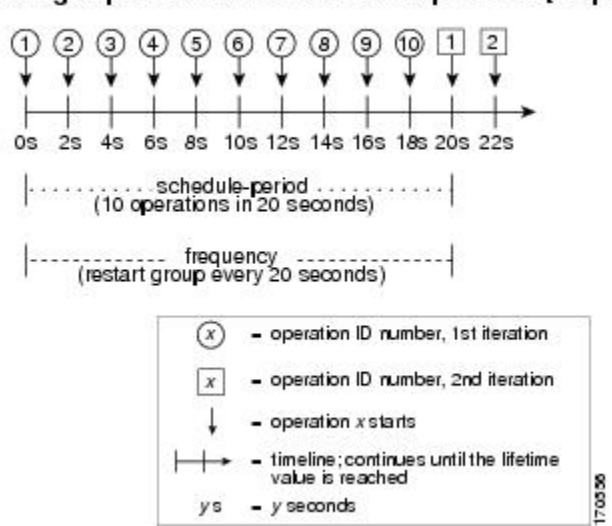

ip sla group schedule 1 1-10 schedule-period 20 [frequency 20]

この例では、動作グループ1に含まれる最初の動作(動作1)が0秒に開始します。動作グルー プ1内の10個すべての動作(動作1~10)が、20秒のスケジュール期間内に開始される必要が あります。各 IP SLA 動作の開始時間は、スケジュール期間を動作の数で割ることにより (20 秒 が10個の動作で割られる)、スケジュール期間にわたって均等に分散されます。したがって、各 動作は前の操作の 2 秒後に開始されます。

頻度は、動作グループが再開されるまで(繰り返されるまで)の経過時間です。頻度が指定され ていない場合、その頻度は、スケジュール期間の値に設定されます。図に示した例では、動作グ ループ 1 が 20 秒ごとに繰り返し開始されます。この設定では、指定されたスケジュール期間にわ たって動作の最適な分割(間隔)が得られています。

# スケジュール期間が頻度よりも小さい場合の複数動作ス ケジューリング

頻度の値は、スケジュール グループが再開されるまでの経過時間です。スケジュール期間が頻度 よりも小さい場合、動作が開始されない期間が出てきます。

次の図に、動作グループ 2 内の動作 1 から動作 10 のスケジューリングを示します。動作グループ 2 のスケジュール期間は 20 秒、頻度は 30 秒です。

図 **4**:スケジュール期間が頻度よりも小さい場合

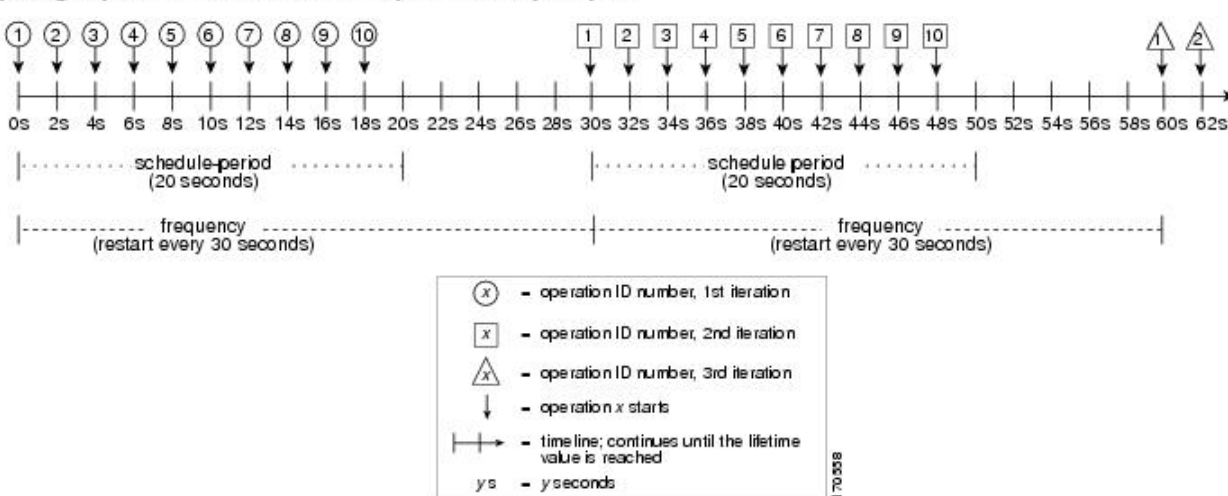

ip sla group schedule 2 1-10 schedule-period 20 frequency 30

この例では、動作グループ2内の最初の動作(動作1)が0秒に開始します。動作グループ2内 の10個すべての動作(動作1~10)が、20秒のスケジュール期間内に開始される必要がありま す。各 IP SLA 動作の開始時間は、スケジュール期間を動作の数で割ることにより (20 秒が 10 個 の動作で割られる)、スケジュール期間にわたって均等に分散されます。したがって、各動作は 前の操作の 2 秒後に開始されます。

動作グループ2の最初の繰り返しでは、動作1が0秒で開始され、最後の動作(動作10)が18 秒で開始されます。ただし、グループの頻度が30秒に設定されているため、動作グループの各動 作は 30 秒ごとに再開されます。したがって、19 秒から 29 秒までの時間に開始する動作が存在し ないため、18 秒の後に 10 秒の隙間が生じます。動作グループ 2 の 2 番めの繰り返しは 30 秒に開 始します。動作グループ 2 内の 10 個すべての動作は、設定された 20 秒のスケジュール期間内に 均等に分散された間隔で開始しなければならないので、動作グループ 2 内の最後の動作(動作 10)は常に最初の動作(動作1)の18秒後に開始します。

図に示すように、次のイベントが発生します。

• 0 秒において、動作グループ 2 内の最初の動作(動作1)が開始されます。

- 18 秒の時点で、動作グループ 2 の最後の動作(動作 10)が開始されます。つまり、動作グ ループ1の最初の繰り返し(スケジュール期間)がここで終了することを意味します。
- 19 ~ 29 秒に開始される動作はありません。
- 30 秒において、動作グループ 2 内の最初の動作(動作 1) が再び開始されます。動作グルー プ 2 の 2 番めの繰り返しがここから始まります。
- 48 秒の時点で(2 番めの繰り返しが始まってから 18 秒後)、動作グループ 2 内の最後の動 作(動作10)が開始され、動作グループ2の2番めの繰り返しが終わります。
- 60 秒の時点で、動作グループ 2 の 3 番めの繰り返しが開始されます。

このプロセスは、動作グループ 2 のライフタイムが終わるまで続きます。ライフタイムの値は設 定可能です。動作グループのデフォルトのライフタイムは無期限です。

# **IP SLA** 動作の数がスケジュール期間よりも大きい場合の 複数動作スケジューリング

グループ動作内の IP SLA 動作の開始の最小間隔は、1 秒です。そのため、スケジュールする動作 の数がスケジュール期間よりも大きいと、IP SLA 複数動作スケジューリング機能は、同じ 1 秒間 隔内で複数の動作が開始するようにスケジュールします。スケジュールされる動作の数が 1 秒間 隔に均等に分割されない場合は、スケジュール期間の開始時に動作が均等に分割され、余った動 作は最後の 1 秒の間隔で開始します。

次の図に、動作グループ 3 内の動作 1 から動作 10 のスケジューリングを示します。動作グループ 3のスケジュール期間は5秒、頻度は10秒です。

図 5: IP SLA 動作の数がスケジュール期間よりも大きい場合: 均等な分散

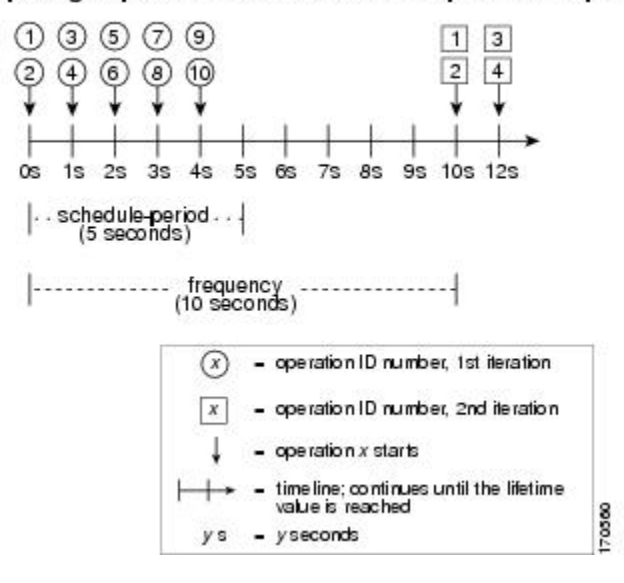

ip sla group schedule 3 1-10 schedule-period 5 frequency 10

この例では、スケジュール期間を動作の数で割ると、各 IPSLA 動作の開始時間が 1 秒未満になり ます(5秒が10個の動作で割られて、0.5秒ごとに1動作になる)。グループ動作内の IP SLA 動 作の最小開始間隔は1秒なので、IPSLA複数動作スケジューリング機能は、動作の数をスケジュー ル期間で割ることにより(10 個の動作が 5 秒で割られる)、各 1 秒間隔で開始しなければならな い動作の数を代わりに計算します。そのため、前の図に示すように、2 つの動作が 1 秒ごとに開 始されます。

この例では頻度が 10 に設定されるので、動作グループ 3 の各繰り返しは、前の繰り返しの開始か ら 10 秒後に始まります。ただし、繰り返しの間に 5 秒の隙間があるため、この分散は最適なもの ではありません。

スケジューリングされる動作の数が 1 秒間隔に均等に分割されない場合は、スケジュール期間の 開始時に動作が均等に分割され、余った動作は最後の 1 秒の間隔で開始します。

次の図に、動作グループ 4 内の動作 1 から動作 10 のスケジューリングを示します。動作グループ 4 のスケジュール期間は 4 秒、頻度は 5 秒です。

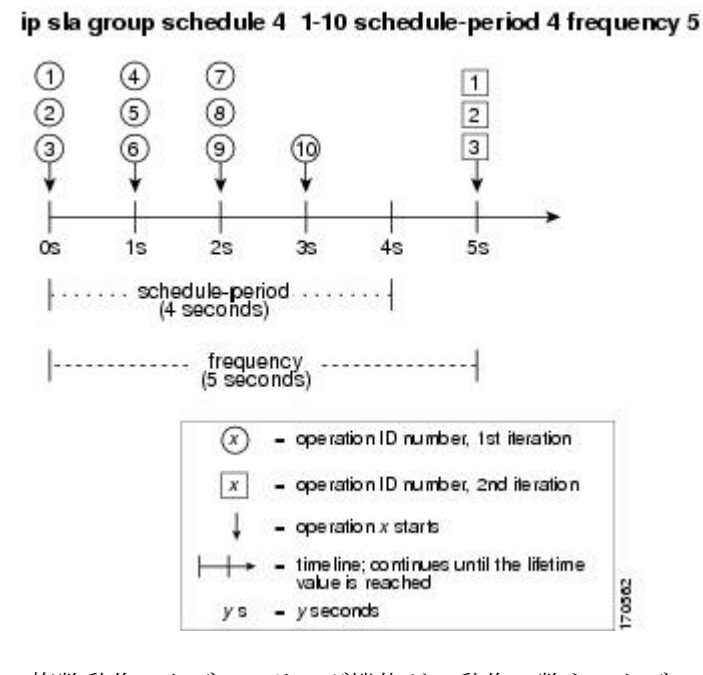

図 **6**:**IP SLA** 動作の数がスケジュール期間よりも大きい場合:不均一な分散

この例では、IP SLA 複数動作スケジューリング機能が、動作の数をスケジュール期間で割ること により、各1秒間隔で開始しなければならない動作の数を計算します(10個の動作が4秒で割ら れて、1 秒毎に 2.5 動作になる)。動作の数は 1 秒間隔に均等に分割されないため、この数は、最 後の 1 秒間隔で開始される残りの動作とともに、次の整数に丸められます(図を参照)。

# スケジュール期間が頻度よりも大きい場合の複数動作ス ケジューリング

頻度の値は、スケジュール グループが再開されるまでの経過時間です。スケジュール期間が頻度 よりも大きい場合は、動作グループのある繰り返し内の動作が、その後の繰り返しの動作と重な る期間が出てきます。

次の図に、動作グループ 5 内の動作 1 から動作 10 のスケジューリングを示します。動作グループ 5 のスケジュール期間は 20 秒、頻度は 10 秒です。

図 **7**:スケジュール期間が頻度よりも大きい場合の **IP SLA** グループ スケジューリング

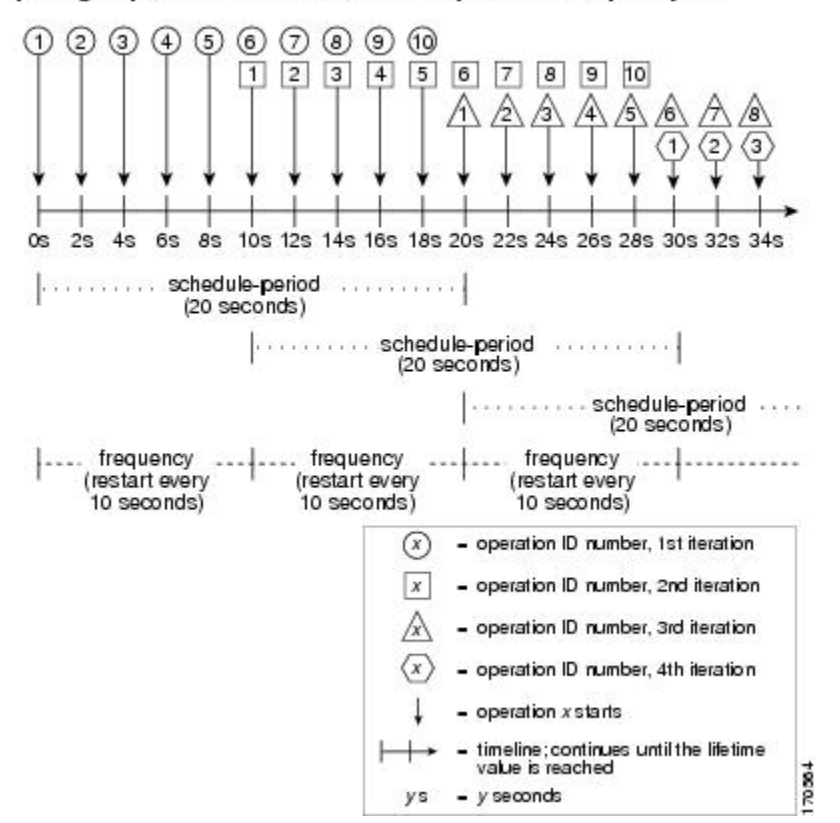

ip sla group schedule 5 1-10 schedule-period 20 frequency 10

この例では、動作グループ 5 内の最初の動作(動作1)が 0 秒に開始します。動作グループ 5 内 の10個すべての動作(動作1~10)が、20秒のスケジュール期間内に開始される必要がありま す。各 IP SLA 動作の開始時間は、スケジュール期間を動作の数で割ることにより(20 秒が 10 個 の動作で割られる)、スケジュール期間にわたって均等に分散されます。したがって、各動作は 前の操作の 2 秒後に開始されます。

動作グループ 5 の最初の繰り返しでは、動作 1 が 0 秒に開始し、動作 10(動作グループ内の最後 の動作)は 18秒に開始します。動作グループは10秒ごとに再開するように設定されているため

(**frequency 10**)、動作グループ 5 の 2 番めの繰り返しは、最初の繰り返しの完了前である 10 秒 に再び開始します。したがって、10 ~ 18 秒の期間中、最初の繰り返しの動作 6 ~ 10 が 2 番めの 繰り返しの動作 1 ~ 5 と重なって実行されます(前の図を参照)。同様に、20 ~ 28 秒の期間中、 2 番めの繰り返しの動作 6 ~ 10 は、3 番めの繰り返しの動作 1 ~ 5 と重なります。

この例では、動作 1 と動作 6 の開始時間は、同じ 2 秒の間隔内になりますが、厳密に同じ時間で なければならないわけではありません。

動作の数をスケジュール期間よりも大きく設定することで、複数の動作が同じ 1 秒の間隔内で開 始するように設定できるので、ここで説明されている設定は推奨されません。

#### **IP SLA** ランダム スケジューラ

IPSLA複数動作スケジューラ機能を使用すると、複数のIPSLA動作を、指定された期間にわたっ て均一に分散された間隔で開始し、指定された頻度で再開するようにスケジューリングできます。 IPSLAランダムスケジューラ機能を使用すると、複数のIPSLA動作を、指定された期間にわたっ て均一に分散されたランダムな間隔で開始し、指定された頻度の範囲内に均一に分散されたラン ダムな頻度で再開するようにスケジューリングできるようになります。ランダム スケジューリン グにより、ネットワーク パフォーマンスを評価するための統計的なメトリックが改善されます。

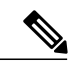

(注)

IPSLAランダムスケジューラ機能は、パケット間のランダム性が考慮されないため、RFC2330 に準拠していません。

ランダム スケジューラ オプションは、デフォルトではディセーブルです。ランダム スケジュー ラ オプションをイネーブルにするには、グローバル コンフィギュレーション モードでグループ スケジュールを設定するときに、頻度範囲を設定する必要があります。動作のグループは、指定 された頻度範囲の均一に分散されたランダムな頻度で再開されます。頻度の範囲を設定する場合 は、次のガイドラインが適用されます。

- 頻度の範囲の開始値は、グループ動作のすべての動作のタイムアウト値よりも大きい値にす る必要があります。
- 頻度の範囲の開始値は、スケジュール期間(グループ動作がスケジューリングされる時間) よりも大きい値にする必要があります。このガイドラインを順守することで、同じ動作が、 スケジュール期間内に複数回スケジューリングされることがなくなります。

ランダム スケジューラ オプションがイネーブルである場合は、次のガイドラインが適用されま す。

- グループ動作の個々の動作は、均一に分散されて、スケジュール期間にランダムな間隔で開 始されます。
- 動作のグループは、指定された頻度範囲の均一に分散されたランダムな頻度で再開されま す。
- グループ動作の各動作開始の最小間隔は、100 ミリ秒(0.1 秒)です。ランダム スケジュー ラ オプションがディセーブルの場合、最小間隔は 1 秒です。
- 特定の時間に開始されるようにスケジューリングできるのは、1 つの動作だけです。ランダ ムスケジューラオプションがディセーブルの場合、複数の動作を同じ時間に開始できます。
- 最初の動作は常にスケジュール期間の 0 ミリ秒に開始されます。
- グループ動作の各動作が開始される順序はランダムです。

## **IP SLA** 複数動作スケジューラの前提条件

- グループをスケジューリングする前に、IP SLA 動作をグループに含める設定を行う。
- 1 つのグループとしてスケジュールする IP SLA 動作を決定する。
- ネットワーク トラフィック タイプとネットワーク管理ステーションを特定する。
- ネットワークのトポロジおよびデバイスのタイプを特定する。
- 各動作に対するテストの頻度を決定する。

### 複数の **IP SLA** 動作のスケジューリング

ここでは、複数の IP SLA 動作をスケジュールする方法について説明します。

#### はじめる前に

- (注) 複数動作グループでスケジュールされたすべての動作の頻度が同じでなければなりませ  $h_{\rm o}$ 
	- 動作 ID 番号は、最大 125 文字までに制限されます。大きい整数値を動作 ID 番号に指定 しないでください。

#### 手順

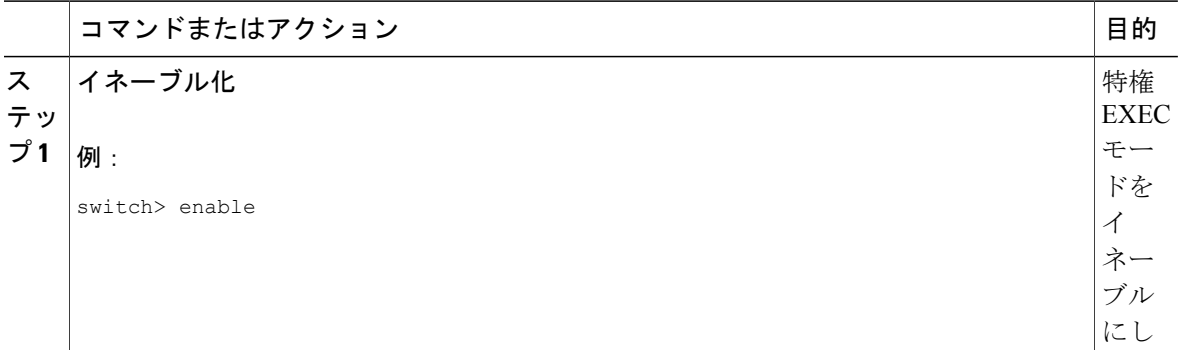

T

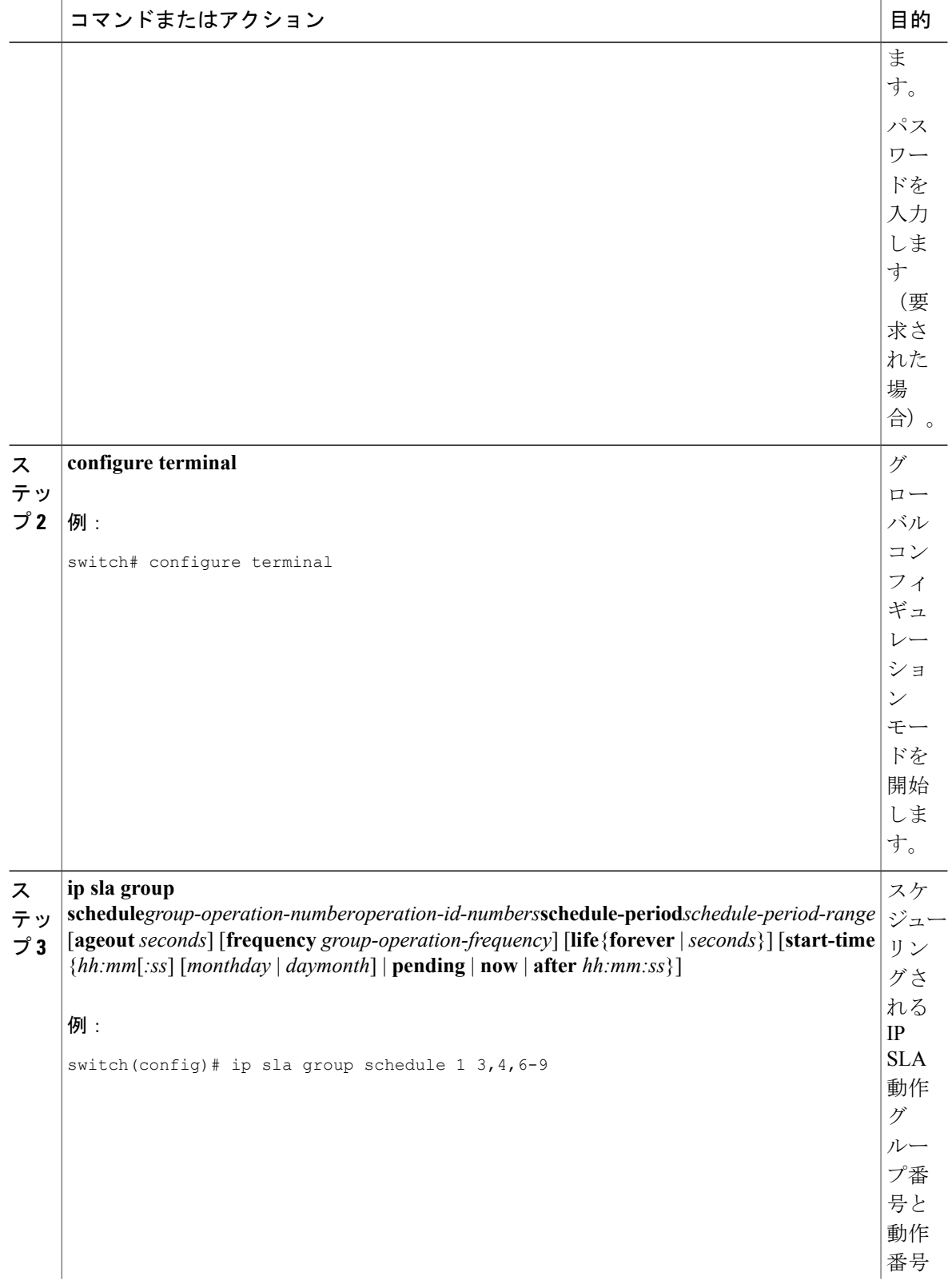

 $\mathbf{I}$ 

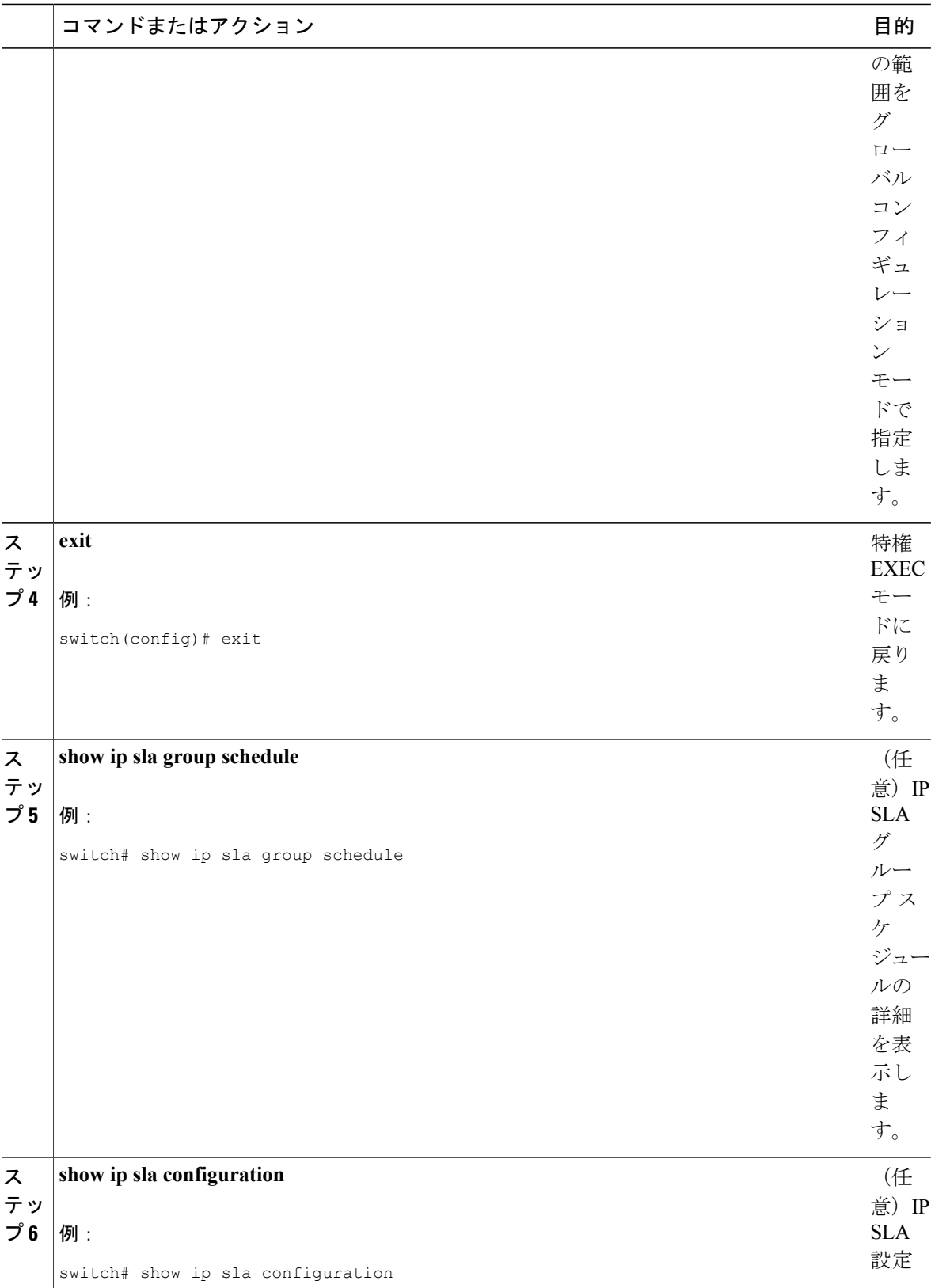

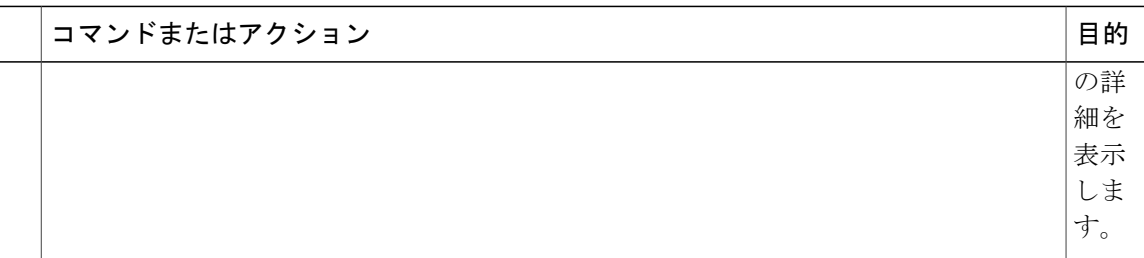

# **IP SLA** ランダム スケジューラのイネーブル化

ここでは、IP SLA ランダム スケジューラをイネーブルにする方法について説明します。

手順

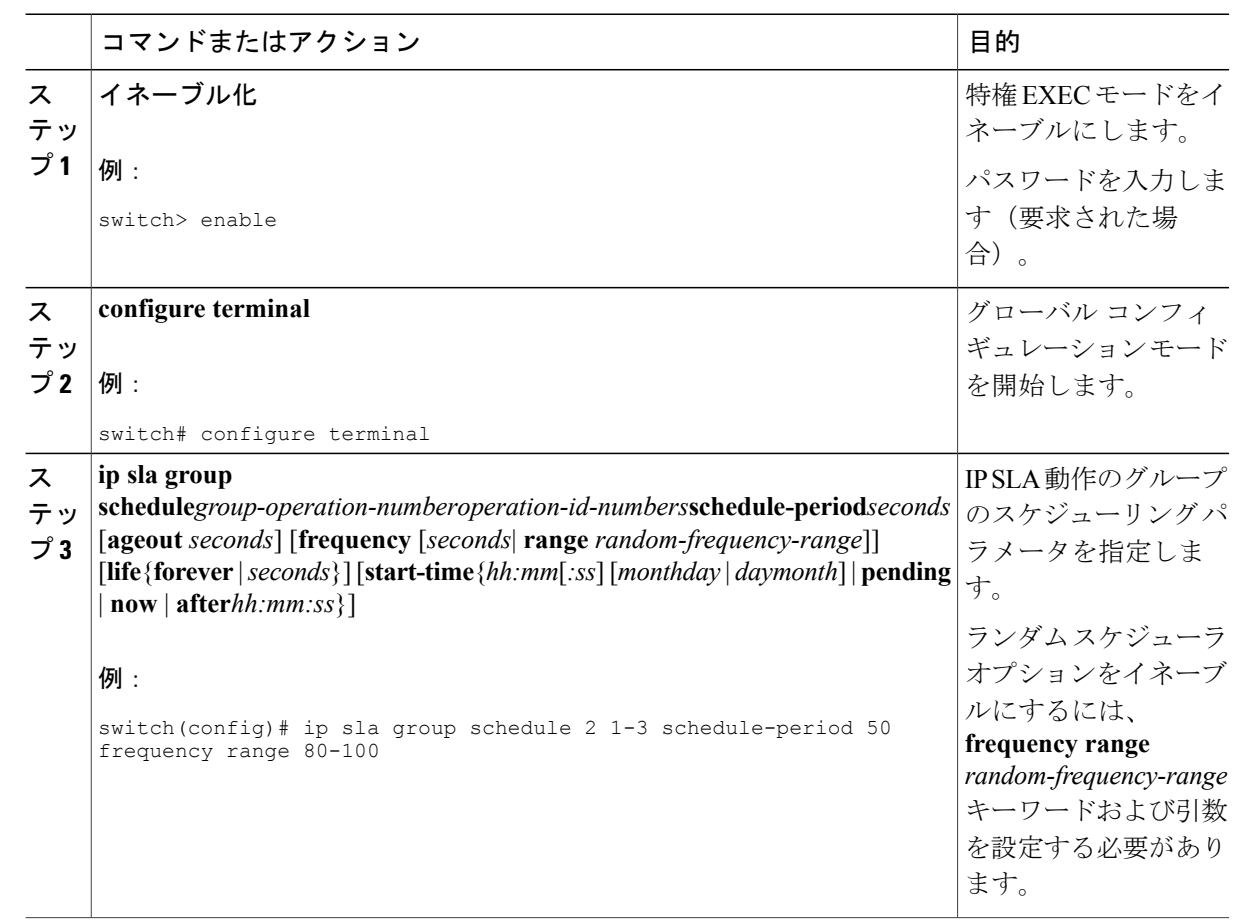

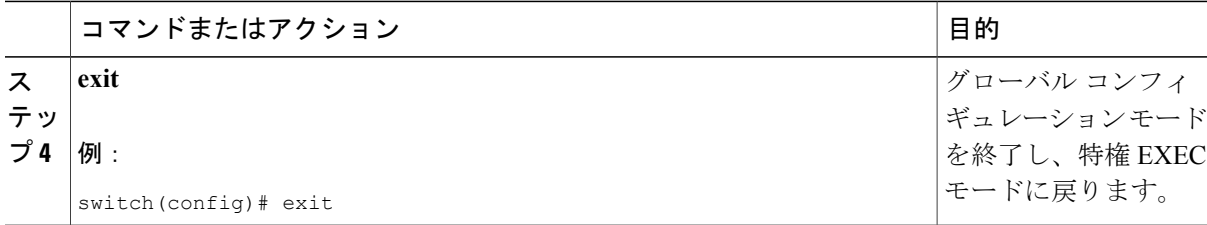

### **IP SLA** 複数動作スケジューリングの確認

ここでは、IP SLA 複数動作スケジューリングを確認する方法について説明します。

手順

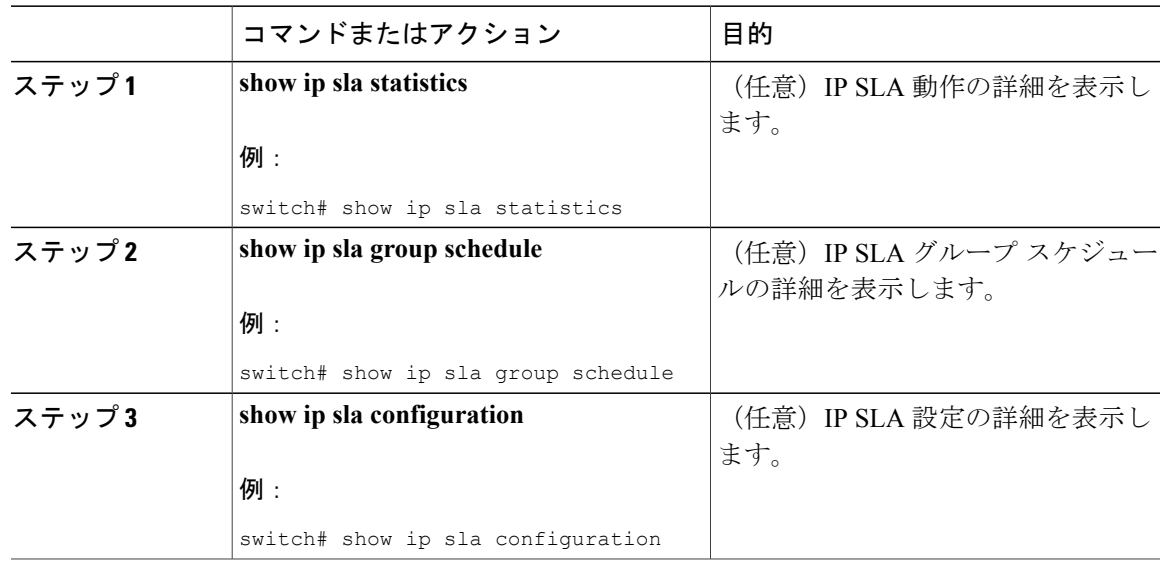

#### 例

複数の IP SLA 動作のスケジューリングが完了した後は、適切な **show** コマンドを使用して、動作 の最新の詳細情報を確認できます。

次に、動作グループ 1 内の IP SLA 動作 1 ~ 20 を、60 秒のスケジュール期間と 1200 秒のライフ 値でスケジュールする例を示します。デフォルトにより、頻度はスケジュール期間と同じです。 この例では、開始間隔は 3 秒になります(スケジュール期間を動作の数で割った値)。

switch (config)# **ip sla group schedule 1 1-20 schedule-period 60 life 1200**

次に、スケジュールされた複数の IP SLA 動作の詳細を表示する例を示します。

```
switch# show ip sla group schedule
Group Entry Number: 1
Probes to be scheduled: 1-20
Total number of probes: 20
Schedule period: 60
Group operation frequency: Equals schedule period
Status of entry (SNMP RowStatus): Active
Next Scheduled Start Time: Start Time already passed
Life (seconds): 1200
Entry Ageout (seconds): never
```

```
次に、スケジュールされた複数の IP SLA 動作の詳細を表示する例を示します。この例では、IP
SLA 動作が複数スケジュールされていること (TRUE) が示されています。
```

```
switch# show ip sla config 1
IP SLAs Infrastructure Engine-III
Entry number: 1
Owner:
Tag:
Operation timeout (milliseconds): 5000
Type of operation to perform: udp-jitter
Target address/Source address: 101.101.101.1/0.0.0.0
Target port/Source port: 5000/0
Type Of Service parameter: 0x0
Request size (ARR data portion): 32
Packet Interval (milliseconds)/Number of packets: 20/10
Verify data: No
Vrf Name: default
Control Packets: enabled
Schedule:
   Operation frequency (seconds): 60 (not considered if randomly scheduled)
   Next Scheduled Start Time: Start Time already passed
  Group Scheduled : TRUE
  Randomly Scheduled : FALSE
   Life (seconds): 3600
   Entry Ageout (seconds): never
   Recurring (Starting Everyday): FALSE
   Status of entry (SNMP RowStatus): Active
Threshold (milliseconds): 5000
Distribution Statistics:
  Number of statistic hours kept: 2
   Number of statistic distribution buckets kept: 1
   Statistic distribution interval (milliseconds): 20
次に、動作が等間隔でスケジュールされたときに、スケジュールされた複数のIPSLA動作の最新
```

```
の動作開始時間を表示する例を示します。
```

```
switch# show ip sla statistics | include Latest operation start time
Latest operation start time: *03:06:21.760 UTC Tue Oct 21 2003
Latest operation start time: *03:06:24.754 UTC Tue Oct 21 2003
Latest operation start time: *03:06:27.751 UTC Tue Oct 21
Latest operation start time: *03:06:30.752 UTC Tue Oct 21 2003
Latest operation start time: *03:06:33.754 UTC Tue Oct 21 2003
Latest operation start time: *03:06:36.755 UTC Tue Oct 21 2003
Latest operation start time: *03:06:39.752 UTC Tue Oct 21 2003
Latest operation start time: *03:06:42.753 UTC Tue Oct 21 2003
Latest operation start time: *03:06:45.755 UTC Tue Oct 21 2003
Latest operation start time: *03:06:48.752 UTC Tue Oct 21 2003
Latest operation start time: *03:06:51.753 UTC Tue Oct 21 2003
Latest operation start time: *03:06:54.755 UTC Tue Oct 21 2003
Latest operation start time: *03:06:57.752 UTC Tue Oct 21 2003
Latest operation start time: *03:07:00.753 UTC Tue Oct 21 2003
Latest operation start time: *03:07:03.754 UTC Tue Oct 21 2003
Latest operation start time: *03:07:06.752 UTC Tue Oct 21 2003
Latest operation start time: *03:07:09.752 UTC Tue Oct 21 2003
Latest operation start time: *03:07:12.753 UTC Tue Oct 21 2003
Latest operation start time: *03:07:15.755 UTC Tue Oct 21 2003
Latest operation start time: *03:07:18.752 UTC Tue Oct 21 2003
```
### 複数の **IP SLA** 動作のスケジューリング設定例

以下に、20 秒のスケジュール期間で動作グループ 1 の IP SLA 動作 1~10 をスケジュールする例 を示します。デフォルトにより、頻度はスケジュール期間と同じです。

switch# **ip sla group schedule 1 1-10 schedule-period 20**

以下に、スケジュールされた複数の IP SLA 動作を表示する例を示します。この例の最後の行に は、IP SLA 動作が複数スケジューリングされていること(TRUE)が示されています。

switch# **show ip sla group schedule** Multi-Scheduling Configuration: Group Entry Number: 1 Probes to be scheduled: 1-10 Schedule period :20 Group operation frequency: 20 Multi-scheduled: TRUE

## **IP SLA** ランダム スケジューラをイネーブルにする設定例

以下に、IP SLA 動作1~3をグループ(グループ2として指定)としてスケジュールする例を示 します。この例では、動作は、50 秒のスケジュール期間にわたって均一に分散されたランダムな 間隔で開始するようにスケジューリングされます。最初の動作は、ただちに開始されるようにス ケジューリングされます。間隔は、プローブが呼び出されるたびに、指定された範囲から毎回選 択されます。ランダムスケジューラオプションがイネーブルになり、動作のグループが再開する 均一に分散されたランダムな頻度は、80 ~ 100 秒の範囲内で選択されます。

ip sla group schedule 2 1-3 schedule-period 50 frequency range 80-100 start-time now

T

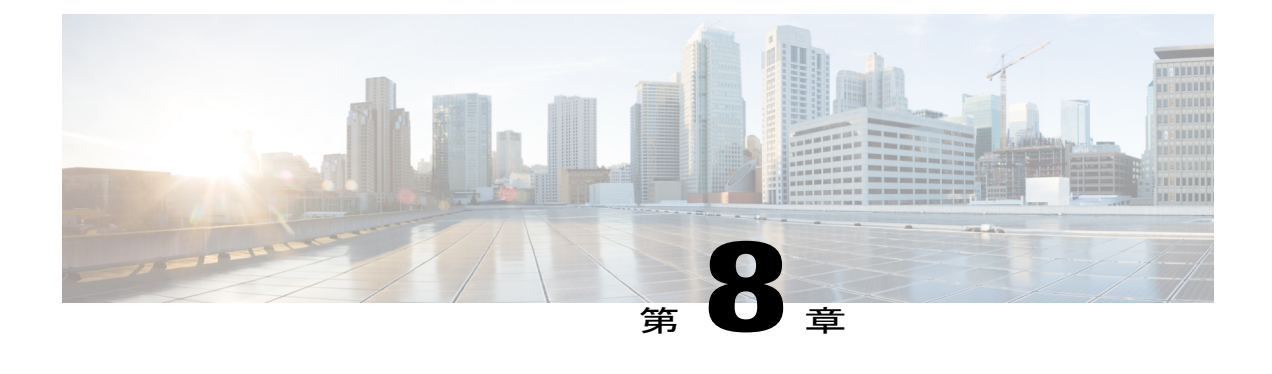

# **IP SLA** 動作の予防的しきい値モニタリング の設定

この章では、しきい値および反応トリガーを使用した IP サービス レベル契約 (SLA)の予防的 モニタリング機能について説明します。

この章は、次の項で構成されています。

- IP SLA [反応の設定に関する情報](#page-86-0), 77 ページ
- IP SLA [しきい値モニタリングおよび通知](#page-86-1), 77 ページ
- [予防的しきい値モニタリングの設定](#page-88-0), 79 ページ
- IP SLA [反応の設定例](#page-91-0), 82 ページ
- IP SLA [反応の設定の確認例](#page-91-1), 82 ページ
- SNMP [通知をトリガーするための設定例](#page-92-0), 83 ページ

#### <span id="page-86-1"></span><span id="page-86-0"></span>**IP SLA** 反応の設定に関する情報

IP SLA の反応は、モニタリング対象の値が指定のレベルを超えるか、下回った場合、または、タ イムアウトや接続損失などのモニタリング対象のイベントが発生した場合にトリガーされるよう に設定します。IP SLA によって測定された反応の設定が高すぎたり、低すぎたりすると、IP SLA では、ネットワーク管理アプリケーションへの通知を生成したり、より多くのデータを収集する 別の IP SLA 動作をトリガーしたりすることがあります。

## **IP SLA** しきい値モニタリングおよび通知

IP SLA は、ほとんどの IP SLA 動作に関する平均ジッター、単方向の遅延、双方向のラウンドト リップ時間(RTT)、および接続などのパフォーマンス パラメータについての予防的しきい値モ ニタリングおよび通知をサポートします。予防的モニタリング機能は、単方向ジッター、単方向

のパケット損失、および単方向 VoIP 音声品質スコアリングを含む重要な VoIP 関連パラメータの 反応しきい値を設定するためのオプションを提供します。

IP SLA の通知は、トリガーされた応答として設定されます。パケット損失、ジッター、平均動作 スコア (MOS) 統計情報は、IPSLAジッター動作に固有です。通知はいずれかの方向(送信元か ら宛先、および宛先から送信元)の違反、またはパケット損失およびジッターの範囲外 RTT 値に 対して生成できます。RTT 値が指定したしきい値を上回るか下回ると、トラップなどのイベント がトリガーされます。

応答条件が発生した場合、IP SLA ではシステム ロギング(syslog)メッセージを生成できます。 システム ロギング メッセージは、CISCO-RTTMON-MIB を使用して簡易ネットワーク管理プロト コル(SNMP)トラップ(通知)として送信できます。IP SLA の SNMP トラップは、 CISCO-RTTMON-MIB および CISCO-SYSLOG-MIB でサポートされます。

CISCO-SYSLOG-MIB の重大度レベルは、SyslogSeverity INTEGER {emergency(1), alert(2), critical(3), error(4), warning(5), notice(6), info(7), debug(8)} となります。

Cisco NX-OS ソフトウェアのシステム ロギング プロセスに対しては、異なる重大度レベル値が定 義されます。Cisco NX-OS ソフトウェアのシステム ロギング プロセスに対する重大度レベルは、 {emergency (0), alert (1), critical (2), error (3), warning (4), notice (5), informational (6), debugging (7)}  $\geq$ なります。

IPSLAしきい値違反は、Cisco NX-OSシステムロギングプロセス内ではレベル6(informational) としてロギングされますが、CISCO-SYSLOG-MIB からはレベル 7(info)トラップとして送信さ れます。

通知は、しきい値違反が発生するたびに発行されるわけではありません。以下の図に、モニタリ ング対象要素が上限しきい値を超えたときに発生するトリガー反応の流れを示します。最初に上 昇しきい値を超えたときに、イベントが送信され、通知が発行されます。後続のしきい値超過通 知は、モニタリング対象の値が上昇しきい値を再び超える前に下限しきい値を下回った場合に限 り発行されます。

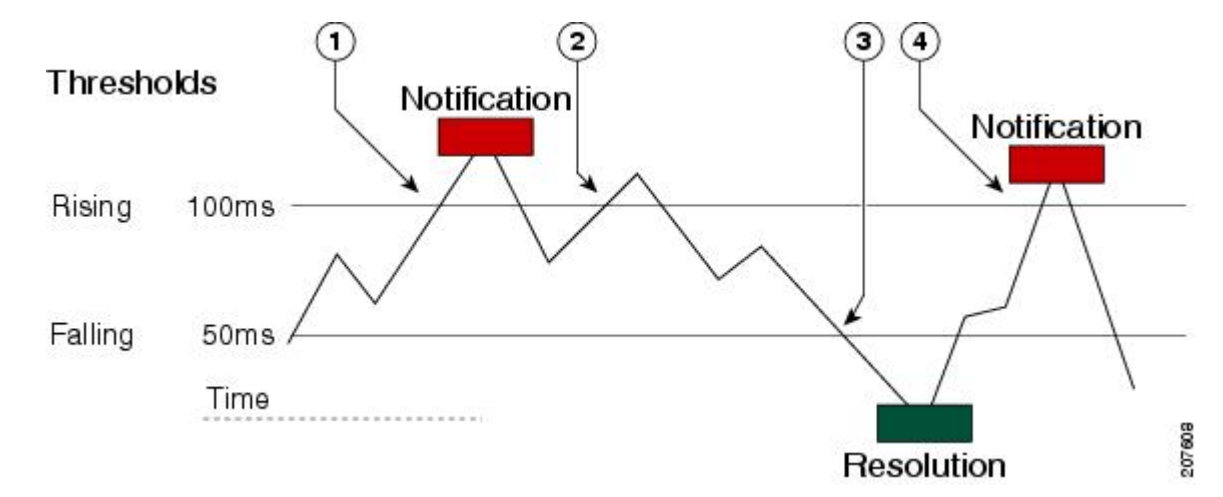

図 **8**:**IP SLA** のトリガーされた反応条件およびしきい値超過通知

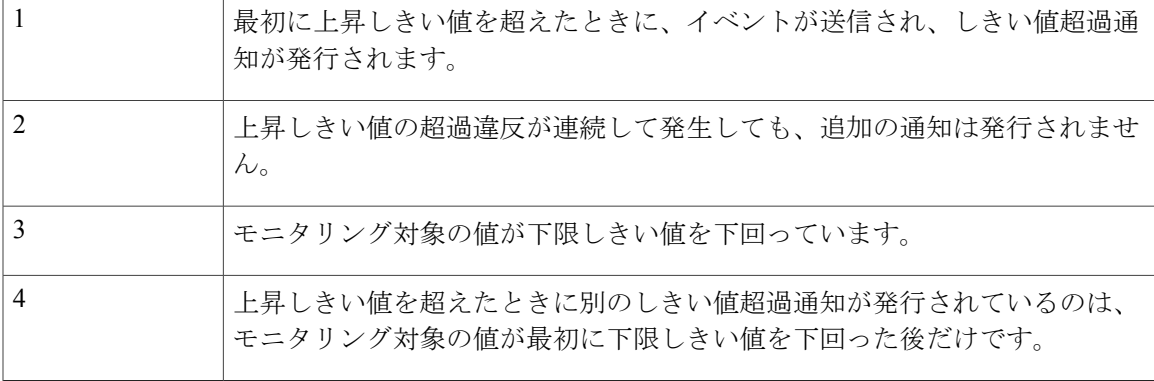

また、モニタリング対象の要素が下限しきい値を最初に下回った時点で(3)、下限しきい値 超過通知が発行されます。下限しきい値超過違反に対する後続の通知が発行されるのは、上昇 しきい値を超えた後で、モニタリング対象の値が下限しきい値を再び下回った場合に限られま す。 (注)

#### ジッタ動作に対する **RTT** 反応

ジッタ動作に対する RTT 反応は、動作の最後にのみトリガーされます。これには、平均リターン トリップ時間 (RTTAvg) 値とマッチングされる、リターントリップ時間の最新値 (LatestRTT) が使用されます。

ジッタ動作に対するRTTのSNMPトラップは、動作全体の平均リターントリップ時間(RTTAvg) 値に基づいており、動作中に送信される個々のパケットの RTT 値は含まれません。たとえば、平 均がしきい値を下回っている場合、実際には最大で半数のパケットがしきい値を上回っている可 能性がありますが、あくまでも動作全体に対する値であるため、このような詳細は通知には含ま れません。

RTTAvg しきい値違反に対しては、syslog メッセージだけがサポートされています。syslog メッ セージは、CISCO-RTTMON-MIB から送信されます。

### <span id="page-88-0"></span>予防的しきい値モニタリングの設定

ここでは、トラップを生成したり、別の動作を開始するようにしきい値および反応トリガーを設 定する方法について説明します。

#### はじめる前に

• 違反条件が満たされた場合に開始される IP SLA 動作を設定します。

- (注) ジッタ動作に対するRTT反応は、動作の最後にのみトリガーされます。これには、リター ントリップ時間の最新値(LatestRTT)が使用されます。
	- ジッタ動作に対する RTT の SNMP トラップは、動作全体に対するリターントリップ時間 の平均値 (RTTAvg) のみに基づいており、動作中に送信された個々のパケットのリター ントリップ時間値は含まれません。RTTAvg しきい値違反に対しては、syslog メッセージ だけがサポートされています。
	- ジッター動作中の RTT 違反には、syslog メッセージのみがサポートされます。
	- 非ジッター動作中の RTT 違反には、SNMP トラップのみがサポートされます。
	- timeout、connectionLoss、または verifyError 以外の非 RTT 違反には、syslog メッセージの みがサポートされます。
	- SNMP トラップと syslog メッセージの両方がサポートされているのは、timeout、 connectionLoss、または verifyError 違反のみです。

#### 手順

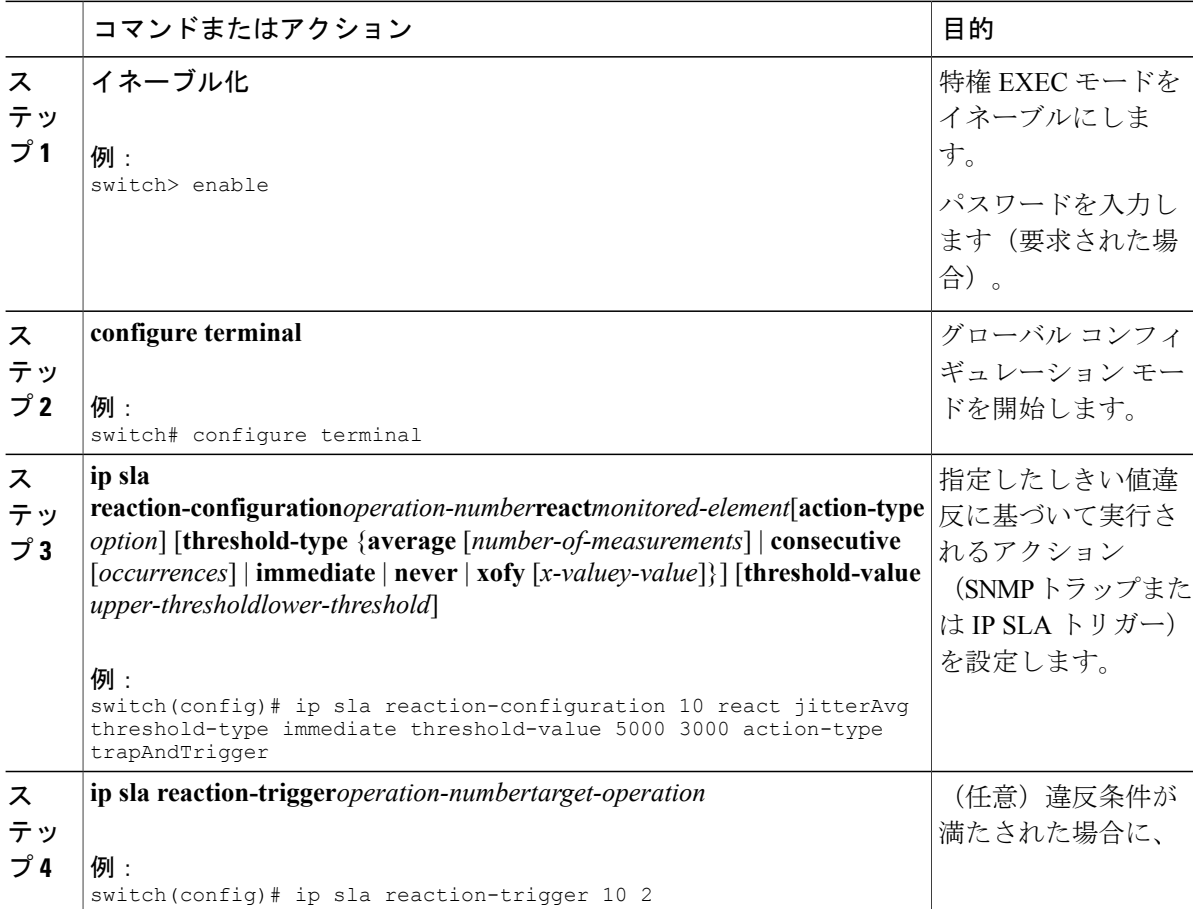

 $\mathbf{I}$ 

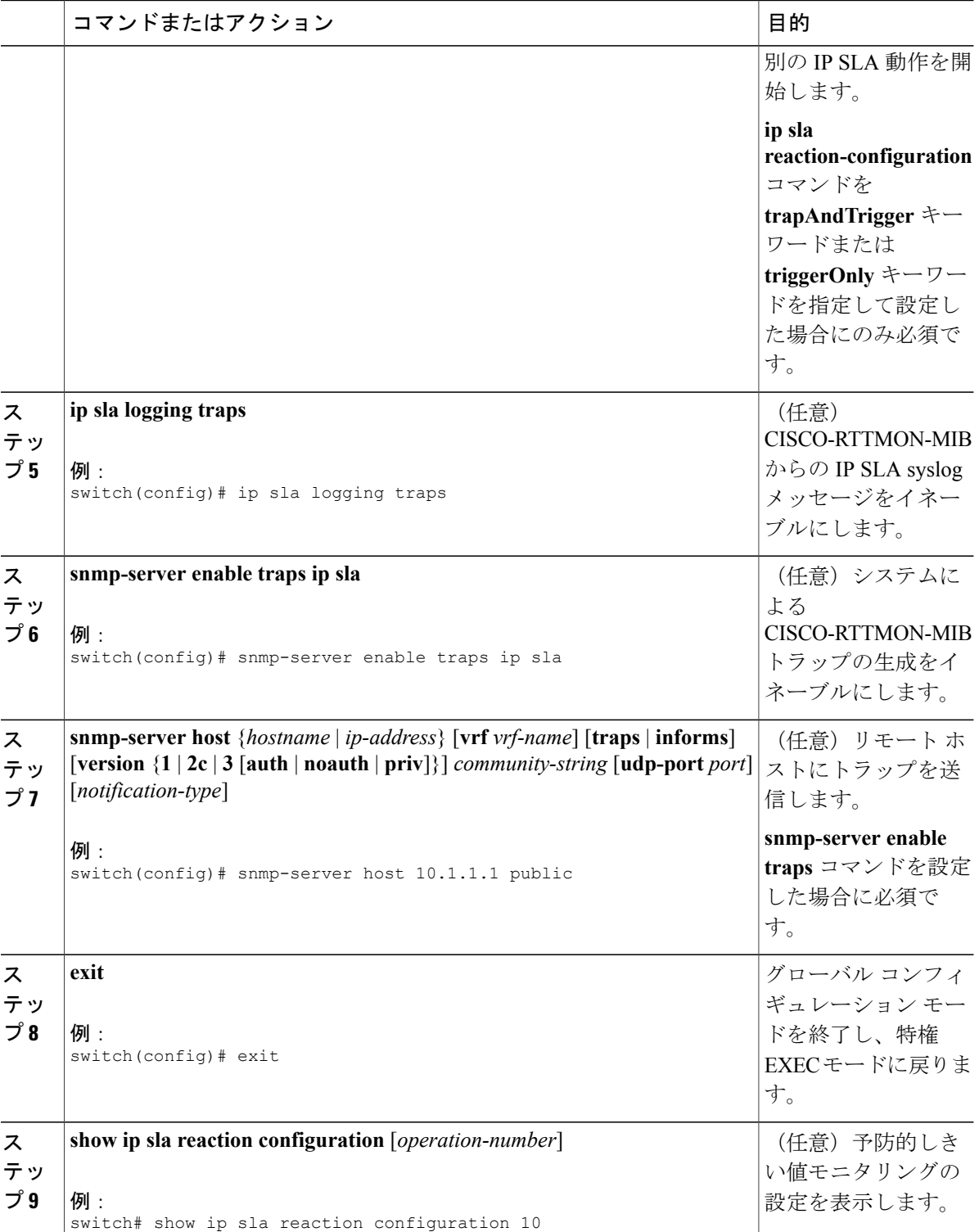

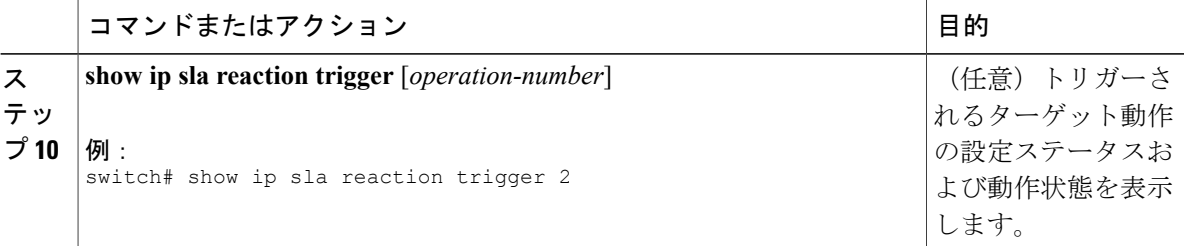

### <span id="page-91-0"></span>**IP SLA** 反応の設定例

MOS値が4.9(最高品質)を超えた時点、または2.5(低品質)を下回った時点でSNMPロギング トラップを送信するように、IP SLA 動作 10 を設定する例を示します。

switch(config)# **ip sla reaction-configuration 10 react mos threshold-type immediate threshold-value 490 250 action-type trapOnly** 以下に、デフォルト設定を表示する例を示します。

```
switch# show ip sla reaction-configuration 1
Entry number: 1
Index: 1
Reaction: mos
Threshold Type: Immediate
Rising: 490
Falling: 250
Action Type: Trap only
switch# configure terminal
Enter configuration commands, one per line. End with CNTL/Z.
switch(config)# ip sla reaction-configuration 10 react mos threshold-type immediate
threshold-value 490 250 action-type trapOnly
switch(config)# show ip sla reaction-configuration 1
Entry number: 1
Reaction: rtt
Threshold Type: Never
Rising (milliseconds): 5000
Falling (milliseconds): 3000
Threshold Count: 5
Threshold Count2: 5
Action Type: None
```
#### <span id="page-91-1"></span>**IP SLA** 反応の設定の確認例

以下の例では、出力のReaction:値に示されているように、複数のモニタリング対象要素がIPSLA 動作(1)に対して設定されています。

switch# **show ip sla reaction-configuration**

Entry Number: 1 Reaction: RTT Threshold type: Never Rising (milliseconds): 5000 Falling (milliseconds): 3000 Threshold Count: 5

Threshold Count2: 5 Action Type: None Reaction: jitterDSAvg Threshold type: average Rising (milliseconds): 5 Falling (milliseconds): 3 Threshold Count: 5 Threshold Count2: 5 Action Type: triggerOnly Reaction: jitterDSAvg Threshold type: immediate Rising (milliseconds): 5 Falling (milliseconds): 3 Threshold Count: 5 Threshold Count2: 5 Action Type: trapOnly Reaction: PacketLossSD Threshold type: immediate Rising (milliseconds): 5 Threshold Falling (milliseconds): 3 Threshold Count: 5 Threshold Count2: 5 Action Type: trapOnly

## <span id="page-92-0"></span>**SNMP** 通知をトリガーするための設定例

以下に、RTT または VoIP MOS のしきい値に違反した場合に、10.1.1.1 のリモート ホストに CISCO-SYSLOG-MIBトラップが送信されるように、予防的しきい値モニタリングを設定する例を 示します。

! Configure the operation on source. switch(config)# **ip sla 1**

switch(config-ip-sla)# **udp-jitter 10.1.1.1 3000 codec g711alaw** switch(config-ip-sla-jitter)# **exit**

switch(config)# **ip sla schedule 1 start now life forever**

! Configure thresholds and reactions. switch(config)# **ip sla reaction-configuration 1 react rtt threshold-type immediate threshold-value 3000 2000 action-type trapOnly**

switch(config)# **ip sla reaction-configuration 1 react MOS threshold-type consecutive 4 threshold-value 390 220 action-type trapOnly**

switch(config)# **ip sla logging traps**

! The following command sends traps to the specified remote host. switch(config)# **snmp-server host 10.1.1.1 version 2c public**

! The following command is needed for the system to generate CISCO-SYSLOG-MIB traps. switch(config)# **snmp-server enable traps**

以下の例では、IP SLA しきい値違反通知が Cisco NX-OS システム ロギング プロセスでレベル 6 (informational)として生成されることが示されています。

3d18h:%RTT-6-SAATHRESHOLD:RTR(11):Threshold exceeded for MOS

ι

以下の例では、同じ違反に対する CISCO-SYSLOG-MIB による SNMP 通知がレベル7 (info) 通 知であることが示されています。

```
3d18h:SNMP:V2 Trap, reqid 2, errstat 0, erridx 0
 sysUpTime.0 = 32613038
 snmpTrapOID.0 = ciscoSyslogMIB.2.0.1
 clogHistoryEntry.2.71 = RTT
 clogHistoryEntry.3.71 = 7
clogHistoryEntry.4.71 = SAATHRESHOLD
 clogHistoryEntry.5.71 = RTR(11):Threshold exceeded for MOS
 clogHistoryEntry.6.71 = 32613037
```
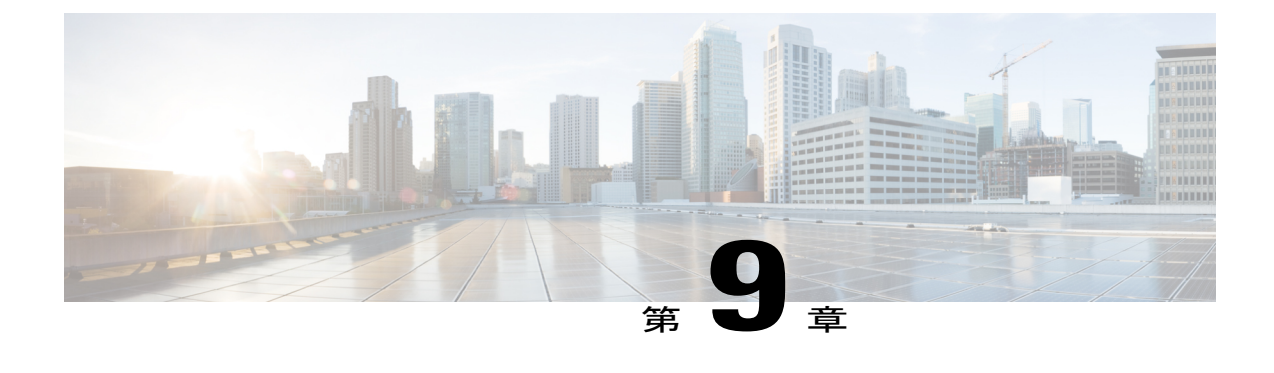

# **IP SLA PBR** オブジェクト トラッキングの設 定

この章では、IP サービス レベル契約 (SLA) の PBR オブジェクト トラッキング機能について説 明します。

この章は、次の項で構成されています。

- IP SLA PBR [オブジェクト](#page-94-0) トラッキング, 85 ページ
- IP SLA PBR オブジェクト [トラッキングの設定](#page-95-0), 86 ページ
- 例: IP SLA PBR オブジェクト [トラッキングの設定](#page-100-0)。91 ページ

## <span id="page-94-0"></span>**IP SLA PBR** オブジェクト トラッキング

この機能により、ルートを使用する前にネクスト ホップが到達可能であることを確認できます。 ネクストホップが到達可能でない場合、ポリシーベースルーティング (PBR)設定で定義されて いる別のルートが使用されます。ルートマップに他のルートがない場合は、ルーティングテーブ ルが使用されます。

#### オブジェクト トラッキング

オブジェクト トラッキングでは、次のようなオブジェクトがモニタされます。

- インターフェイスの回線プロトコルの状態
- ルーティング テーブル内のエントリの存在

PBR などのクライアントは、特定のトラッキング対象オブジェクトを登録し、それらのオブジェ クトの状態が変化した時点でアクションを実行することができます。

#### **IP SLA PBR** オブジェクト トラッキングの概要

PBR オブジェクト トラッキング機能により、トラッキング プロセスで使用できるすべてのオブ ジェクトへのポリシーベースルーティング(PBR)にアクセスできます。トラッキングプロセス を使って、ICMP ping 到達可能性、ルーティング隣接関係、リモート デバイス上で実行中のアプ リケーション、Routing Information Base(RIB)内のルートなどの個々のオブジェクトや、インター フェイス回線プロトコルの状態をトラッキングできます。

オブジェクトトラッキングが機能する仕組みとして、PBRがトラッキングプロセスに特定のオブ ジェクトを追跡するように通知すると、そのオブジェクトで変更が発生した時点で、トラッキン グ プロセスが PBR に通知します。

# <span id="page-95-0"></span>**IP SLA PBR** オブジェクト トラッキングの設定

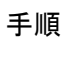

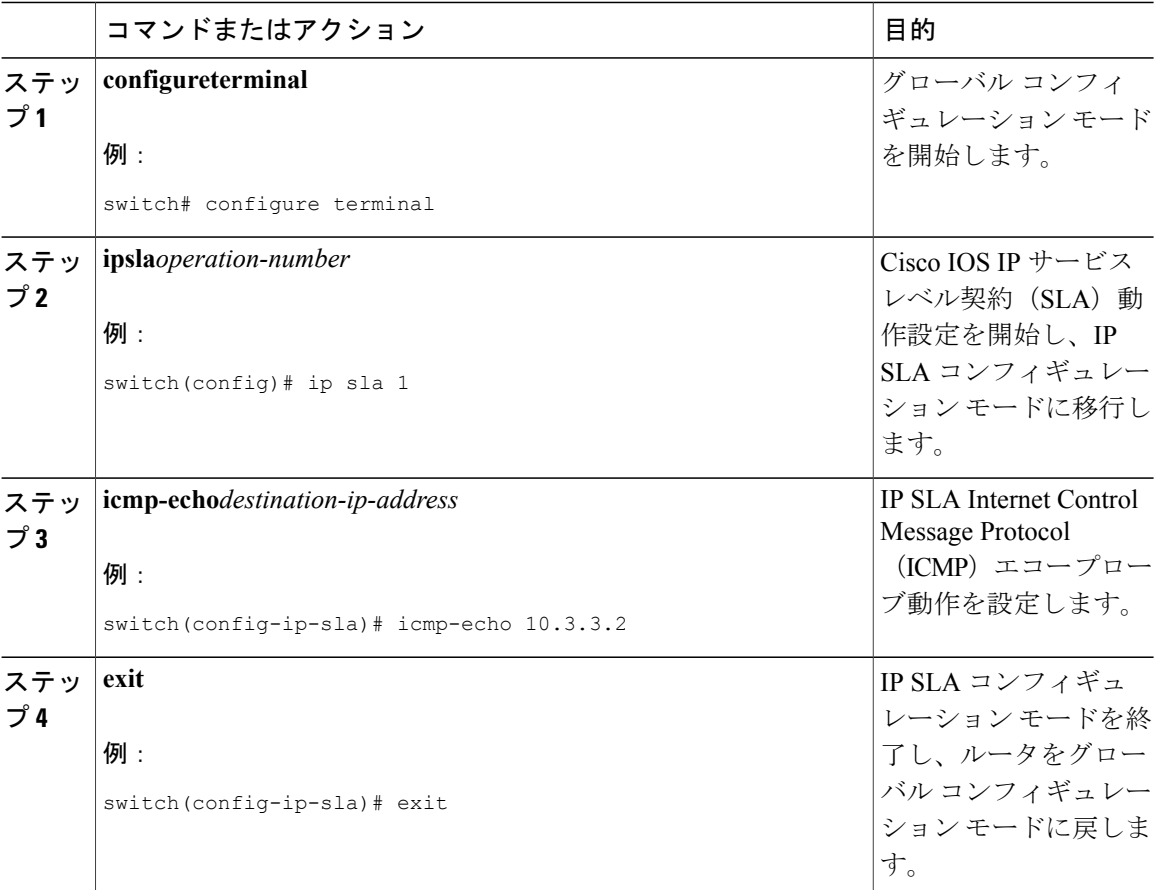

 $\mathbf{I}$ 

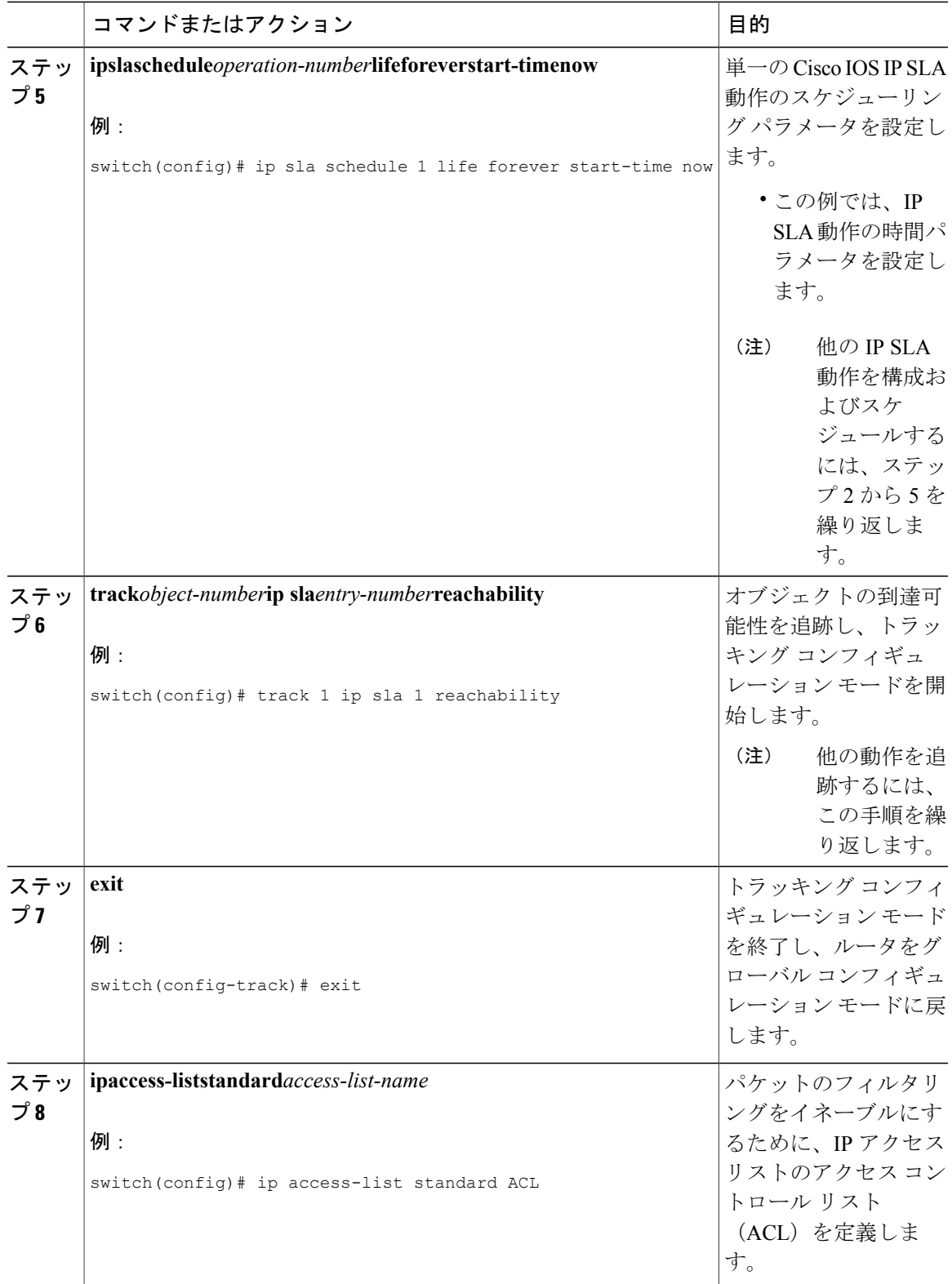

T

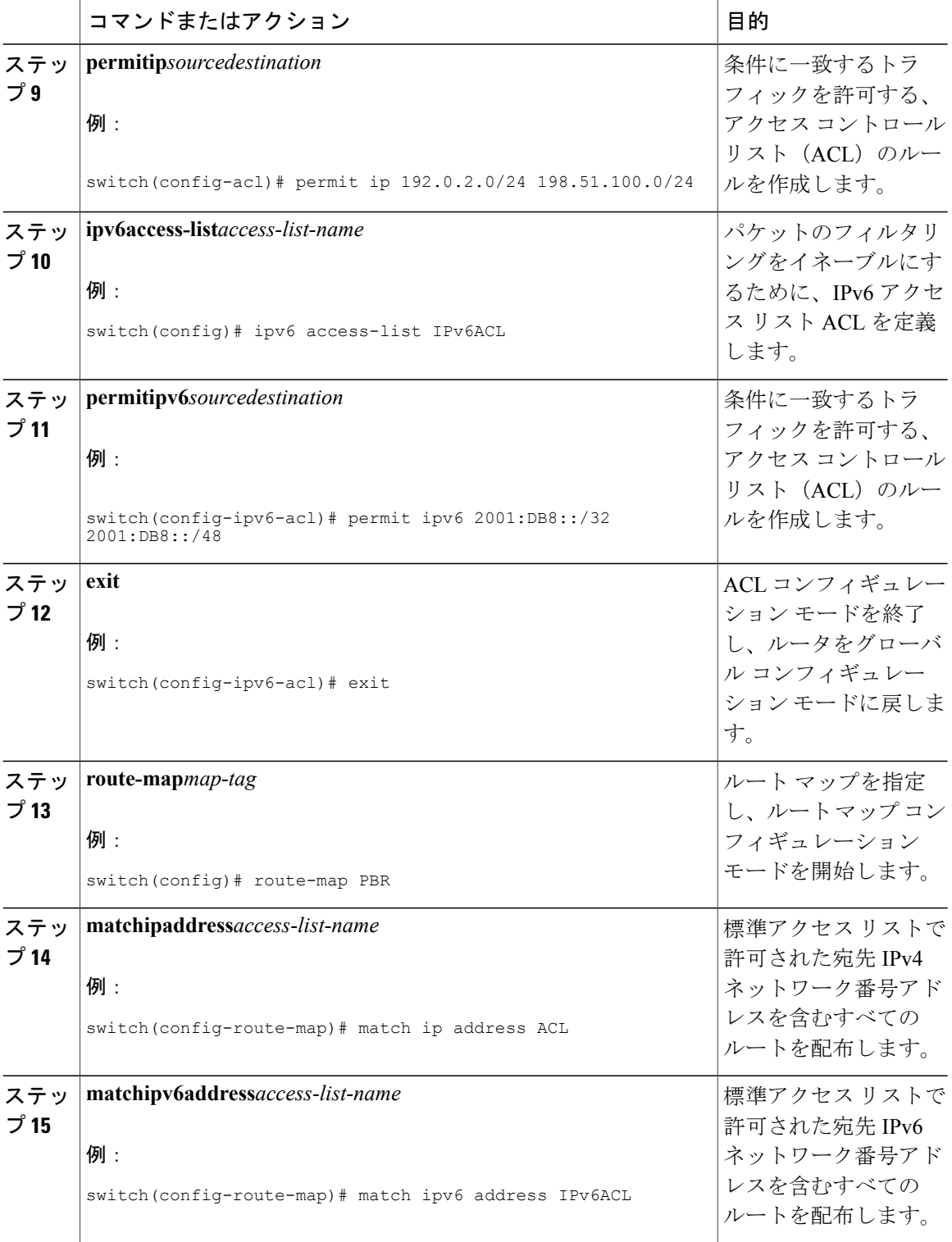

 $\overline{\phantom{a}}$ 

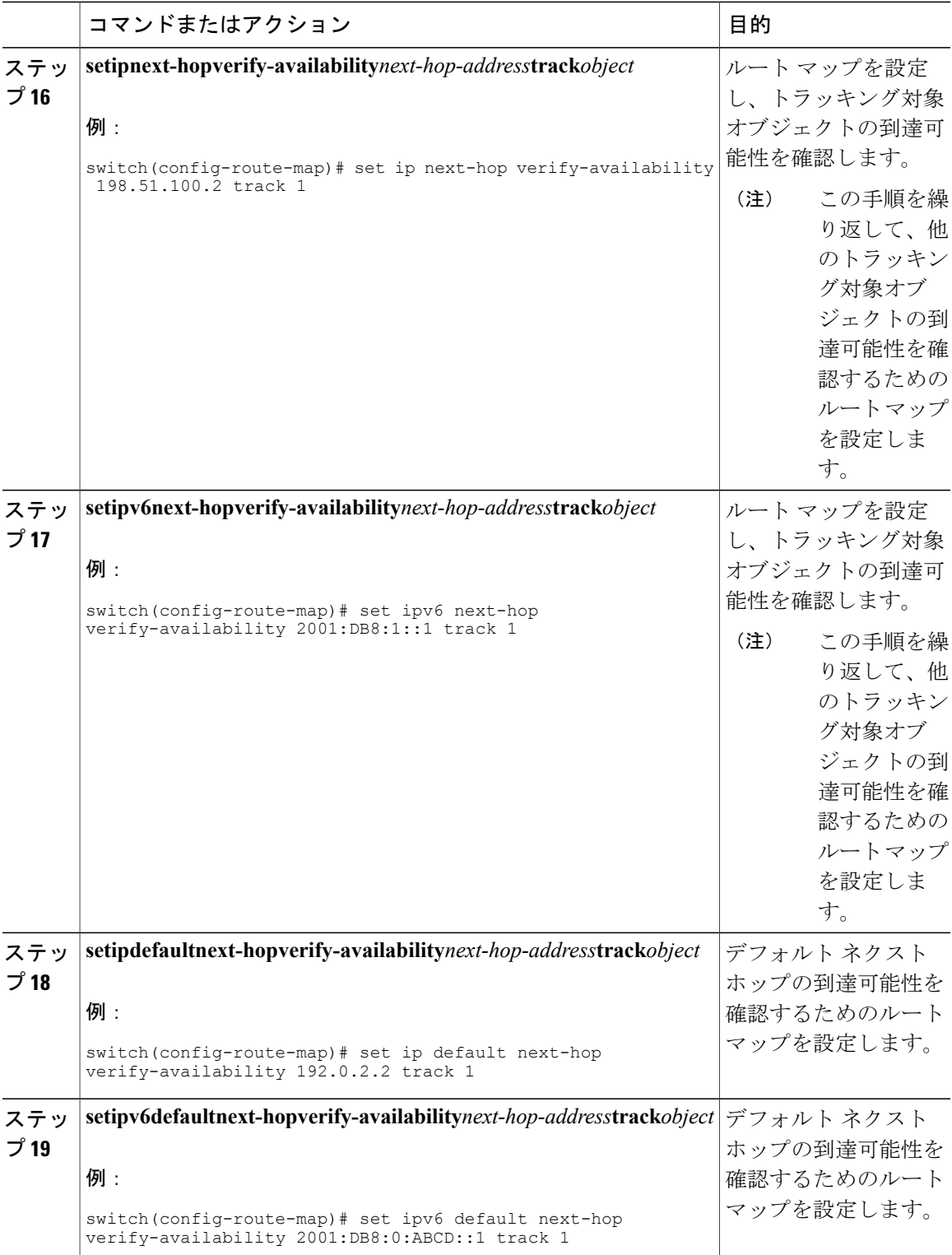

T

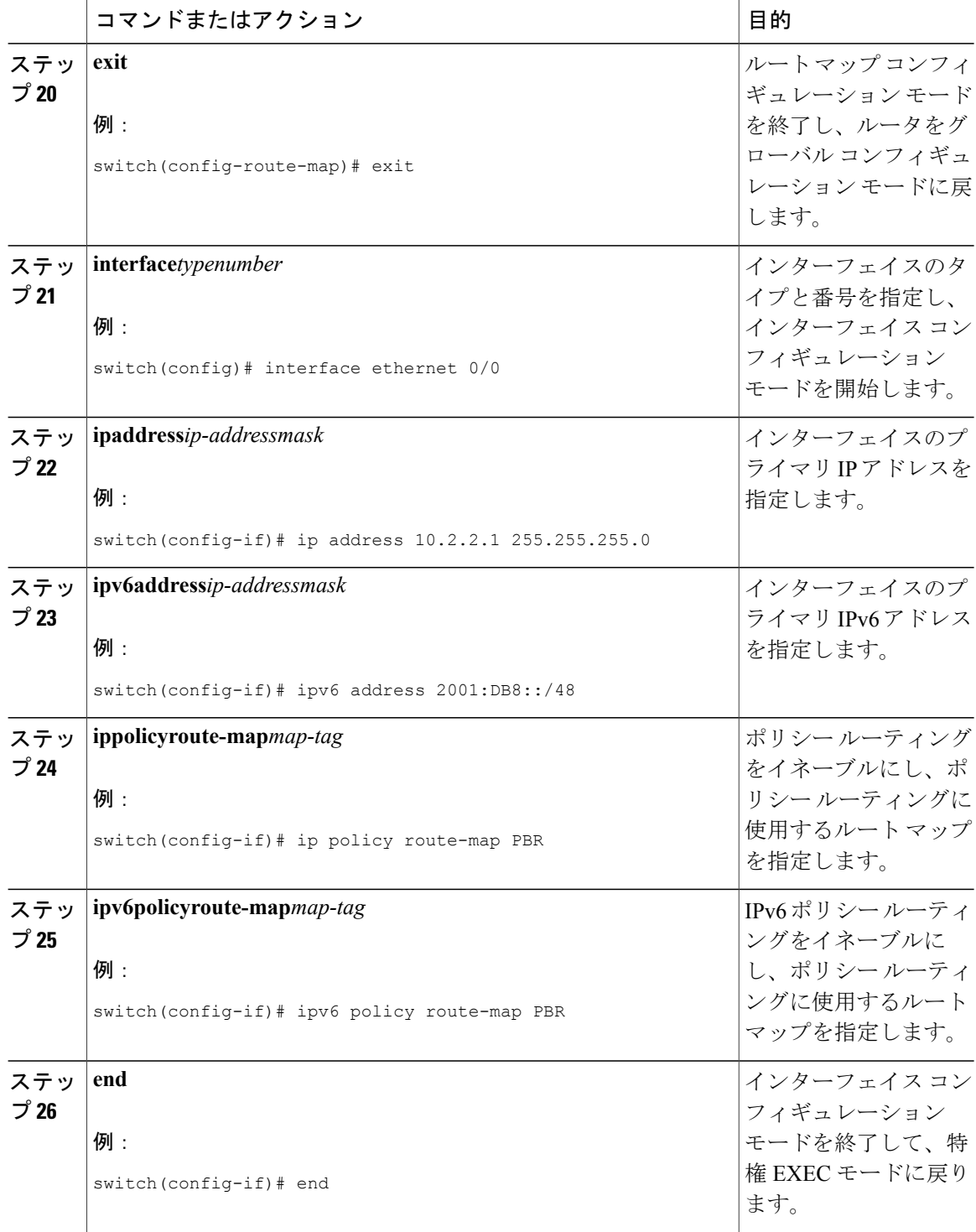

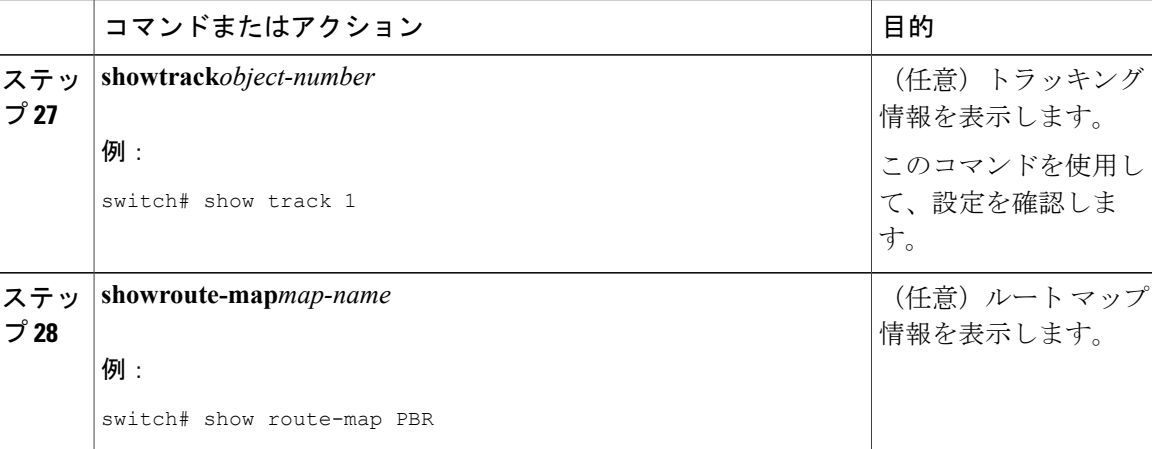

# <span id="page-100-0"></span>例:**IP SLA PBR** オブジェクト トラッキングの設定

以下に、PBR に対して設定されたオブジェクト トラッキングの例を示します。

```
! Configure and schedule IP SLA operations
ip sla 1
icmp-echo 10.3.3.2
ip sla schedule 1 life forever start-time now
!
ip sla 2
udp-echo 10.4.4.2
ip sla schedule 2 life forever start-time now
!
ip sla 3
icmp-echo 10.5.5.2
ip sla schedule 3 life forever start-time now
!
ip sla 4
 icmp-echo 10.6.6.2
ip sla schedule 4 life forever start-time now
!
ip sla 5
 icmp-echo 10.7.7.2
ip sla schedule 5 life forever start-time now
!
! Configure Object Tracking to track the operations
!
track 1 ip sla 1 reachability
track 2 ip sla 2 reachability
track 3 ip sla 3 reachability
track 4 ip sla 4 reachability
track 5 ip sla 5 reachability
!
! Configure ACL
ip access-list standard ACL
permit ip 10.2.2.0/24 10.1.1.1/32
!
! Configure PBR policing on the router
route-map PBR
match ip address ACL
set ip next-hop verify-availability 10.3.3.2 track 1
set ip next-hop verify-availability 10.4.4.2 track 2
set ip next-hop verify-availability 10.5.5.2 track 3
```
ι

! ! Apply PBR policy on the incoming interface of the router. interface ethernet 0/0 ip address 10.2.2.1 255.255.255.0 ip policy route-map PBR ! ! Display PBR related information show route-map show track brief show ip sla stat show ip sla application !

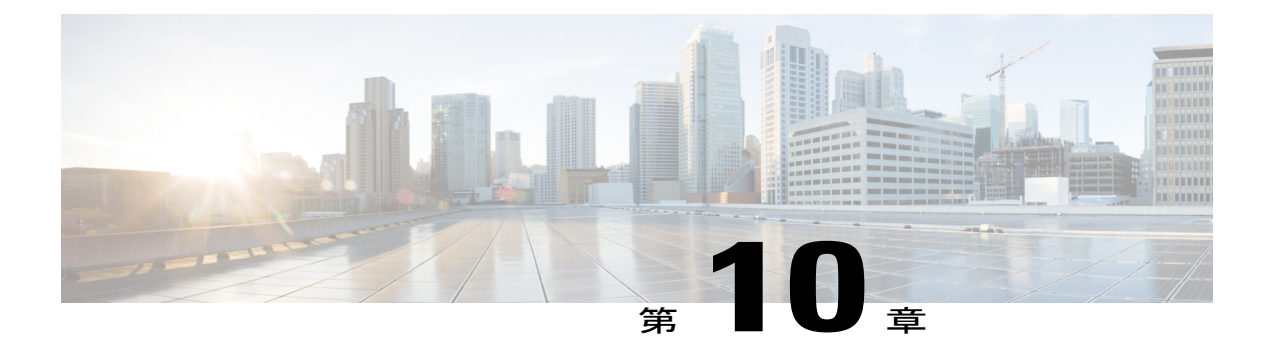

## **IP SLA DNS** 動作の設定

この章では、IP サービス レベル契約 (SLA)の DNS 動作機能について説明します。

この章は、次の項で構成されています。

- IP SLA DNS 動作, 93 [ページ](#page-102-0)
- [送信元デバイスでの基本](#page-103-0) DNS 動作の設定, 94 ページ
- [送信元デバイスでのオプション](#page-104-0) パラメータを使用した DNS エコー動作の設定, 95 ページ
- IP SLA [動作のスケジューリング](#page-107-0), 98 ページ
- DNS [動作の設定例](#page-109-0), 100 ページ
- [送信元デバイスでの基本](#page-109-1) DNS 動作の設定例, 100 ページ
- [送信元デバイスでのオプション](#page-110-0) パラメータを使用した DNS 動作の設定例, 101 ページ
- IP SLA [動作のスケジューリング設定例](#page-110-1), 101 ページ

### <span id="page-102-0"></span>**IP SLA DNS** 動作

ここでは、DNS 要求を送信するのに要する時間と応答を受信するのに要する時間の差異を測定す るために IP SLA DNS 動作を設定する方法について説明します。

#### **IP SLA DNS** 動作に関する注意事項と制約事項

• IP SLA DNS 動作では、IPv6 はサポートされていません。

#### **DNS** の動作

DNS動作では、DNS要求を送信するのに要する時間と、応答を受信するのに要する時間の差異を 測定します。DNSは、ネットワークノードの名前をアドレスに変換するためにインターネットで 使用されます。IP SLA DNS 動作は、ホスト名を指定した場合は IP アドレスを問い合わせ、IP ア ドレスを指定した場合はホスト名を問い合わせます。

以下の図では、デバイス B が送信元 IP SLA デバイスとして設定され、宛先デバイスを DNS サー バとする DNS 動作が設定されています。

#### 図 **9**:**DNS** の動作

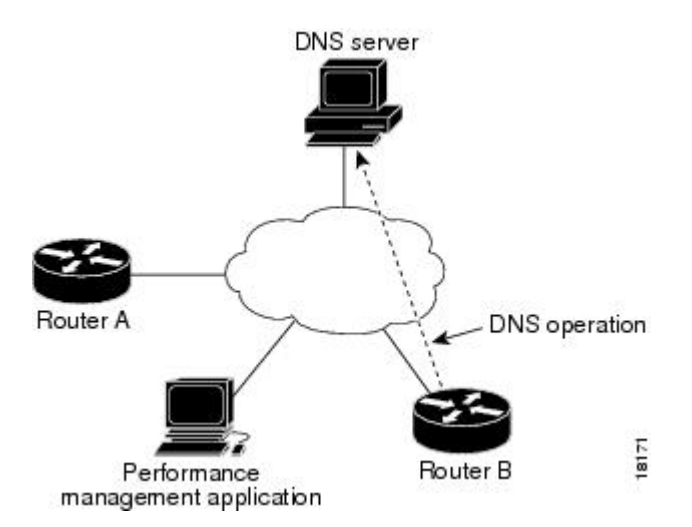

要求をDNSサーバに送信するのに要する時間とデバイスBが応答を受信するのに要する時間の差 異を測定することにより、接続応答時間が算出されます。得られた DNS ルックアップ時間は、 DNS のパフォーマンスを分析ために役立ちます。DNS ルックアップ時間が短いと、Web サーバ アクセスが高速になります。

## <span id="page-103-0"></span>送信元デバイスでの基本 **DNS** 動作の設定

手順

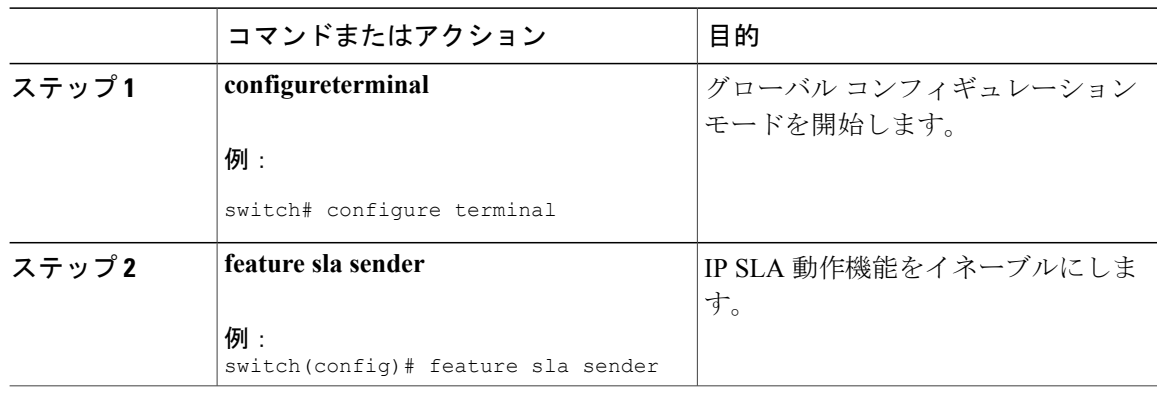

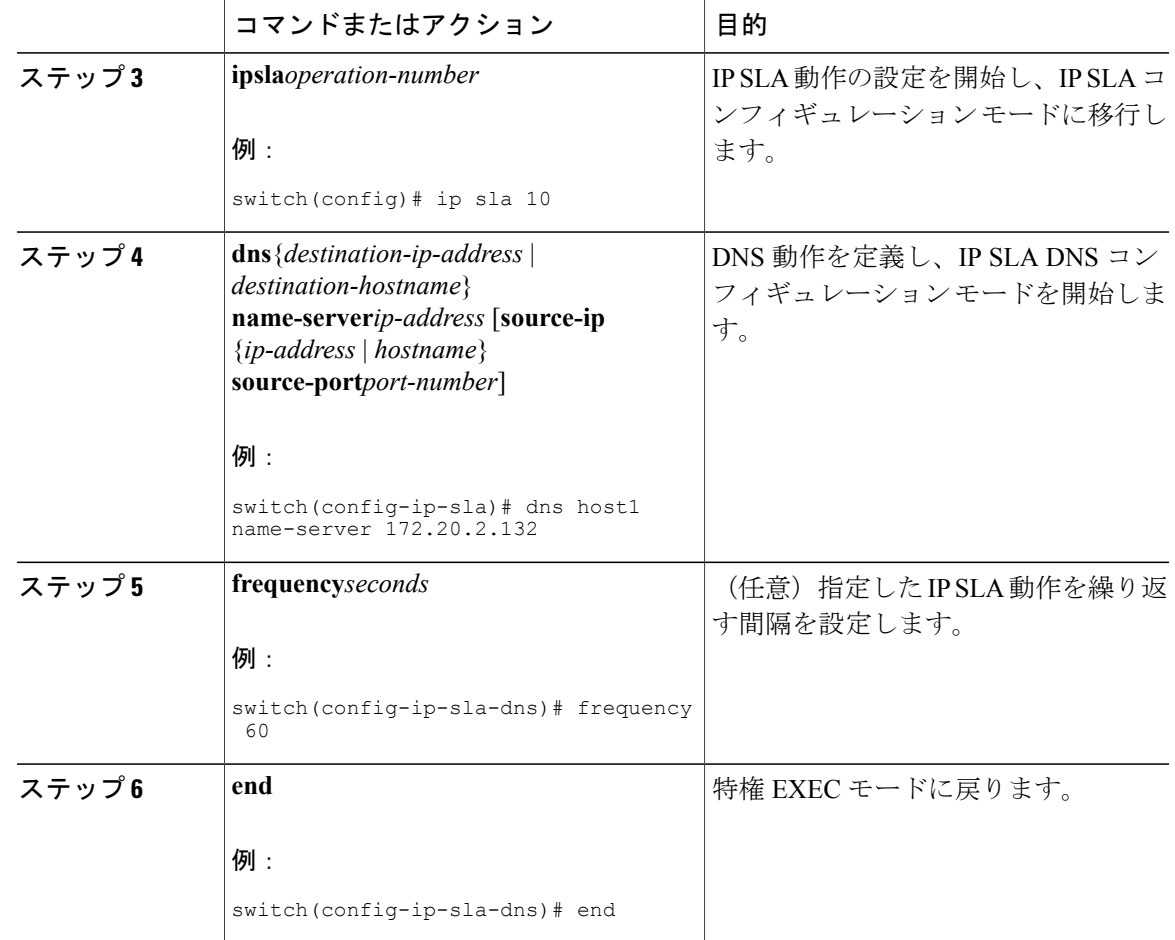

# <span id="page-104-0"></span>送信元デバイスでのオプション パラメータを使用した **DNS** エコー動作の設定

#### 手順

 $\mathsf{r}$ 

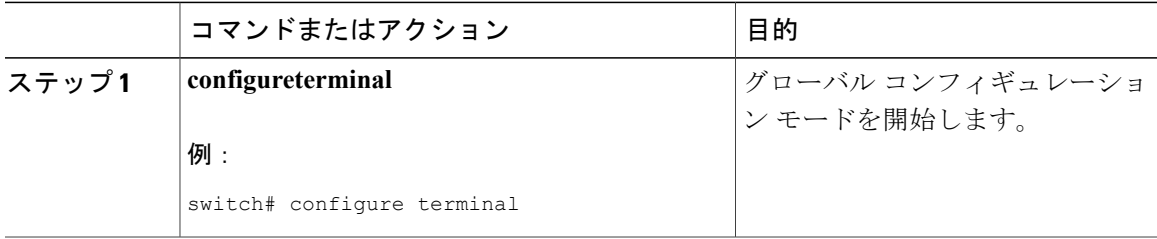

T

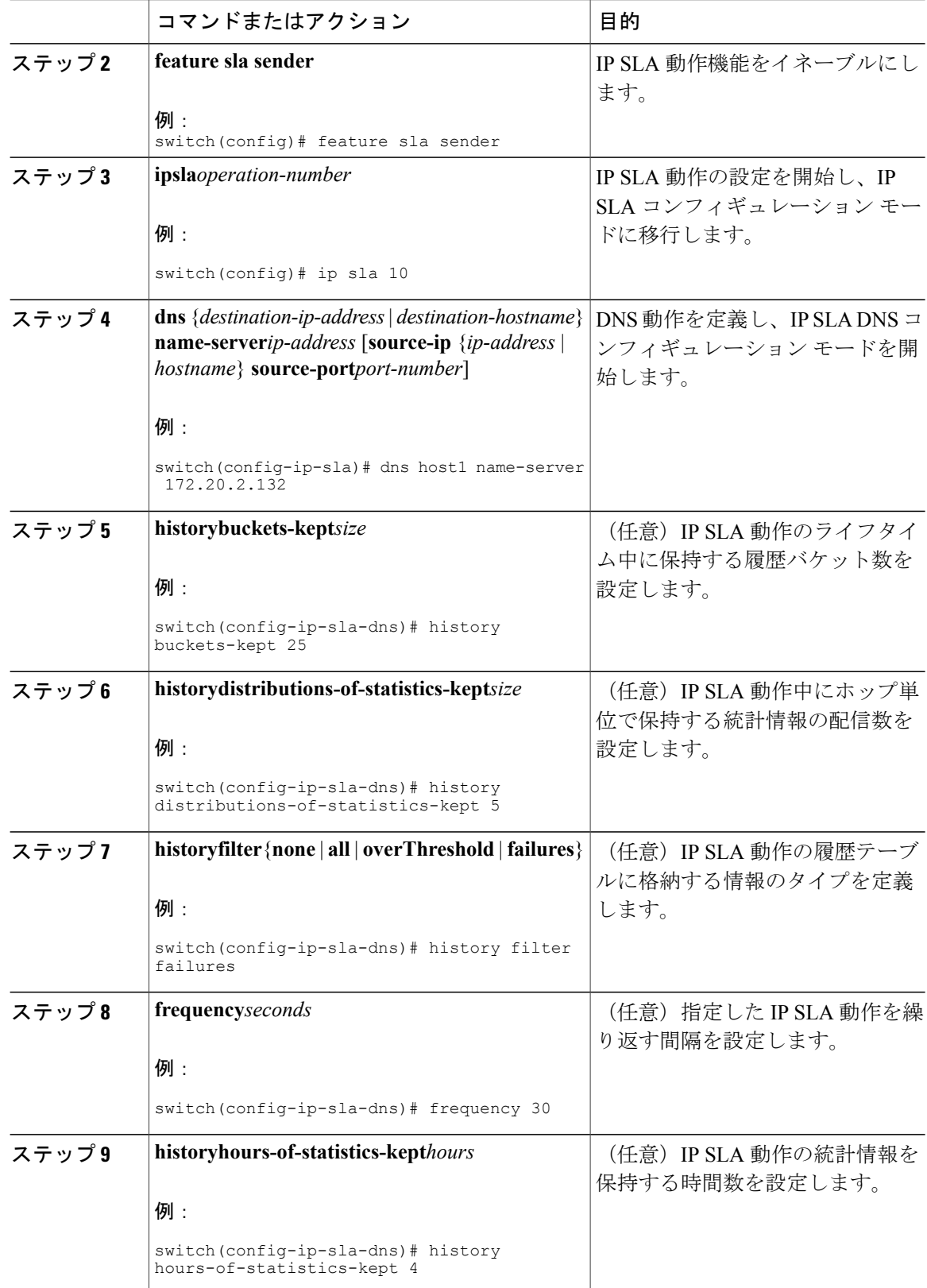

 $\mathbf{I}$ 

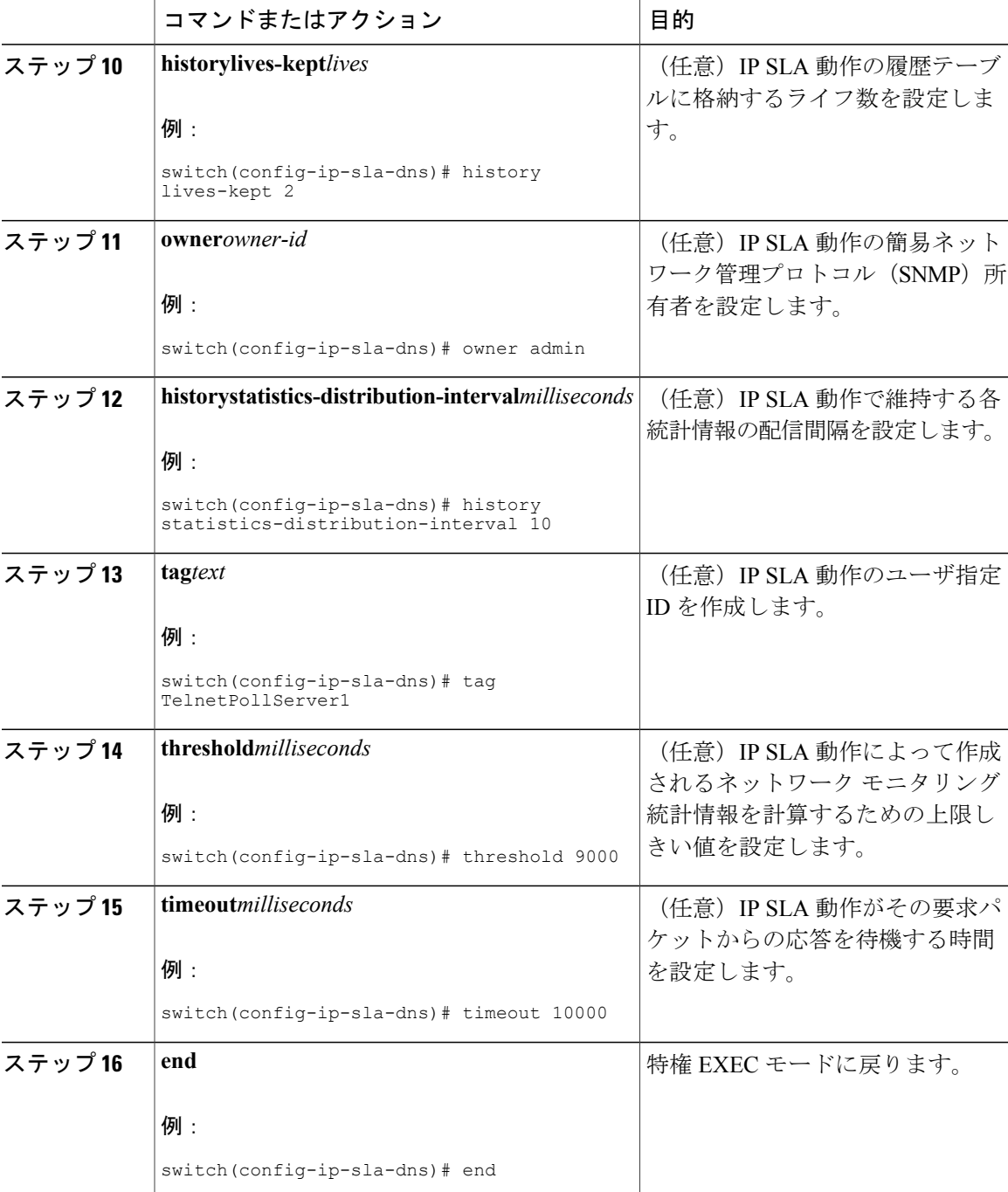

# <span id="page-107-0"></span>**IP SLA** 動作のスケジューリング

# 

(注) • スケジュールするすべての IP SLA 動作がすでに設定されている必要があります。

• 複数動作グループでスケジュールされたすべての動作の頻度が同じでなければなりませ  $h_{\circ}$ 

·複数動作グループに追加する1つ以上の動作ID番号のリストは、カンマ(、)を含めて最 大 125 文字に制限されます。

#### 手順

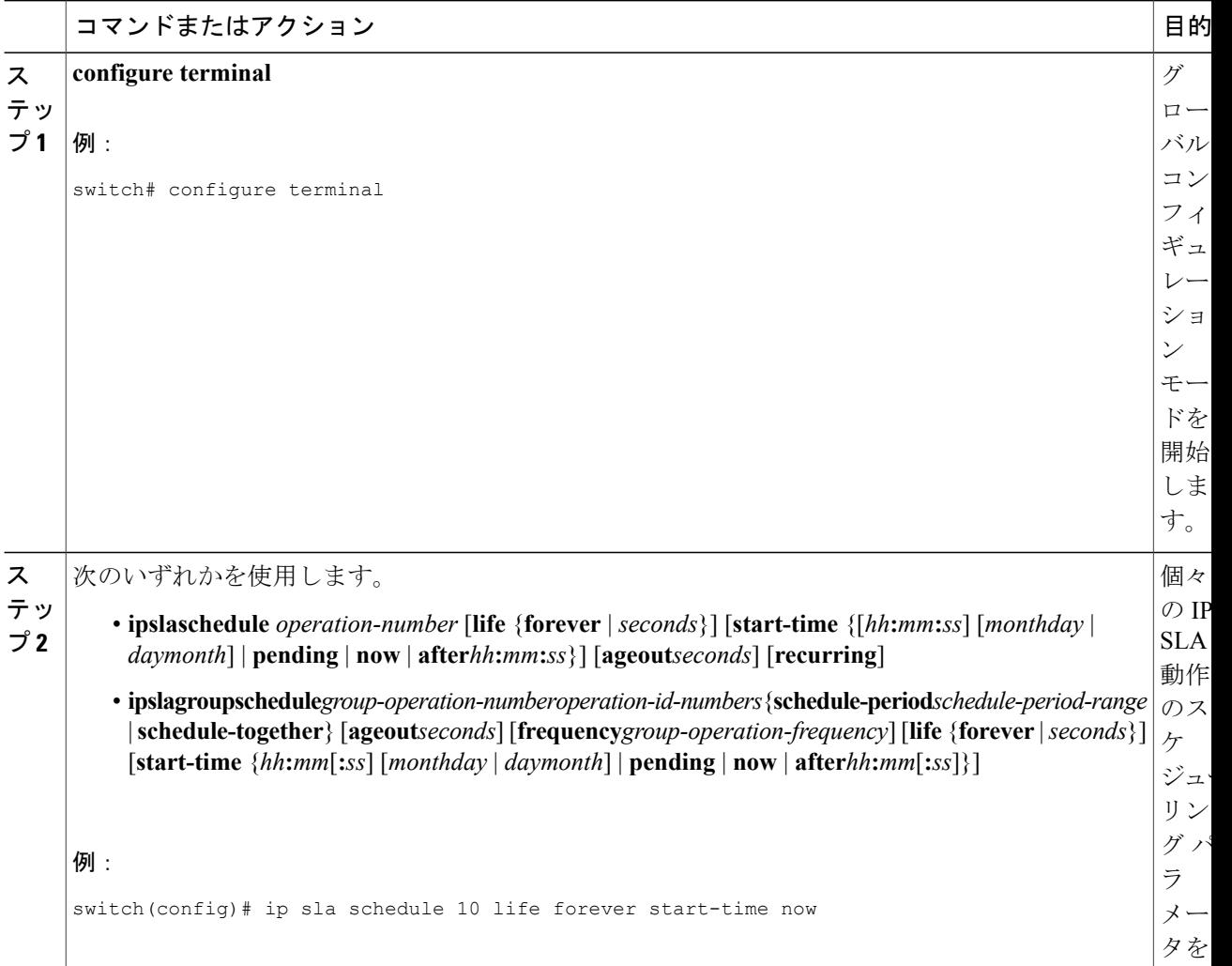
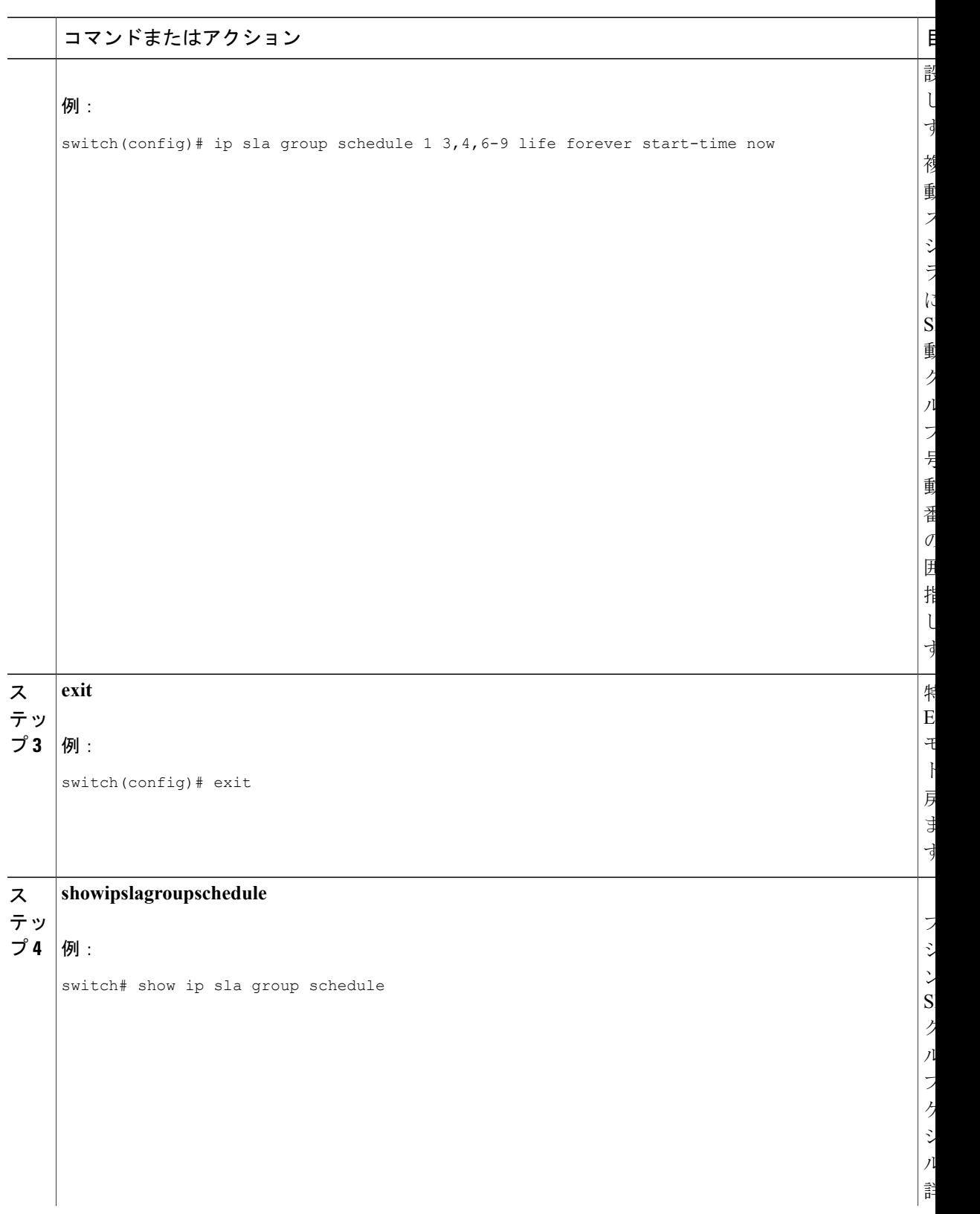

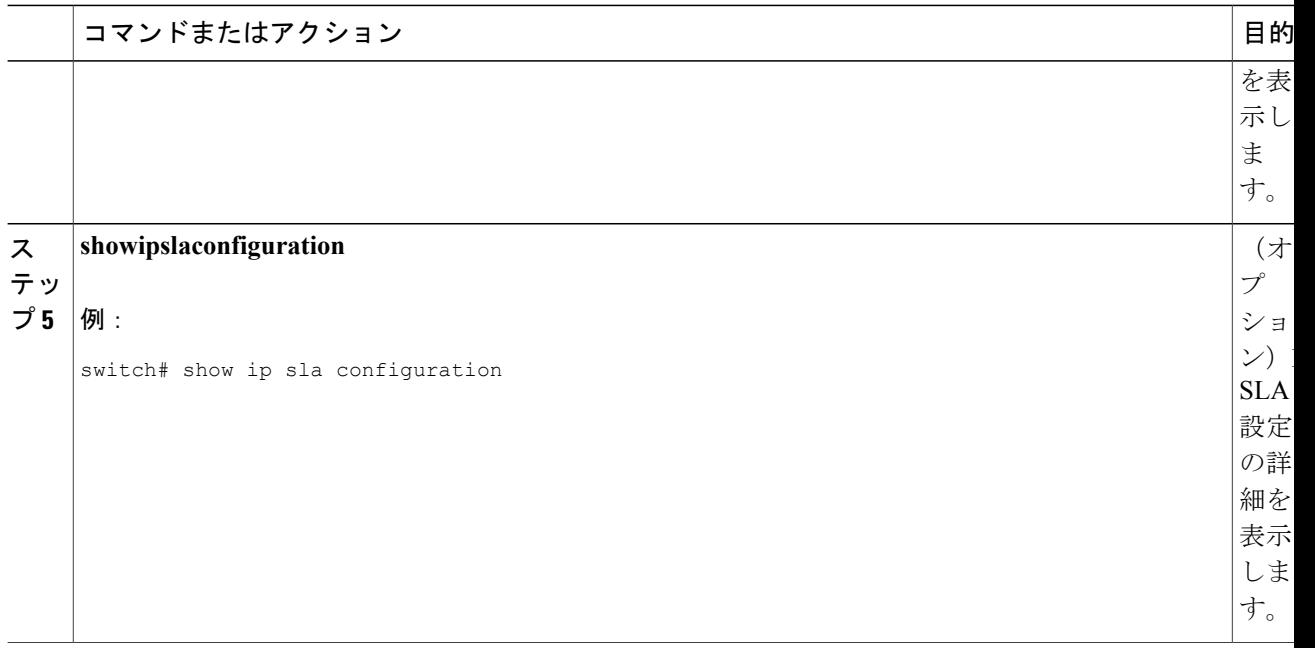

# **DNS** 動作の設定例

以下に、「DNS 動作」の項の図「DNS 動作」に示されているように、デバイス B から DNS サー バ (IP アドレス 172.20.2.132) への DNS 動作を設定する例を示します。動作は、ただちに開始さ れるようにスケジューリングされます。この例では、ターゲット アドレスはホスト名であり、 DNS 動作はホスト名 host1 に関連付けられた IP アドレスを DNS サーバに問い合わせます。DNS サーバでの設定は必要ありません。

```
feature sla sender
ip sla 11
 dns host1 name-server 172.20.2.132
frequency 50
timeout 8000
tag DNS-Test
ip sla schedule 11 start-time now
```
# 送信元デバイスでの基本 **DNS** 動作の設定例

以下に、送信元デバイスでの基本 DNS 動作を設定する例を示します。

```
switch# configure terminal
switch(config)# feature sla sender
switch(config)# ip sla 10
switch(config-ip-sla)# dns host1 name-server 172.20.2.132
switch(config-ip-sla-dns)# frequency 60
switch(config-ip-sla-dns)# end
```
# 送信元デバイスでのオプション パラメータを使用した **DNS** 動作の設定例

以下に、送信元デバイスで最適なパラメータを使用して DNS 動作を設定する例を示します。

```
switch# configure terminal
switch(config)# feature sla sender
switch(config-ip-sla)# dns host1 name-server 172.20.2.132
switch(config)# ip sla 10
switch(config-ip-sla)# dns host1 name-server 172.20.2.132
switch(config-ip-sla-dns)# history buckets-kept 25
switch(config-ip-sla-dns)# history distributions-of-statistics-kept 5
switch(config-ip-sla-dns)# history filter failures
switch(config-ip-sla-dns)# frequency 30
switch(config-ip-sla-dns)# history hours-of-statistics-kept 4
switch(config-ip-sla-dns)# history lives-kept 2
switch(config-ip-sla-dns)# owner admin
switch(config-ip-sla-dns)# history statistics-distribution-interval 10
switch(config-ip-sla-dns)# tag TelnetPollServer1
switch(config-ip-sla-dns)# threshold 9000
switch(config-ip-sla-dns)# timeout 10000
switch(config-ip-sla-dns)# end
```
# **IP SLA** 動作のスケジューリング設定例

以下に、IP SLA 動作をスケジュールする例を示します。

switch# **configure terminal** switch(config)# **feature sla sender** switch(config)# **ip sla schedule 10 life forever start-time now** switch(config)# **exit** switch# **show ip sla group schedule** switch# **show ip sla configuration**

T

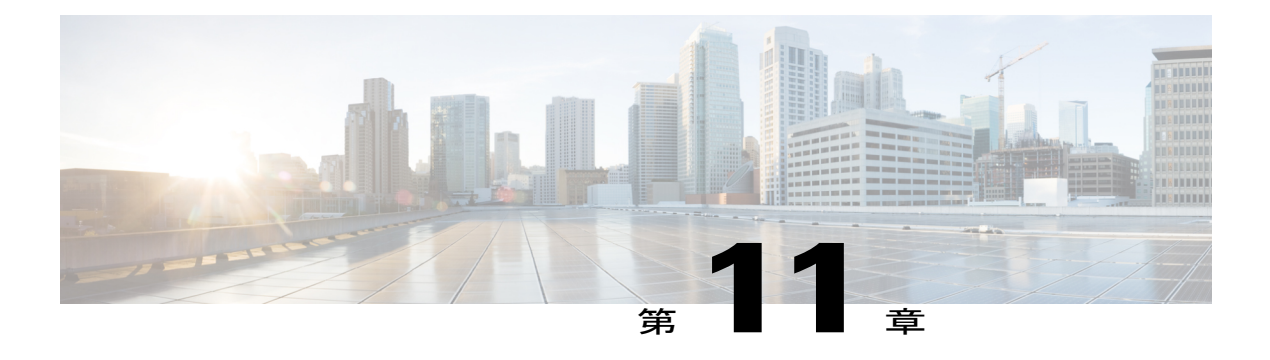

# **IP SLA ICMP** エコー動作の設定

このモジュールでは、IPv4を使用して2台のデバイス間のエンドツーエンド応答時間をモニタす るように、IP サービス レベル契約 (SLA) Internet Control Message Protocol (ICMP) エコー処理 を設定する方法について説明します。

この章は、次の項で構成されています。

- ICMP [エコー動作](#page-112-0), 103 ページ
- ICMP [エコー動作の設定](#page-113-0), 104 ページ
- IP SLA ICMP [エコー動作の設定例](#page-119-0), 110 ページ

### <span id="page-112-0"></span>**ICMP** エコー動作

Internet Control Message Protocol(ICMP)エコー動作は、IPv4 を使用する 2 台のデバイス間のエン ドツーエンド応答時間を測定します。応答時間は、ICMPエコー要求メッセージを宛先に送信して から ICMP エコー応答を受信するまでの時間を測定して算出されます。ICMP エコーは、ネット ワーク接続問題のトラブルシューティングに役立ちます。ICMPエコー動作の結果を表示および分 析することで、ネットワーク IP 接続の実況状況を判断できます。

次の図では、ICMP エコー動作で ping テストを使用して、送信元 IP SLA デバイスと宛先 IP デバ イスの間の応答時間を測定しています。多くのお客様が、応答時間の測定に IP SLA ICMP ベース 動作、社内 ping テスト、または ping ベース専用プローブを使用しています。

図 **10**:**ICMP** エコー動作

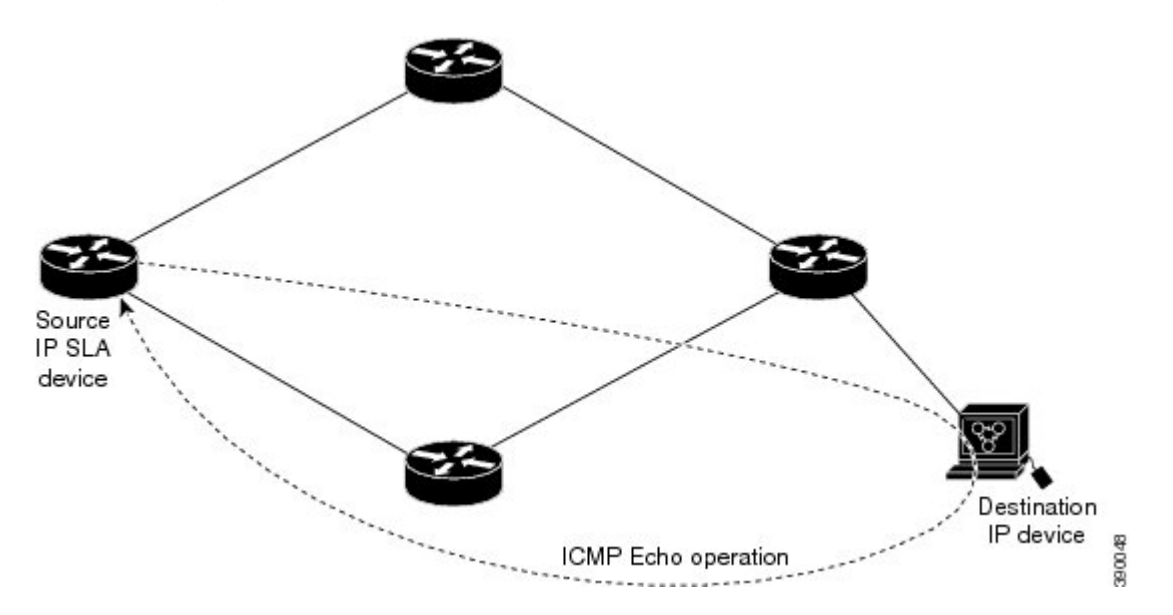

IP SLA ICMP エコー動作と ICMP ping テストは同じ IETF 仕様に準拠しているので、どちらの方法 でも同じ応答時間が得られます。

### <span id="page-113-0"></span>**IP SLA ICMP** エコー動作に関する注意事項と制約事項

宛先デバイスにはシスコ ネットワーキング デバイスを使用することを推奨しますが、RFC 862 エ コープロトコルをサポートするネットワーキングデバイスであれば、任意のデバイスを使用でき ます。

### **ICMP** エコー動作の設定

(注) 宛先デバイスで IP SLA Responder を設定する必要はありません。

次のいずれかの作業を実行します。

- 送信元デバイスでの基本 ICMP エコー動作の設定
- オプション パラメータを使用した ICMP エコー動作の設定

### 送信元デバイスでの基本 **ICMP** エコー動作の設定

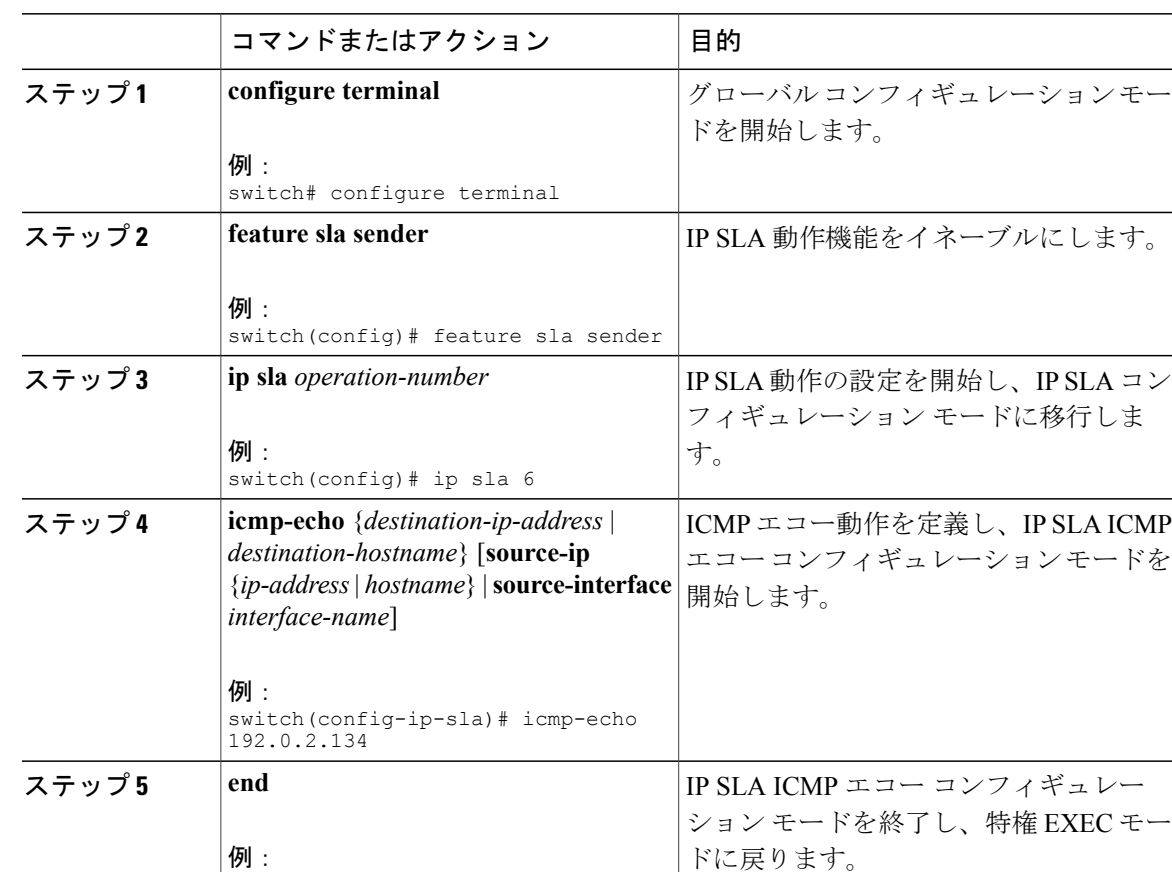

手順

#### 次の作業

トラップを生成する目的、または別の動作を開始する目的で、IP Service Level Agreement (SLA) 動作に予防的しきい値条件と反応トリガーを追加するには、「IP SLA 動作の予防的しきい値モニ タリングの設定」の章の項「予防的しきい値モニタリングの設定」を参照してください。

### オプション パラメータを使用した **ICMP** エコー動作の設定

switch(config-ip-sla-echo)# end

#### はじめる前に

Г

このタスクは、送信元デバイスで実行します。

T

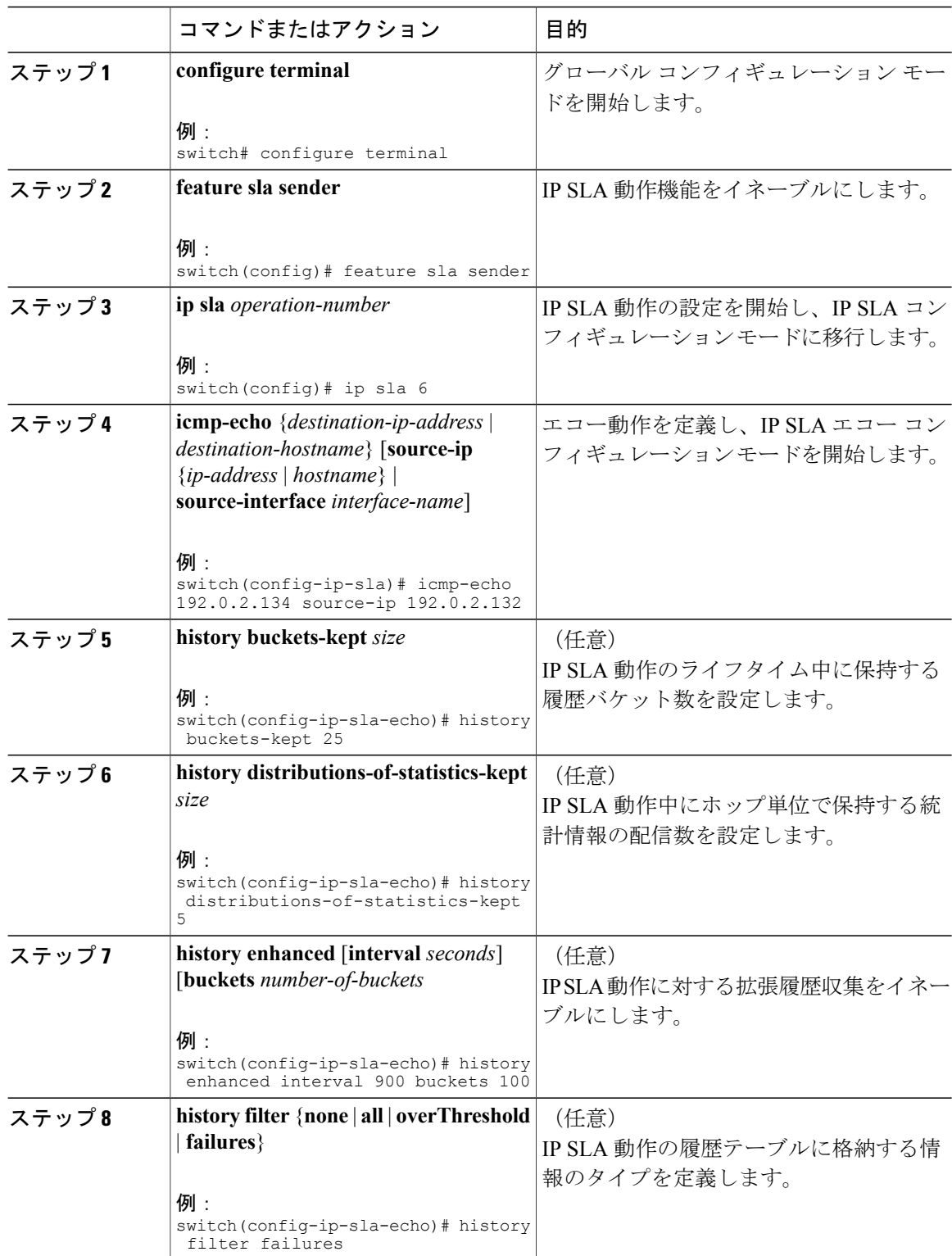

#### 手順

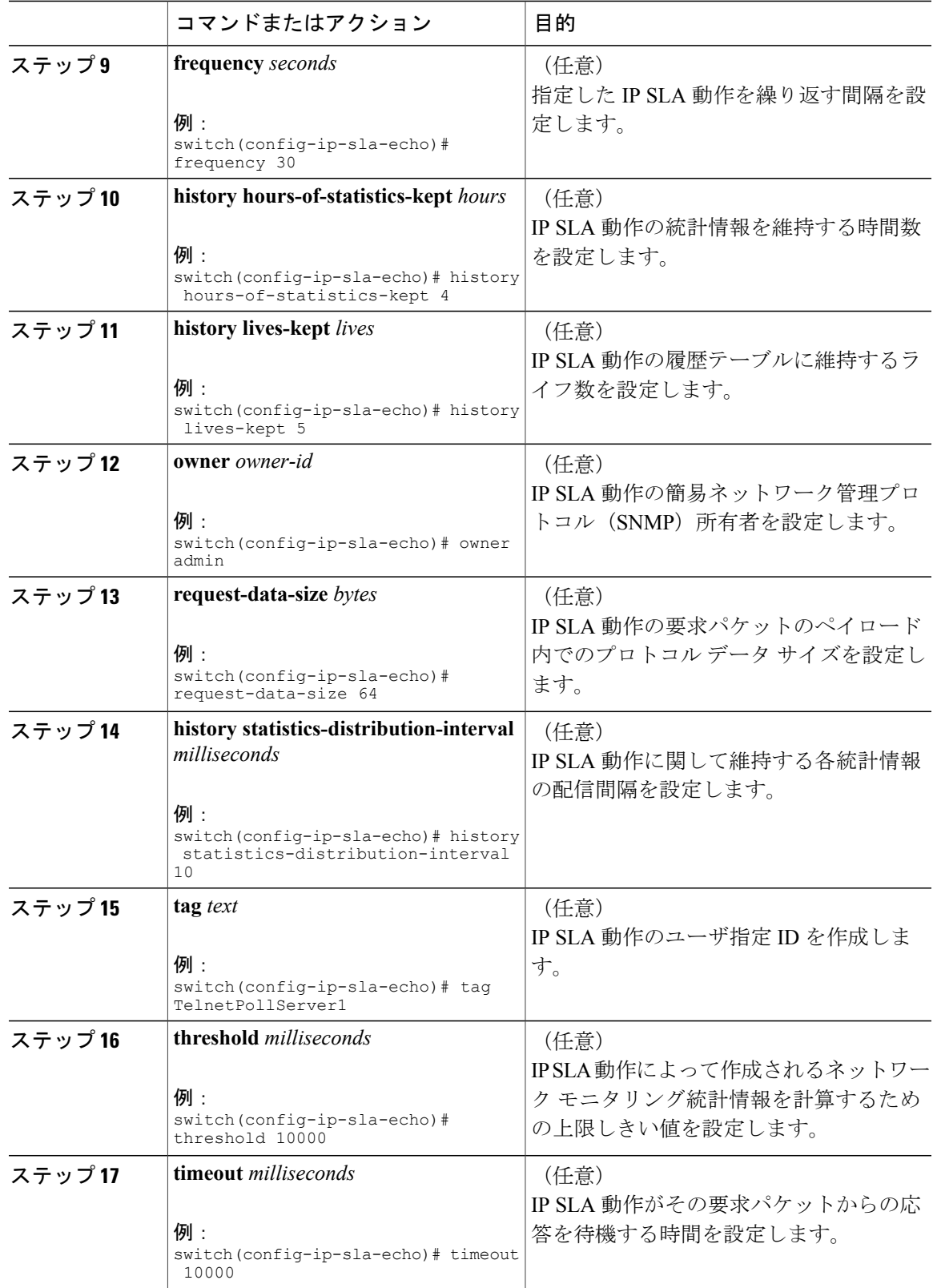

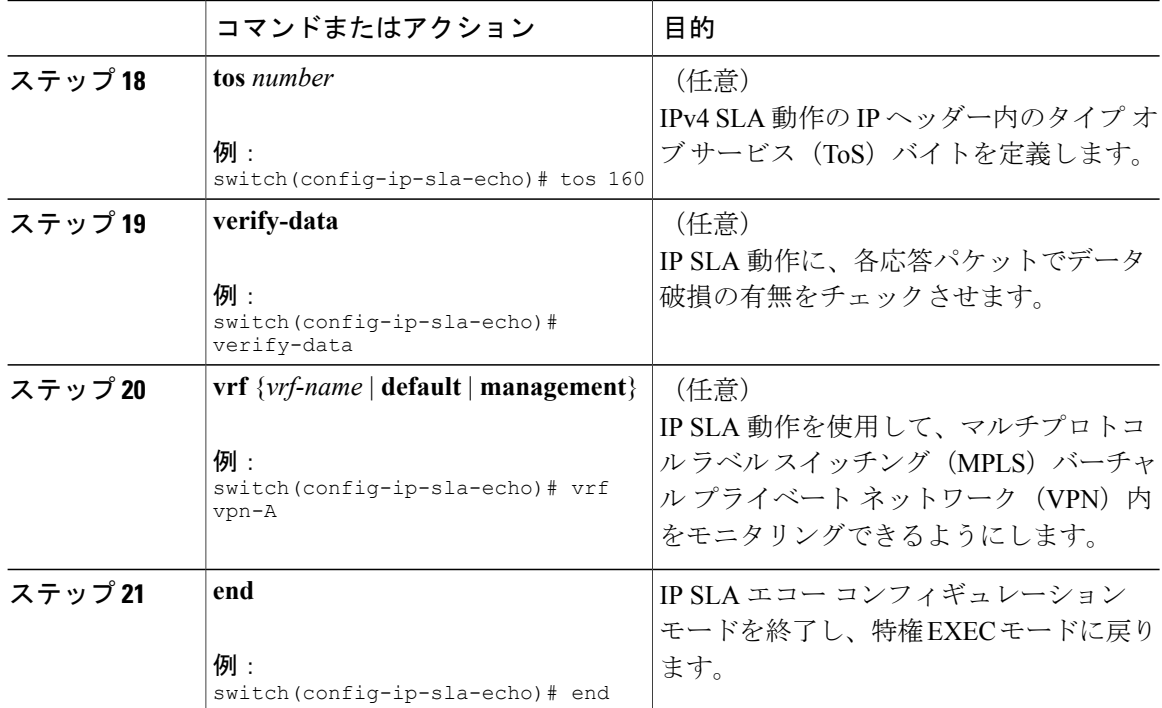

#### 次の作業

トラップを生成する目的、または別の動作を開始する目的で、IP Service Level Agreement (SLA) 動作に予防的しきい値条件と反応トリガーを追加するには、「IP SLA 動作の予防的しきい値モニ タリングの設定」の章の項「予防的しきい値モニタリングの設定」を参照してください。

### **IP SLA** 動作のスケジューリング

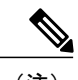

(注) • スケジュールするすべての IP SLA 動作がすでに設定されている必要があります。

- 複数動作グループでスケジュールされたすべての動作の頻度が同じでなければなりませ  $h_{\rm o}$
- ·複数動作グループに追加する1つ以上の動作ID番号のリストは、カンマ(、)を含めて最 大 125 文字に制限されます。

#### 手順

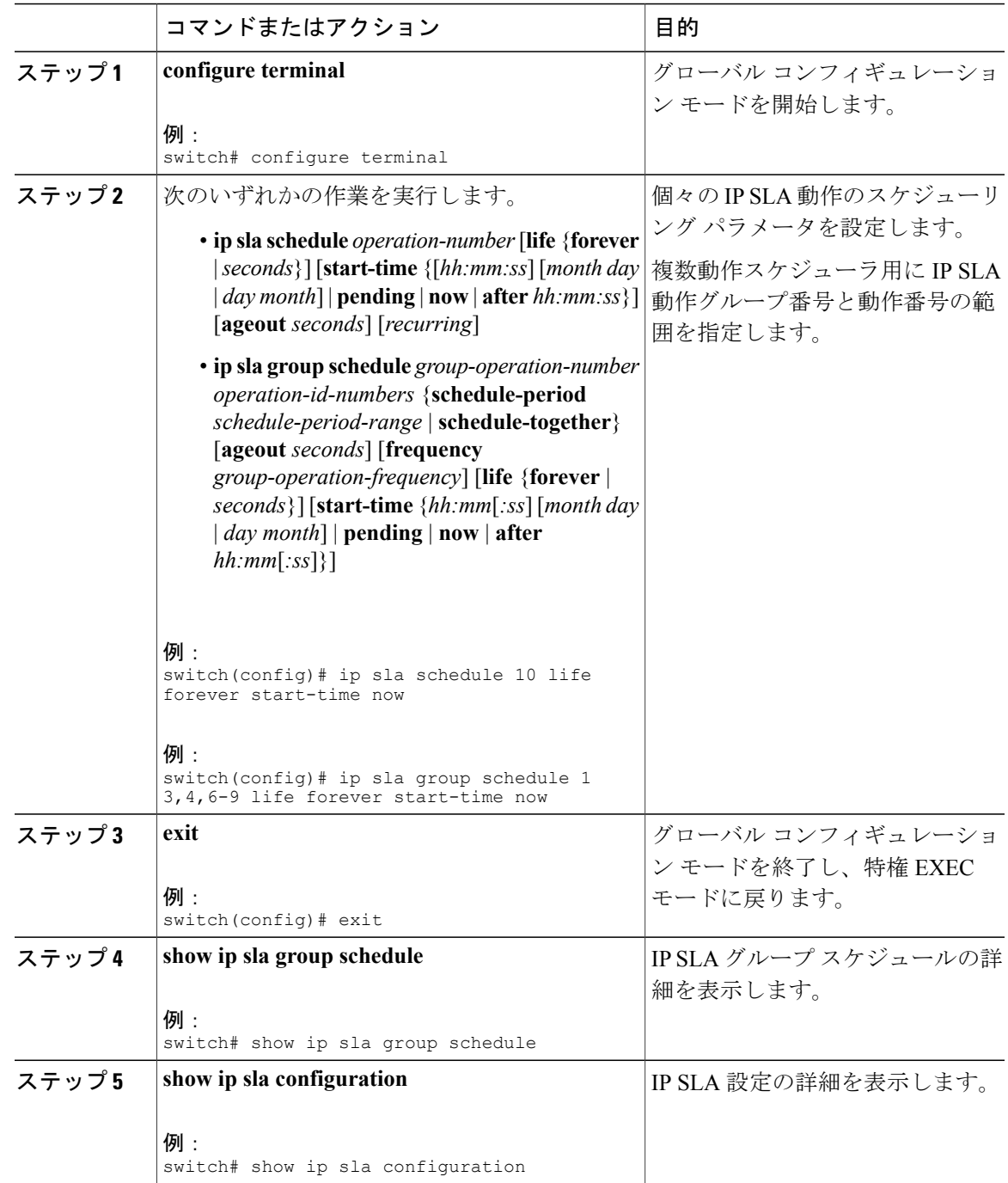

#### トラブルシューティングのヒント

- IPSLA動作が実行中でなく、統計情報が生成されていない場合は、動作の設定に**verify-data** コマンドを追加して(IPSLAコンフィギュレーションモードで設定)、データ検証をイネー ブルにします。データ検証をイネーブルにすると、各動作の応答で破損の有無がチェックさ れます。通常の動作時に**verify-data**コマンドを使用すると、不要なオーバーヘッドがかかる ので注意してください。
- IP SLA 動作に関する問題をトラブルシューティングするには、**debugipslatrace** コマンドと **debugipslaerror** コマンドを使用します。

#### 次の作業

トラップを生成する目的、または別の動作を開始する目的で、IP Service Level Agreement (SLA) 動作に予防的しきい値条件と反応トリガーを追加するには、「IP SLA 動作の予防的しきい値モニ タリングの設定」の章の項「予防的しきい値モニタリングの設定」を参照してください。

## <span id="page-119-0"></span>**IP SLA ICMP** エコー動作の設定例

### 例:送信元デバイスでの基本 **ICMP** エコー動作の設定

以下に、送信元デバイスでの基本 ICMP エコー動作を設定する例を示します。

switch# **configure terminal** switch(config)# **feature sla sender** switch(config)# **ip sla 6** switch(config-ip-sla)# **icmp-echo 192.0.2.134 source-ip 192.0.2.132** switch(config-ip-sla-echo)# **end**

### 例:オプション パラメータを使用した **ICMP** エコー動作の設定

以下に、ただちに開始され、無期限に実行される ICMP エコーの IPSLA 動作タイプを設定する例 を示します。

```
switch# configure terminal
switch(config)# feature sla sender
switch(config)# ip sla 6
switch(config-ip-sla)# icmp-echo 192.0.2.134 source-ip 192.0.2.132
switch(config-ip-sla-echo)# frequency 300
switch(config-ip-sla-echo)# request-data-size 38
switch(config-ip-sla-echo)# tos 160
switch(config-ip-sla-echo)# timeout 6000
switch(config-ip-sla-echo)# tag SFO-RO
switch(config-ip-sla-echo)# end
```
 $\mathbf I$ 

### 例:**IP SLA** 動作のスケジューリング

次に、すでに設定されている IP SLA 動作をスケジュールする例を示します。

switch# **configure terminal** switch(config)# **feature sla sender** switch(config)# **ip sla schedule 6 life forever start-time now** switch(config)# **exit**

 $\mathbf I$ 

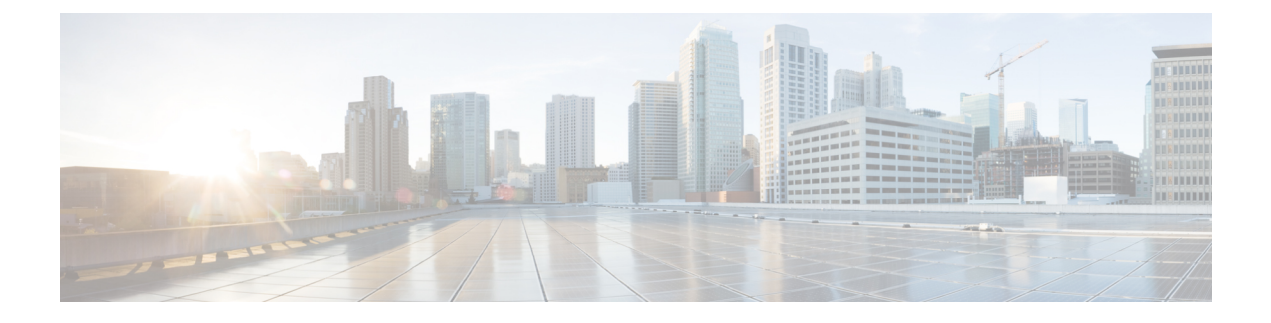

# 用語集

 $\Gamma$ 

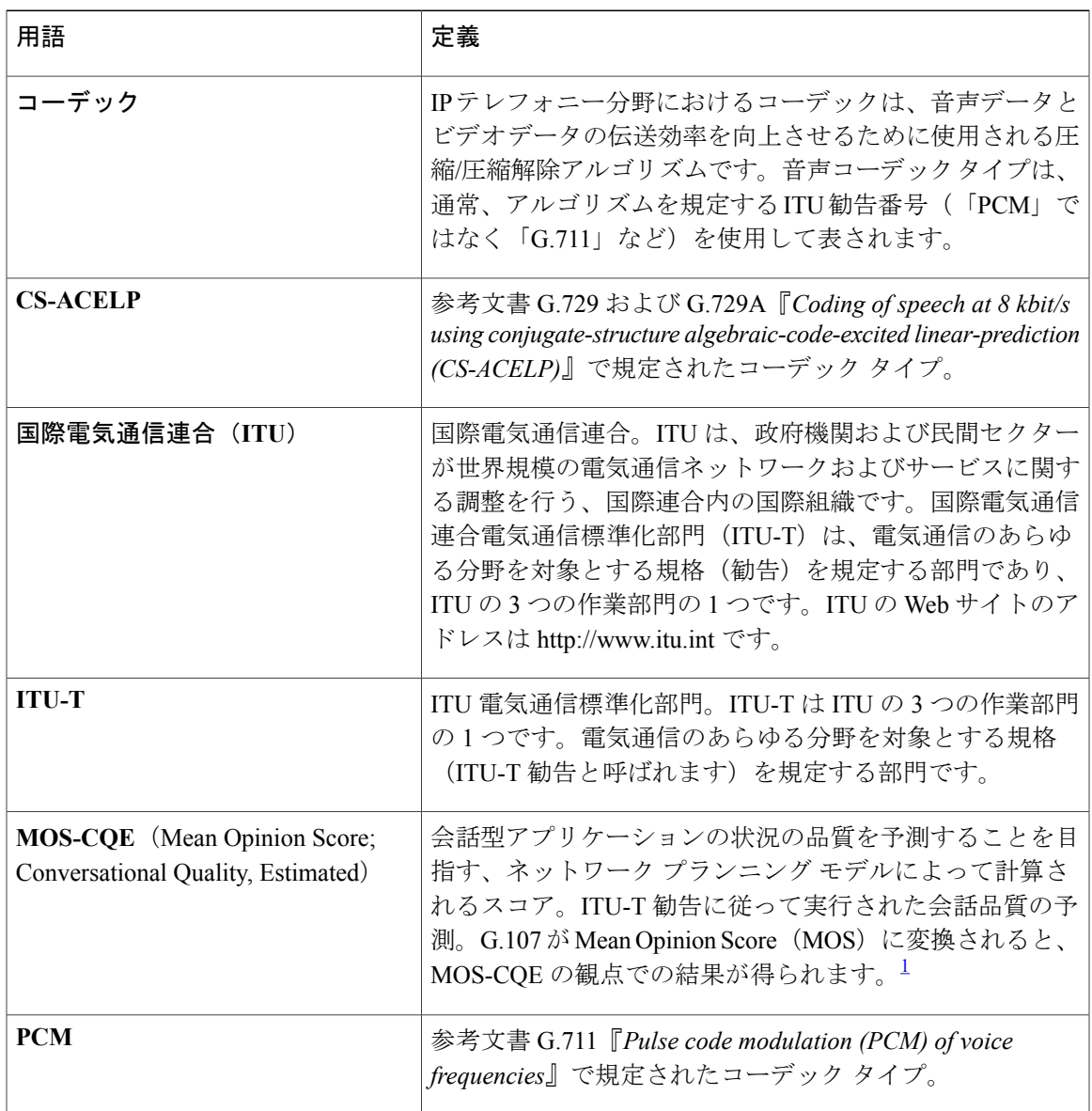

T

<span id="page-123-0"></span>1 ITU-T 勧告 P.800.1 の定義。 ITU の著作権および免責事項に従って使用されます。